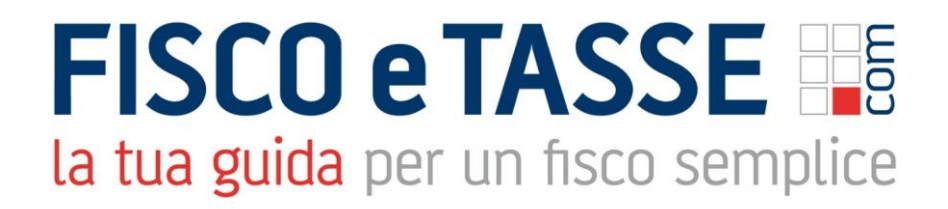

In collaborazione con

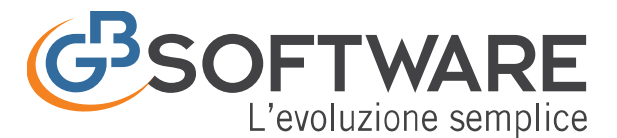

Presenta:

### **GB Software Contabilità Piccolo Professionista**

Per il piccolo professionista che vuole gestirsi da solo la propria contabilità

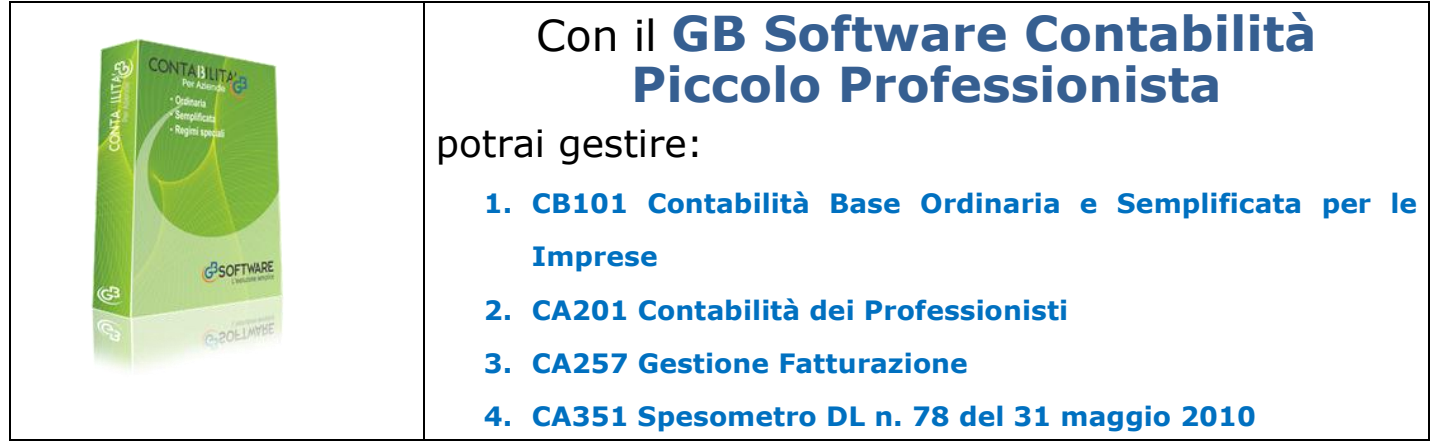

E' un software costruito con le soluzioni tecnologiche più moderne dell'ultimo decennio e per questo motivo non ha i vizi ereditati dalle tecnologie del "secolo scorso". Questa sua relativa "giovinezza" unita a strategie commerciali dinamiche, ne fanno il Software di Contabilità più potente e conveniente per eccellenza.

Con **GB Software Contabilità Piccolo Professionista** puoi risparmiare oltre il 50% rispetto ai normali prezzi di mercato. Ha precaricati 4 piani dei conti, causali contabili, Iva e centinaia di registrazioni tipo. Se necessario per la tua attività, questo software si integra perfettamente con tutti gli altri Software GB, infatti predispone i dati utili per la redazione del bilancio di esercizio (Bilancio Europeo) e la compilazione dei principali quadri delle dichiarazioni (Dichiarazione Iva, 770 Semplificato, quadri F – G dei modelli dell'Unico e l'Irap) e la gestione dell'F24.

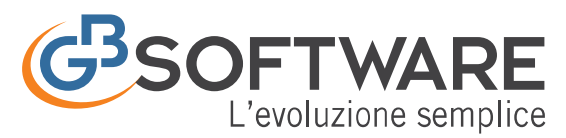

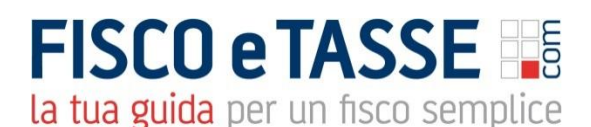

### **1. CB101 Contabilità Base Ordinaria e Semplificata per le Imprese**

L'applicazione "Contabilità base" consiste in una facile gestione per la tenuta delle scritture contabili e permette di determinare la situazione patrimoniale ed economica dell'azienda per le imprese in regime ordinario e semplificato, oltre al regime sostitutivo – Marginali – (Forfettino) Art. 13 L. 388/2000.

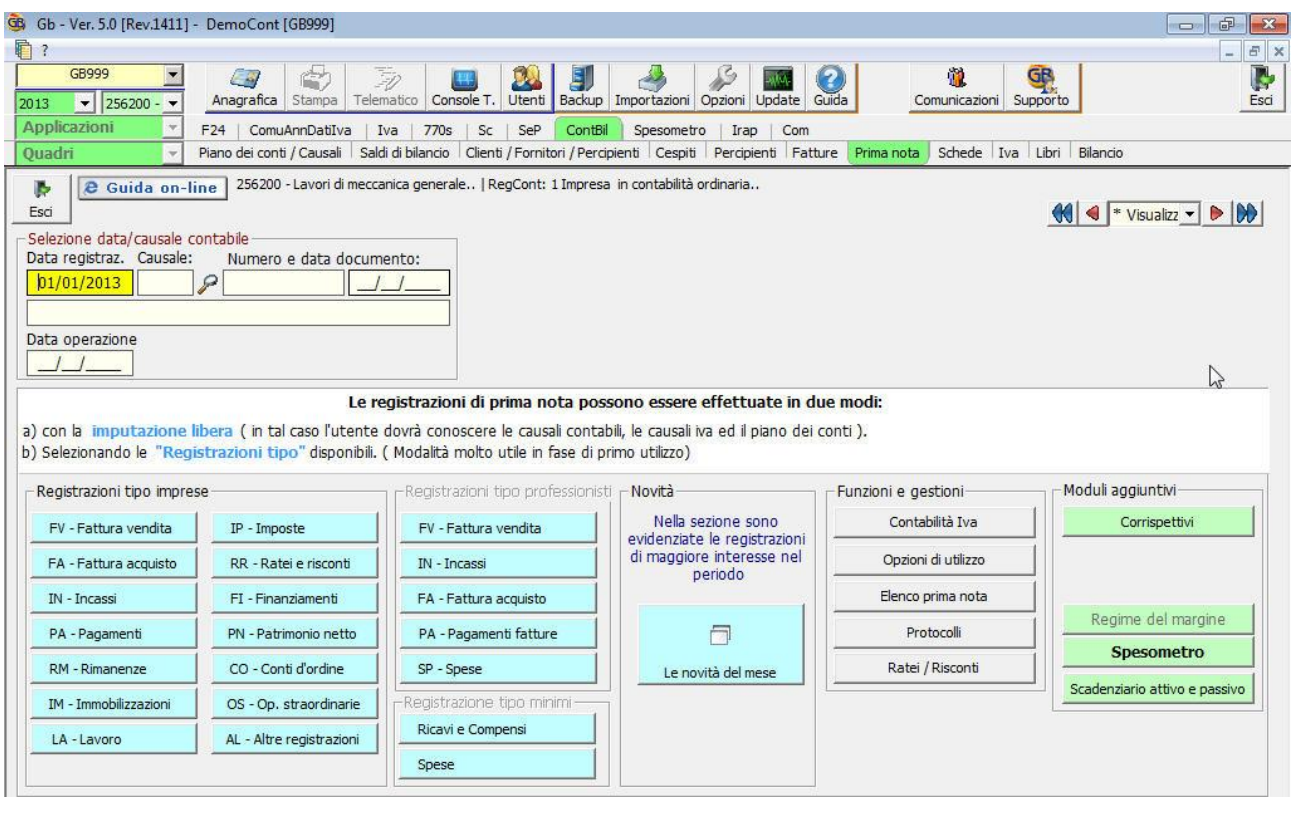

Il modulo base della contabilità comprende:

- **[Il Piano dei Conti](#page-3-0)** strutturato a 5 livelli, personalizzabile dall'utente. Prevede il collegamento alla gestione fiscale, con l'indicazione delle percentuali di deducibilità ai fini delle imposte dirette ed Irap;
- **[Le Causali Contabili](#page-4-0)**, che permettono di effettuare le diverse registrazioni in prima nota iva e non iva;
- **[Le Causali Iva](#page-5-0)**, che permettono di gestire i vari adempimenti relativi all'imposta sul valore aggiunto (liquidazioni periodiche e versamenti – art.27 D.P.R. 633/72).

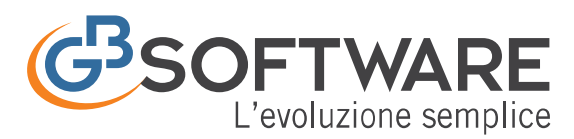

# **FISCO e TASSE**

la tua guida per un fisco semplice

- **[Saldi di Bilancio](#page-6-0)**, che permette l'inserimento dei saldi di bilancio della ditta. Sono previste 3 diverse tipologie di caricamento da input ( Bilancio Europeo in forma Abbreviata, in forma Estesa e Stato Patrimoniale/Conto Economico) e l'importazione da file XBRL;
- **[Clienti/Fornitori/Percipienti](#page-7-0)**, dove vengono inseriti i dati anagrafici dei soggetti che sono clienti e fornitori delle ditte per le quali si effettuano le registrazioni in contabilità. È un'anagrafica comune e il soggetto dovrà essere inserito una sola volta;
- **[La Prima Nota](#page-8-0)**, che prevede l'inserimento di registrazioni contabili. In fase di "avviamento" l'utente è facilitato dall'utilizzo di centinaia di "Registrazioni tipo" proposte da GBsoftware che sono complete degli abbinamenti tra piano dei conti, causali contabili e causali iva;
- **[Ratei e Risconti](#page-11-0)**, che prevedono il calcolo automatico dei ratei e risconti attivi e passivi di proventi e costi di competenza dell'esercizio o esigibili in esercizi successivi;
- **[Le Schede Contabili](#page-13-0)**, dove è possibile effettuare tutte le operazioni di ricerca e stampa dei movimenti registrati;
- **[La Gestione Iva](#page-15-0)**, in cui vengono gestiti gli adempimenti relativi all'imposta sul valore aggiunto (liquidazioni periodiche e versamenti – art.27 D.P.R. 633/72 ; stampa dei registri – Art.39 D.P.R. 633/72);
- **Gestione [Libri Contabili](#page-17-0)**, dove per le imprese ordinarie è prevista la stampa del libro giornale, del libro inventari disciplinati dagli articoli 2216 e 2217 del Codice Civile e della Numerazione delle Pagine da Vidimare;
- **[Il Bilancio](#page-19-0)**, prospetto contabile aggiornato in automatico, nel quale confluiscono l'insieme delle registrazioni di prima nota inserite fino a quella data;
- **[Prospetti Contabili](#page-21-0)**, che prevedono le diverse visualizzazioni dei dati registrati in prospetti raggruppati per "Differenze e percentuali", "Importi per mese" e "Importi per mese con differenze";
- **[Tassa annuale Libri Sociali](#page-22-0)**, che permette il calcolo automatico per le società di capitali che devono versare la tassa per la numerazione e bollatura dei libri e registri sociali, come previsto dall'art. 23, nota 3, Tariffa, D.P.R. 26.10.1972, n. 641;
- **[Diritto Camerale](#page-22-1)**, che permette il calcolo del tributo che ogni anno devono versare le imprese iscritte o annotate nel Registro delle Imprese a favore della Camera di Commercio competente per territorio (L. 580/93, art. 18);

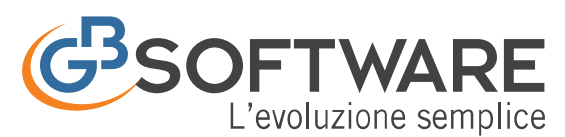

**FISCO e TASSE** la tua guida per un fisco semplice

### <span id="page-3-0"></span>1.1Il Piano dei Conti per le Imprese

In GBsoftware il piano dei conti è previsto in due versioni, per le Imprese in Ordinaria e per quelle Semplificate.

La tenuta della contabilità richiede necessariamente l'utilizzo di un piano dei conti, che deve essere strutturato per poter effettuare le registrazioni in prima nota e la esposizione in bilancio.

La struttura del piano dei conti prevede 5 diversi livelli, che permettono una analitica ed articolata esposizione dei dati risultanti dalla contabilità. Ogni conto è agganciato al corrispondente conto del piano dei conti Cee, permettendo così la composizione automatica del bilancio Cee anche ai fini del deposito nel Registro Imprese.

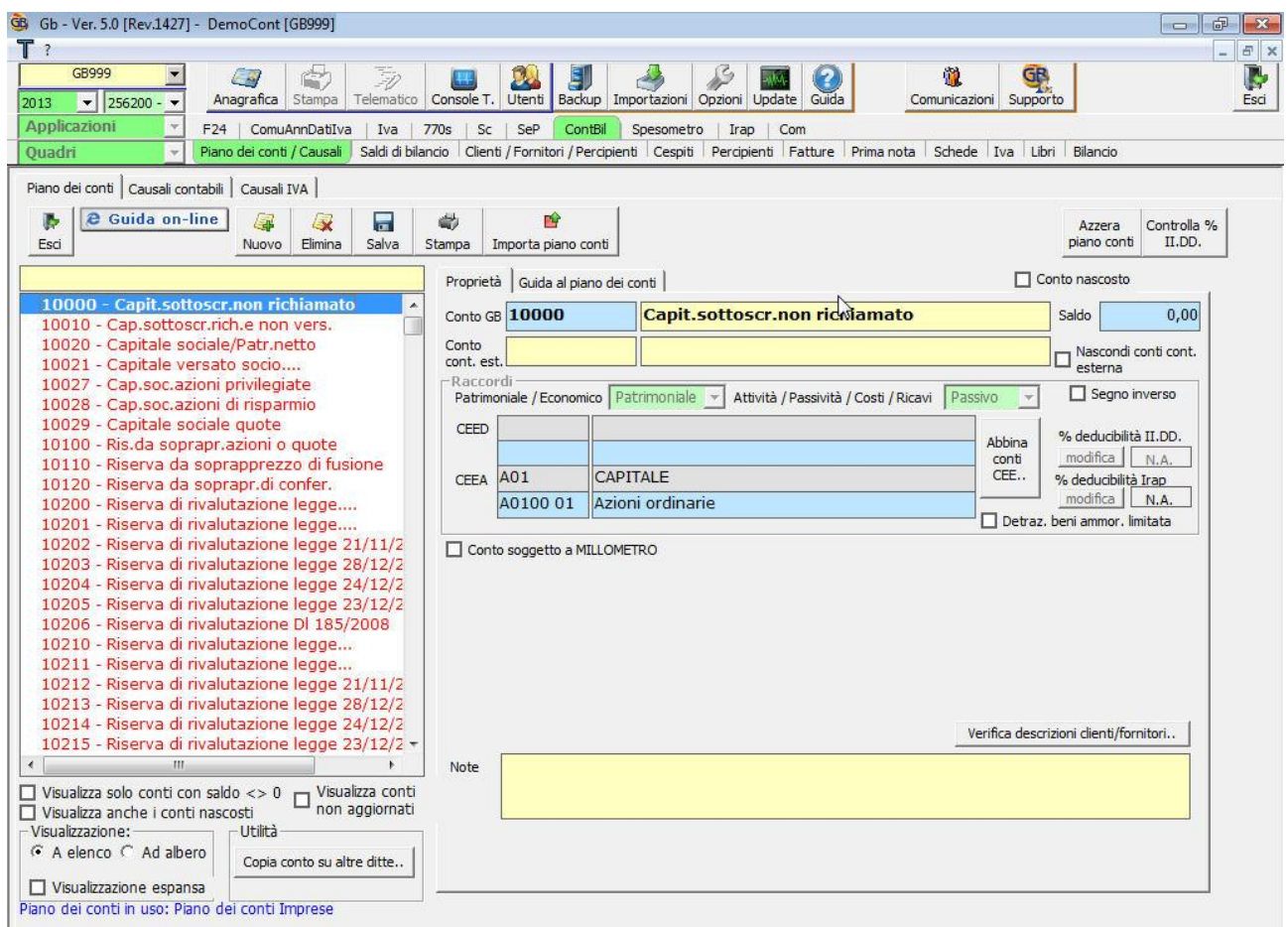

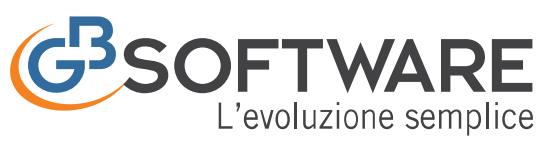

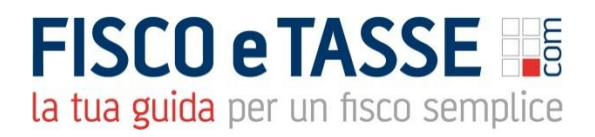

# <span id="page-4-0"></span>1.2 Le Causali Contabili

Le "Causali contabili" vengono utilizzate in fase di registrazione della prima nota e determinano le modalità di registrazione.

Nel modulo contabilità ordinaria e semplificata è presente l'elenco delle causali necessarie all'utilizzo del software, le quali vengono aggiornate da GBsoftware e rese disponibile tramiti aggiornamenti.

L'utente potrà comunque aggiungere ulteriori causali contabili personalizzando così la procedura in base alle proprie esigenze.

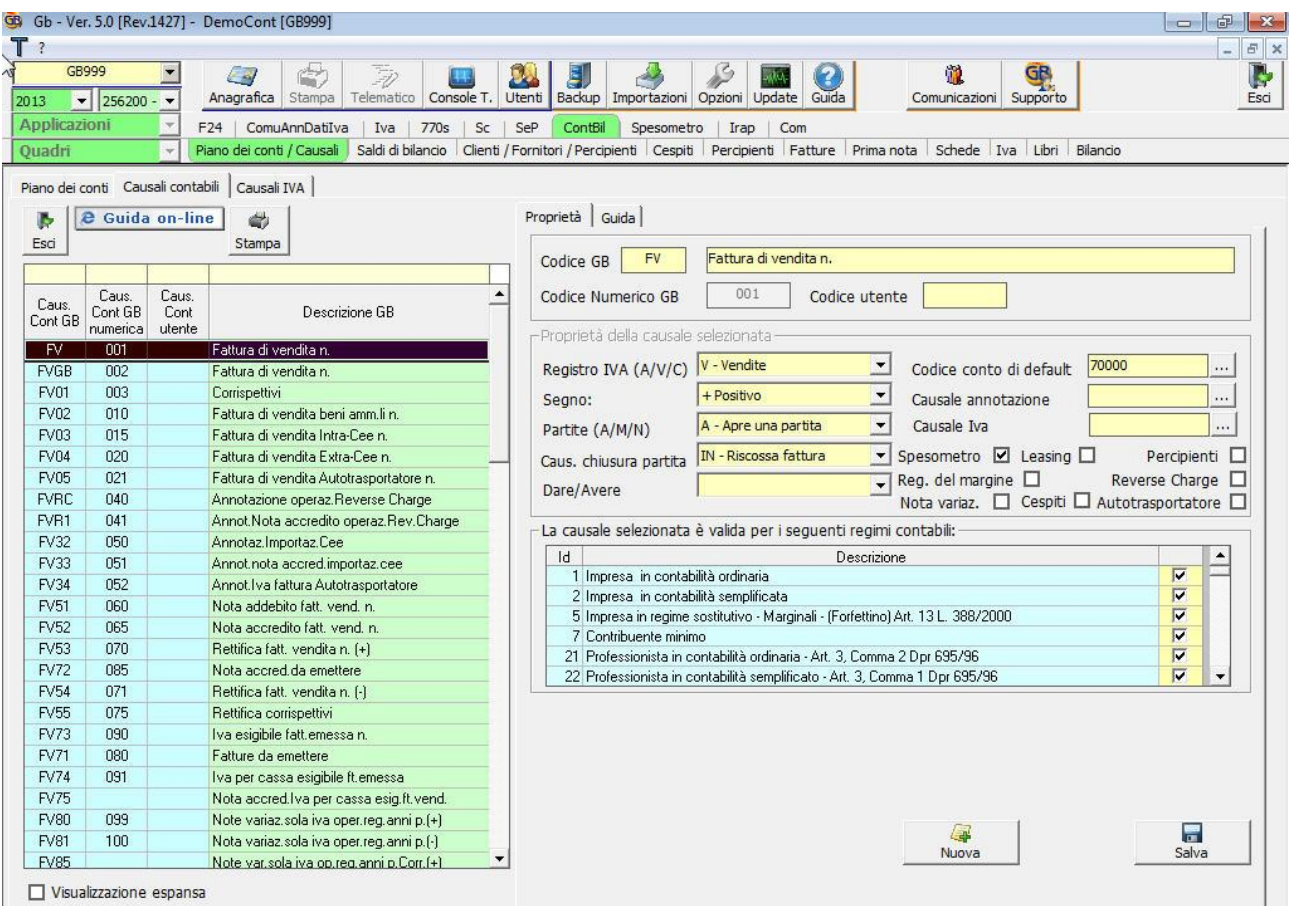

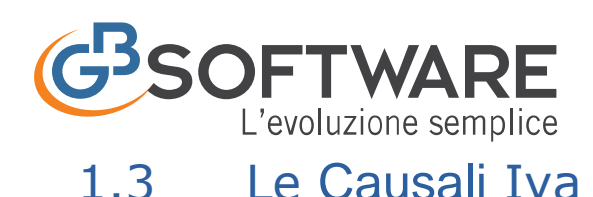

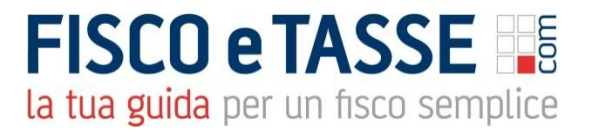

<span id="page-5-0"></span>Le "Causali iva" vengono utilizzate in fase di registrazione della prima nota iva (fatture di acquisto e di vendita) e permettono di adempiere agli obblighi relativi alla normativa iva.

Nel modulo della contabilità ordinaria e semplificata per le imprese viene fornito l'elenco completo contenente tutte le causali Iva necessarie, le quali vengono aggiornate da GBsoftware e rese disponibile tramite aggiornamenti.

Se l'utente necessità di aggiungere delle causali iva che non sono presenti nell'elenco, deve inviare direttamente allo staff di GBsoftware una comunicazione, tramite pulsante "Inserisci/Modifica", con il dettaglio delle proprietà da inserire.

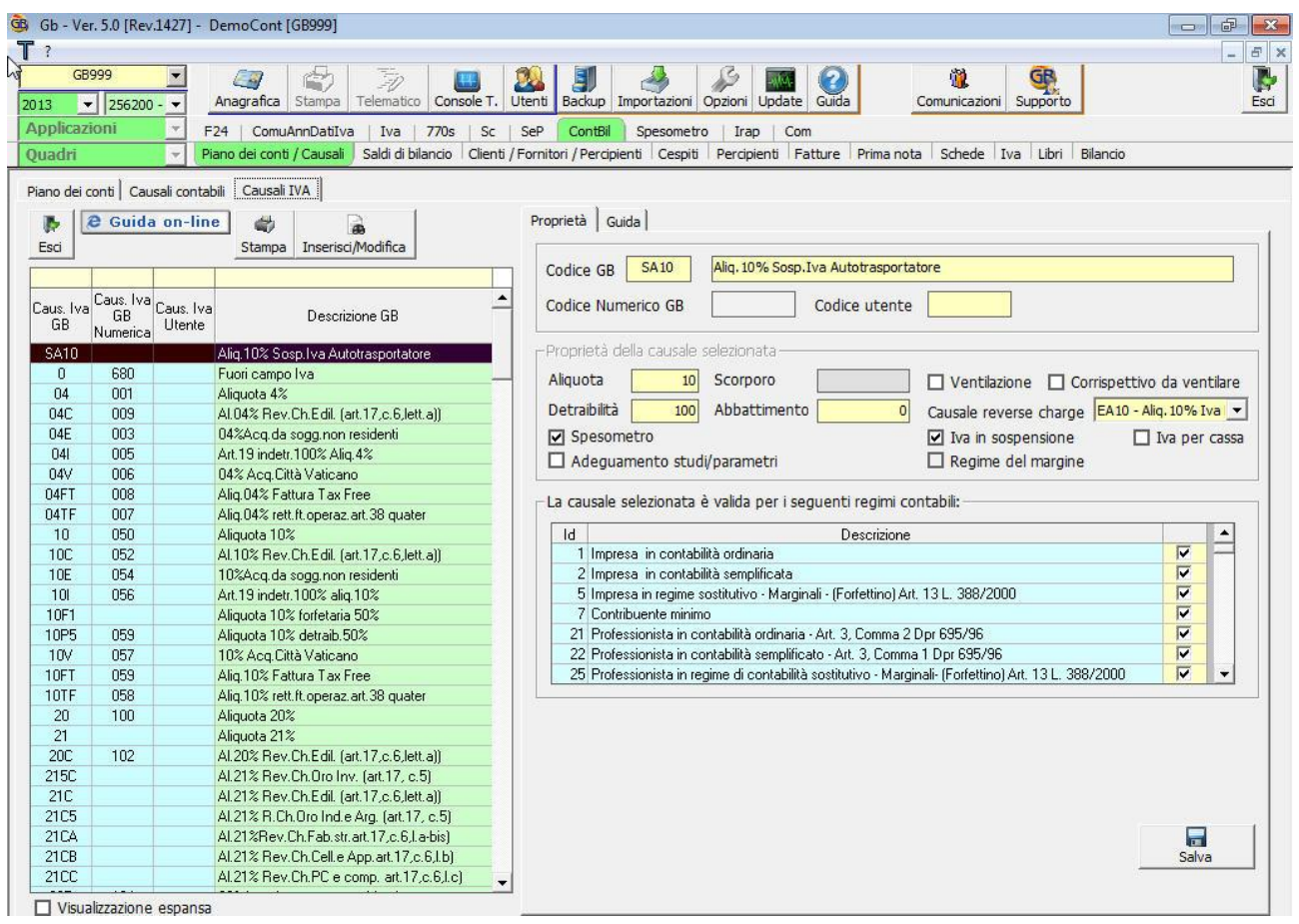

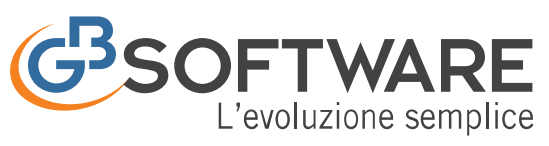

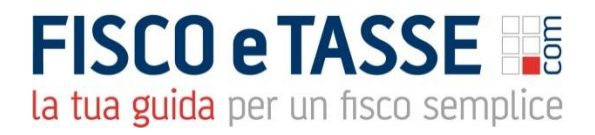

# <span id="page-6-0"></span>1.4 Saldi di Bilancio

La gestione "Saldi di Bilancio" rappresenta il punto di partenza per l'inserimento dei valori contabili di una impresa in ordinaria o semplificata.

La form "Saldi di bilancio" viene utilizzata:

- al primo utilizzo del programma, "aprendo" in tal modo la situazione della ditta in GBsoftware;

- in un qualsiasi altro momento, per avere una "fotografia" della situazione contabile della ditta sempre aggiornata con i saldi inseriti.

Per le imprese Ordinarie è possibile ricaricare i saldi in tre diverse visualizzazioni:

- Bilancio Europeo Abbreviato
- Bilancio Europeo Esteso
- Stato Patrimoniale e Conto Economico

Per le imprese in Semplificata è prevista la sola visualizzazione di Stato Patrimoniale e del Conto Economico.

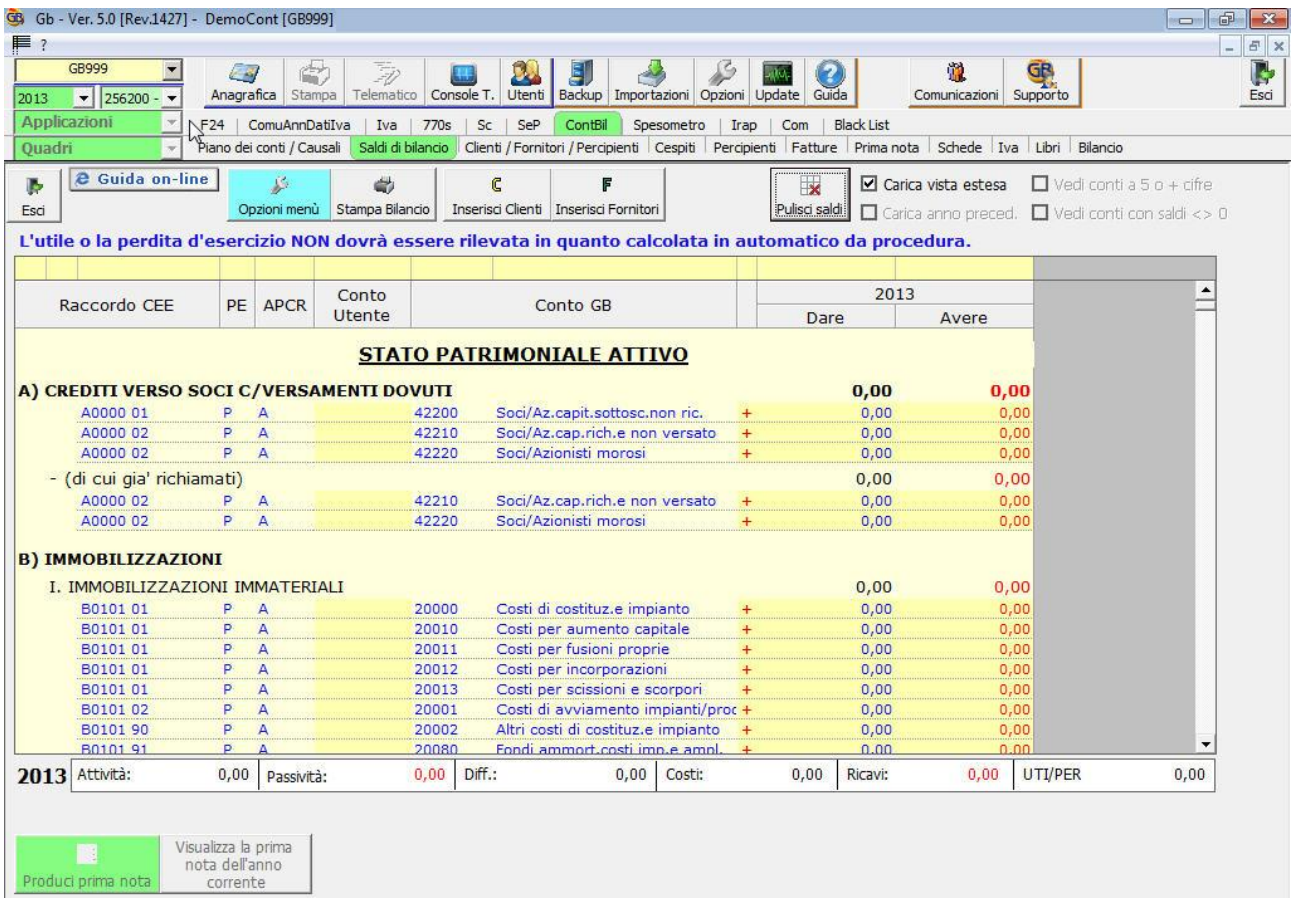

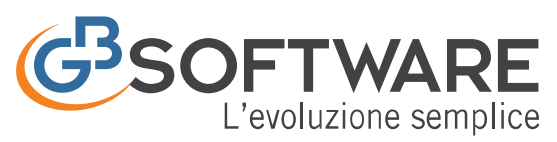

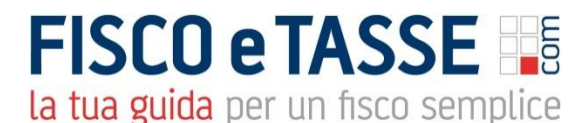

# <span id="page-7-0"></span>1.5 Clienti/Fornitori/Percipienti

Il modulo "Anagrafica comune clienti, fornitori e percipienti" prevede la gestione di una unica anagrafica "comune" e centralizzata.

In GBsoftware l'anagrafica comprende l'elenco di tutti i clienti, fornitori e percipienti, permettendo un utilizzo ottimale delle risorse e la disponibilità immediata dei dati anagrafici e fiscali per tutti i moduli della contabilità.

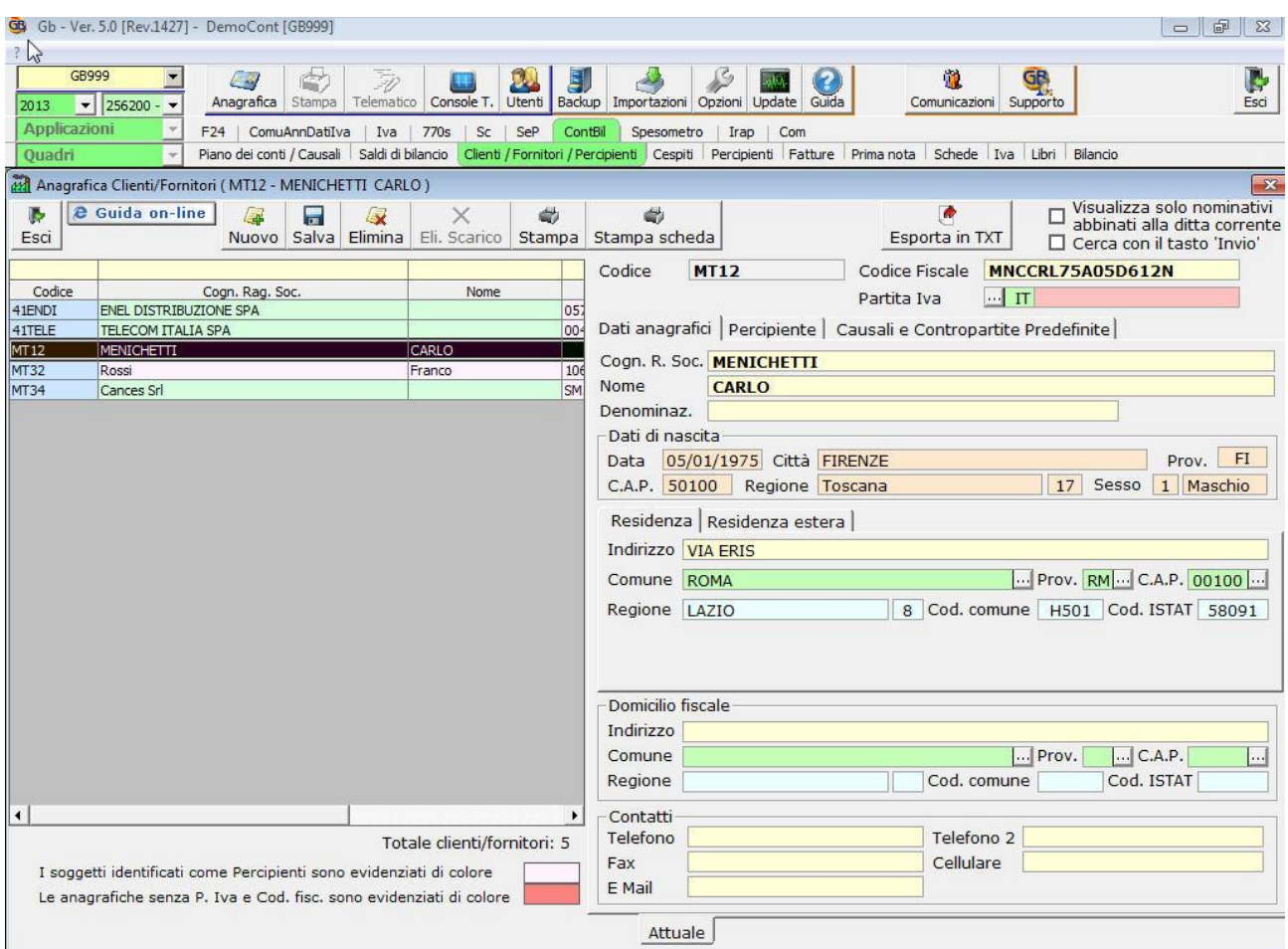

Relativamente ai percipienti la gestione prevede l'inserimento dei dati relativi al corretto trattamento della aliquota della ritenuta da applicare, al fine di poter gestire la generazione del modello F24 per il versamento delle ritenute d'acconto, delle certificazioni relative ai compensi corrisposti e la compilazione del modello 770 semplificato.

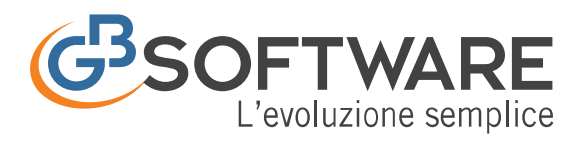

# **FISCO e TASSE** la tua guida per un fisco semplice

<span id="page-8-0"></span>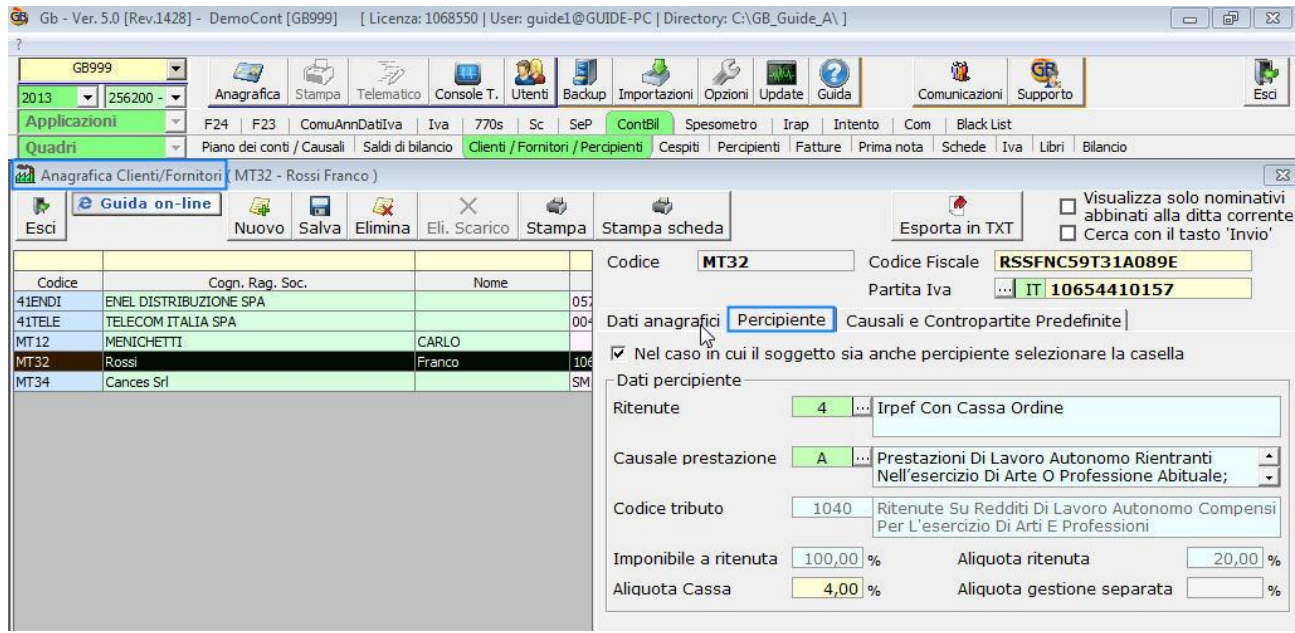

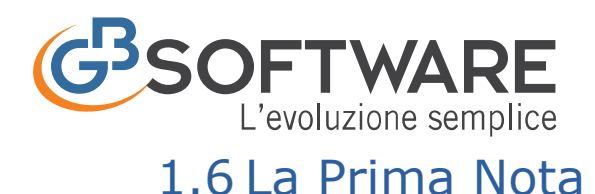

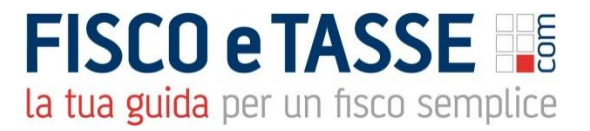

La gestione della "Prima nota" prevede un' unica interfaccia che permette di effettuare tutti i tipi di registrazione previsti per la contabilità ordinaria o semplificata di un impresa.

La gestione della prima nota prevede l'insieme delle operazioni da contabilizzare.

Possono essere scritture IVA (fattura acquisti o vendita) o semplici registrazioni NON IVA (pagamenti, incassi e rilevazioni).

Con GBsoftware queste registrazioni possono essere effettuate in due modi:

- tramite imputazione libera;
- tramite registrazione tipo;

Nella piattaforma della prima nota sono disponibili centinaia di registrazioni tipo già predisposte e complete di causali contabili, iva e conti, facilitando e velocizzando il lavoro. Inoltre l'utente, nella fase di salvataggio della prima nota, ha la possibilità di predisporre la registrazione come modello tipo da poter richiamare per le successive scritture.

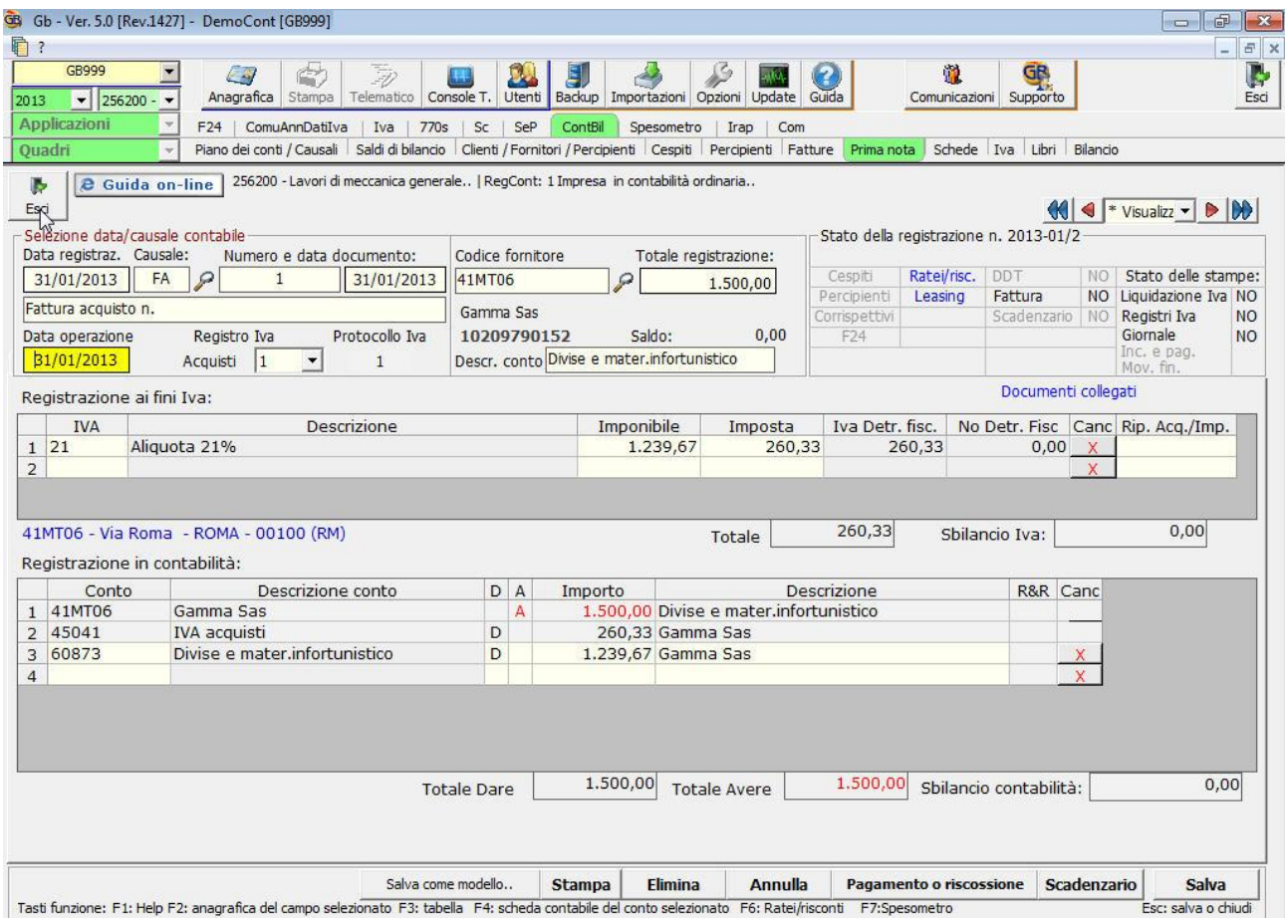

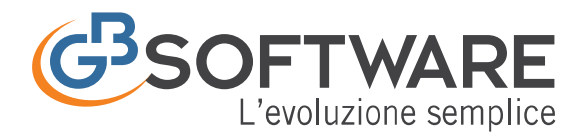

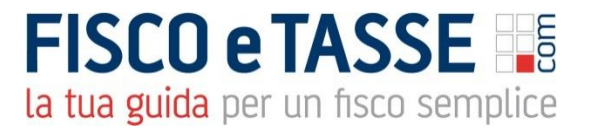

Le operazioni di chiusura partita (pagamenti o riscossioni) oltre a produrle direttamente dalla registrazione, tramite il pulsante "Pagamento o riscossione", è possibile effettuarle dall'Elenco Prima Nota cliccando direttamente sulla partita aperta (Paga/Riscuoti).

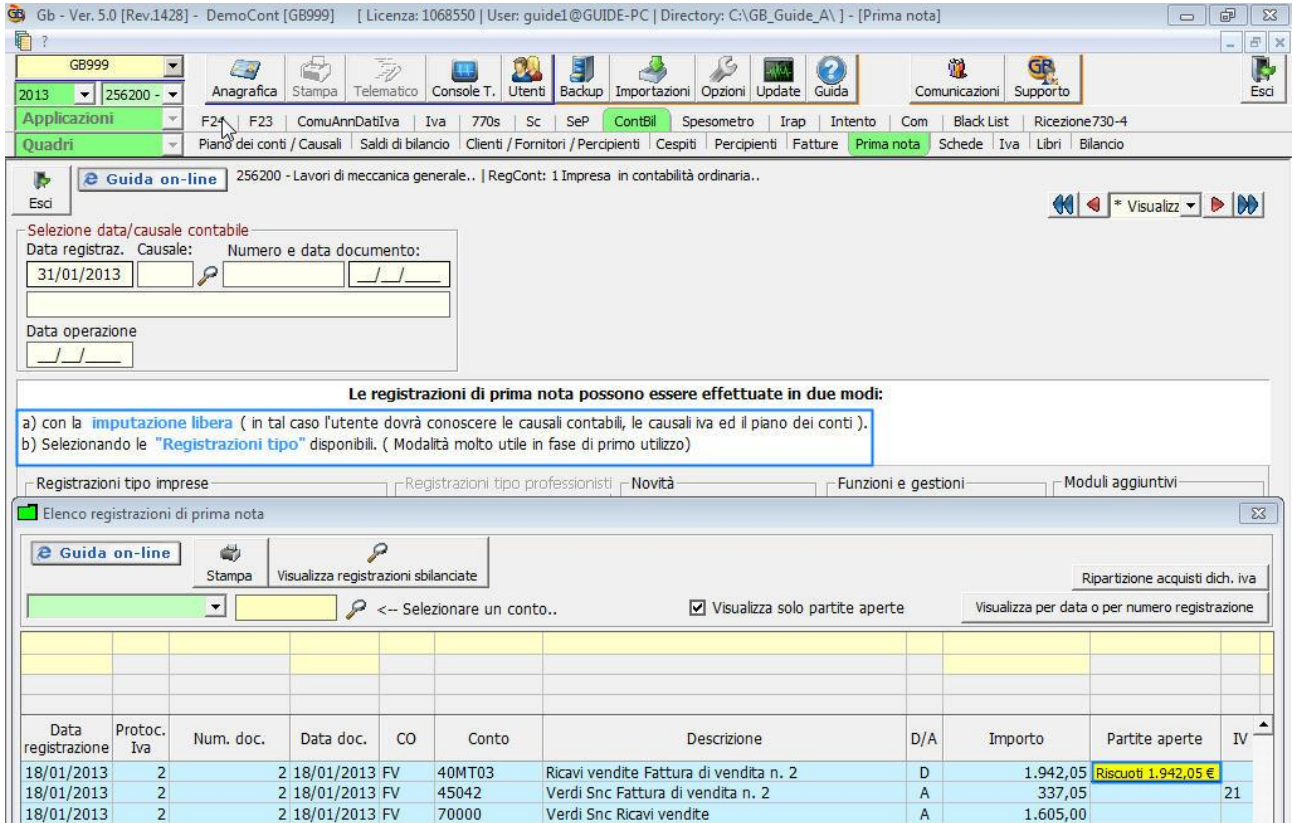

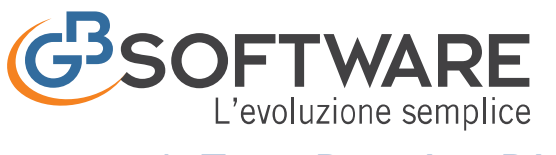

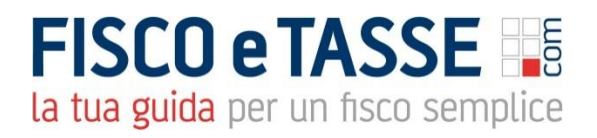

# 1.7 Ratei e Risconti

<span id="page-11-0"></span>I costi e i ricavi che si prolungano da un esercizio all'altro determinano Ratei e Risconti attivi e passivi da rilevare nella contabilità dell'imprese.

L'art. 2424-bis del Codice Civile afferma che nella voce:

- Ratei e Risconti Attivi, devono essere iscritti i proventi di competenza dell'esercizio esigibili in esercizi successivi e i costi sostenuti entro la chiusura dell'esercizio ma di competenza di esercizi successivi.
	- Ratei e Risconti passivi, devono essere iscritti i costi di competenza dell'esercizio esigibili in esercizi successivi e i proventi percepiti entro la chiusura dell'esercizio ma di competenza di esercizi successivi.

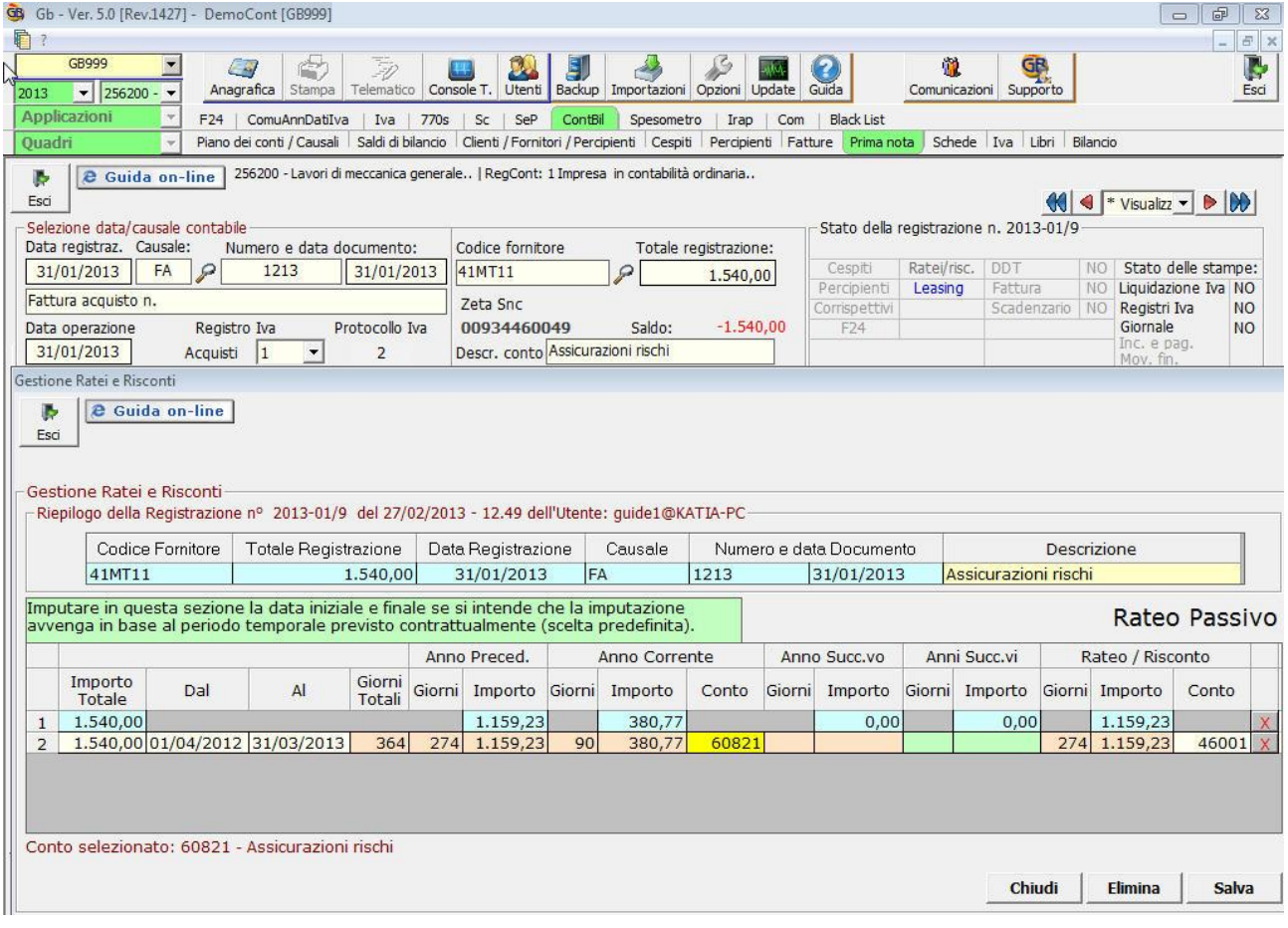

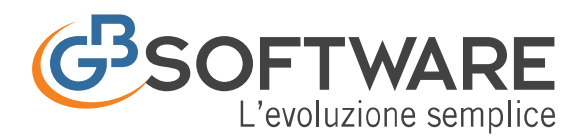

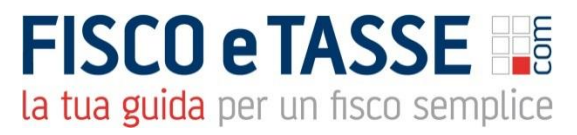

Il programma GBsoftware permette la gestione di tali scritture in fase di registrazione della manifestazione finanziaria.

La registrazione dei Ratei e dei Risconti avviene direttamente in prima nota, tramite tasto funzione "F6", con la rilevazione di un conto economico di costo (codice mastro 6) o di ricavo (codice mastro 7).

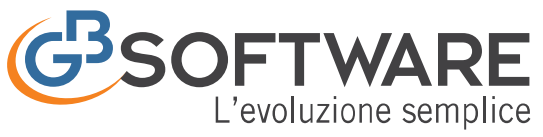

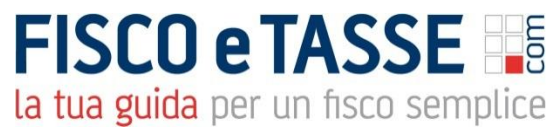

# 1.8 La Schede Contabili

<span id="page-13-0"></span>Le schede contabili consentono la visualizzazione dei movimenti contabili dei clienti, fornitori e di tutti gli altri conti utilizzati nelle scritture di prima nota.

La visualizzazione di questi conti può avvenire dal menu "schede" con molteplici possibilità di scelta già predisposte.

Molto utile è anche la possibilità di attivarle con un doppio click sull'importo direttamente dal bilancio, dalla prima nota, dai prospetti contabili, dai registri e da tante altre parti della procedura

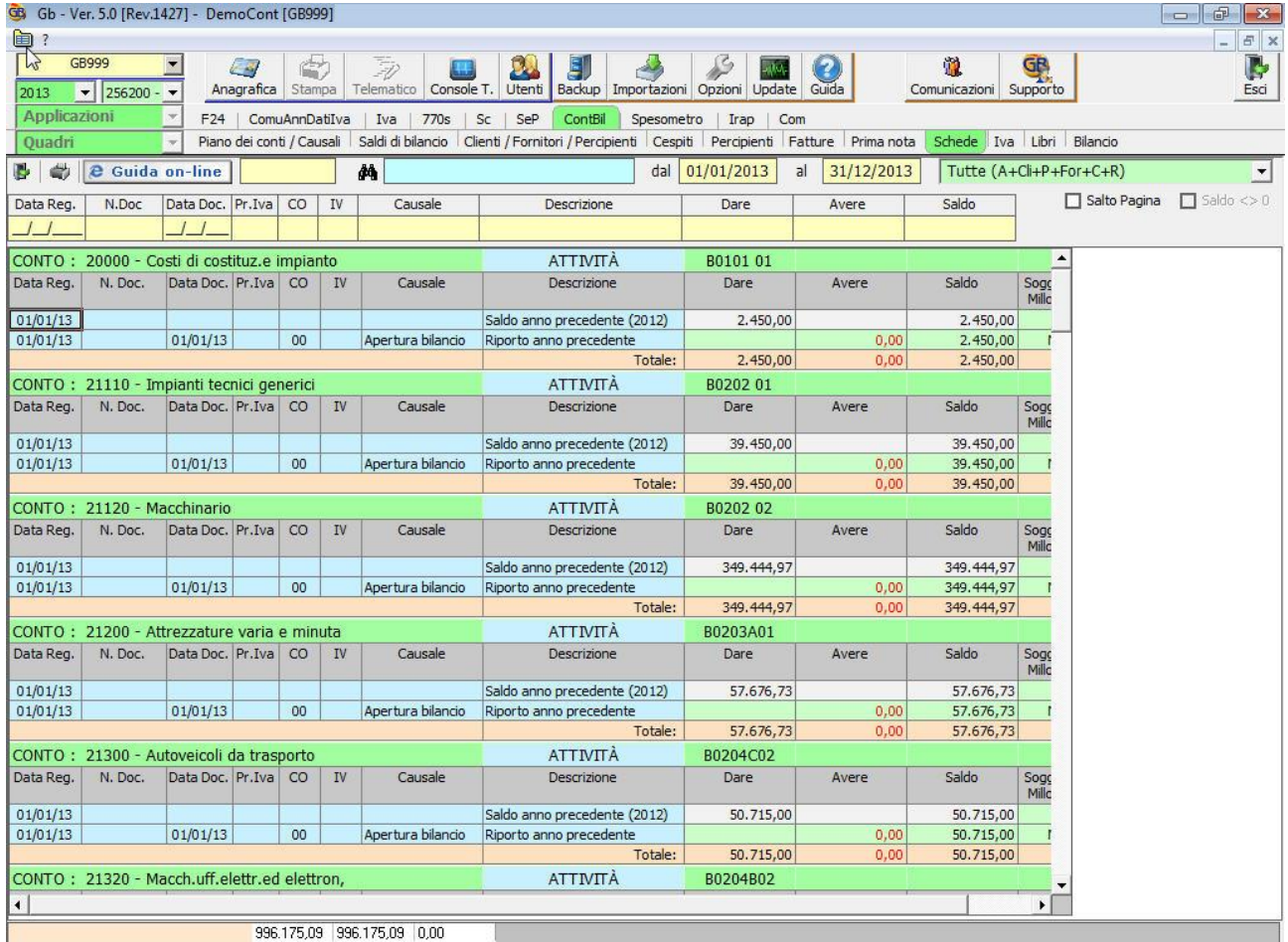

All'interno delle schede sono previste le seguenti stampe già predisposte da poter selezionare.

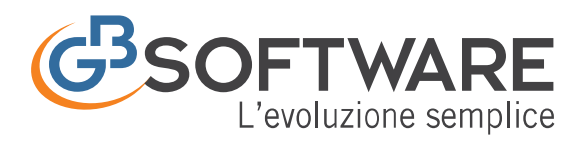

# **FISCO e TASSE**

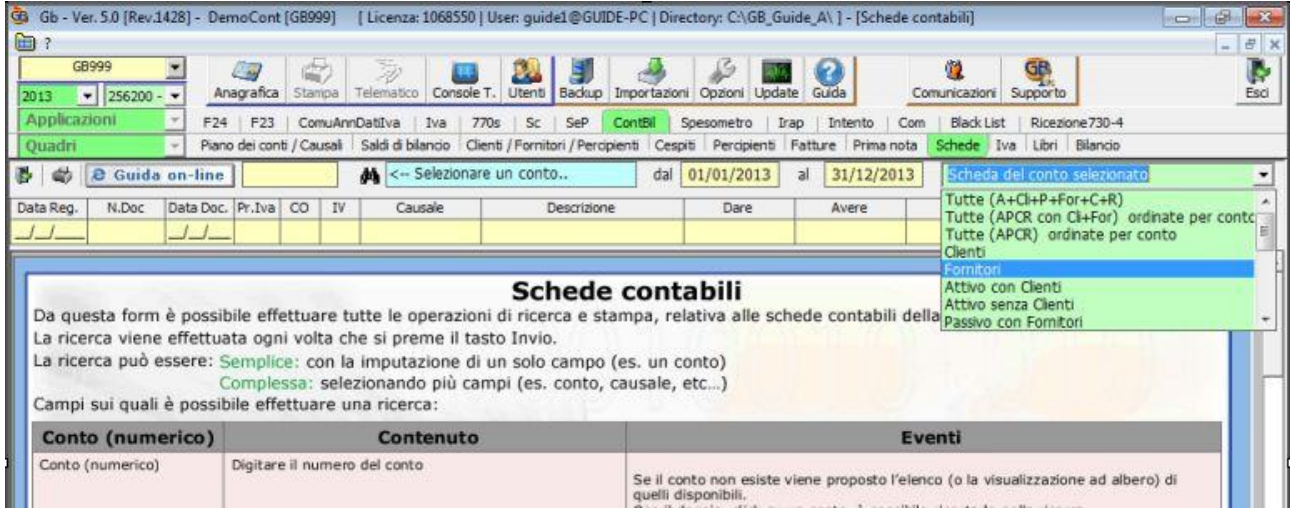

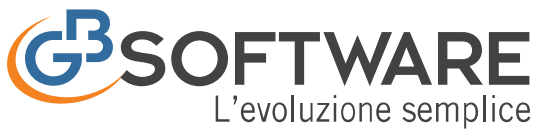

# 1.9 La Gestione Iva

<span id="page-15-0"></span>La "Gestioni Iva" permette di adempiere a tutti gli obblighi previsti dall'art. 23, 25, 27 e 39 del D.p.r. 633/72.

**FISCO e TASSE** 

la tua guida per un fisco semplice

In GBsoftware la funzione "Gestioni Iva", permette di adempiere ai diversi obblighi previsti in materia di liquidazione dell'imposta, alla gestione dei vari registri iva, alla predisposizione dei dati richiesti nella dichiarazione annuale dati iva e negli altri dichiarativi o comunicazione ai fini fiscali.

L'iva dovuta in automatico, viene inviata alla procedura "F24″ per il pagamento o per la compensazione. GBsoftware gestisce la creazione del file telematico da inviare tramite il canale di Entratel.

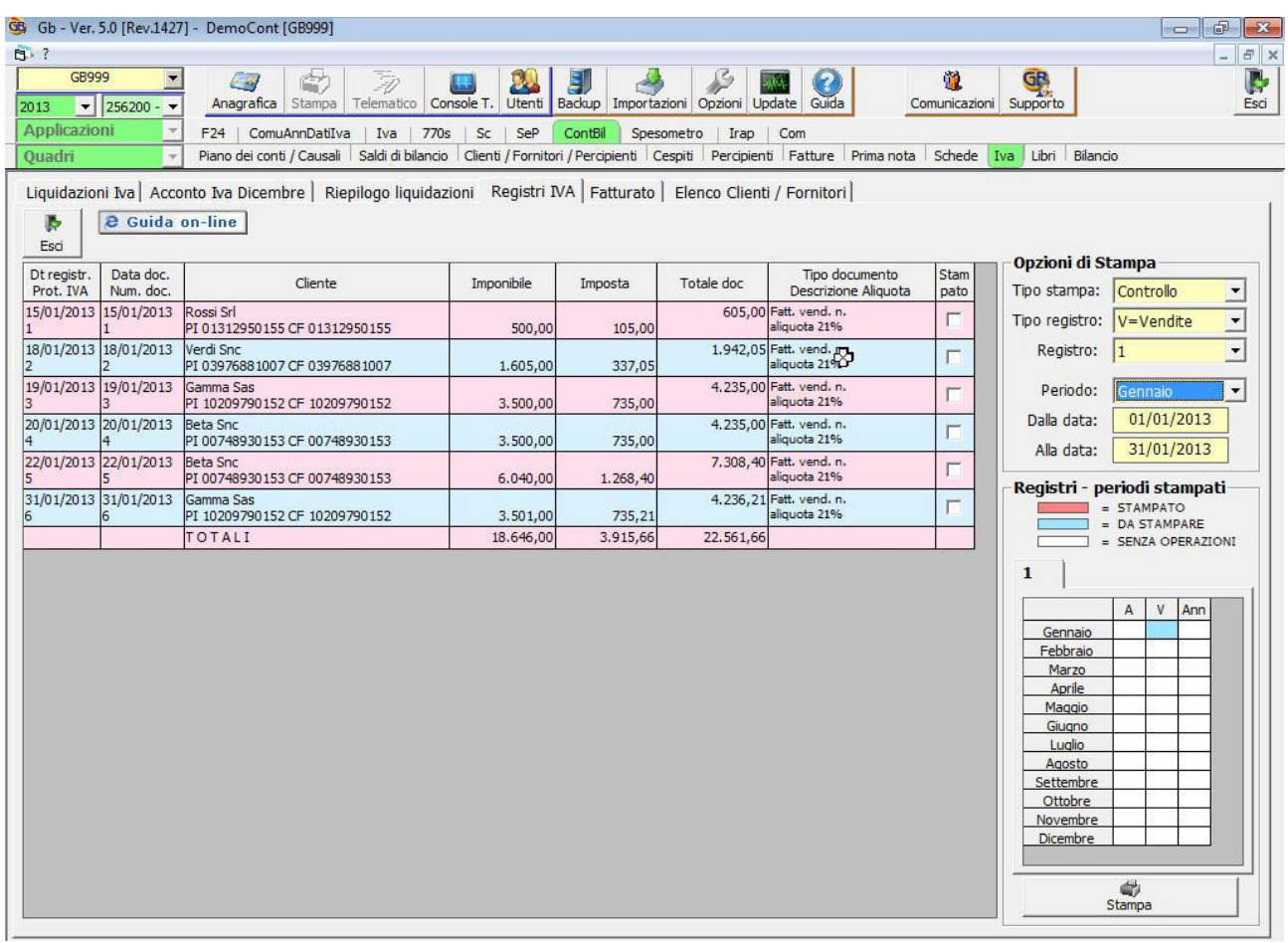

E' prevista la gestione completa di tutti gli adempimenti in materia di Iva:

- liquidazione periodiche
- liquidazione annuale

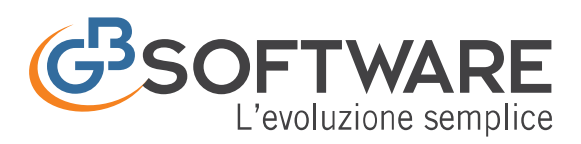

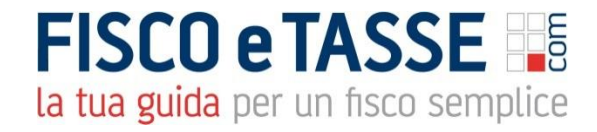

- acconto iva dicembre
- riepilogo liquidazioni
- Registro iva acquisti
- Registro iva vendite
- Fatturato

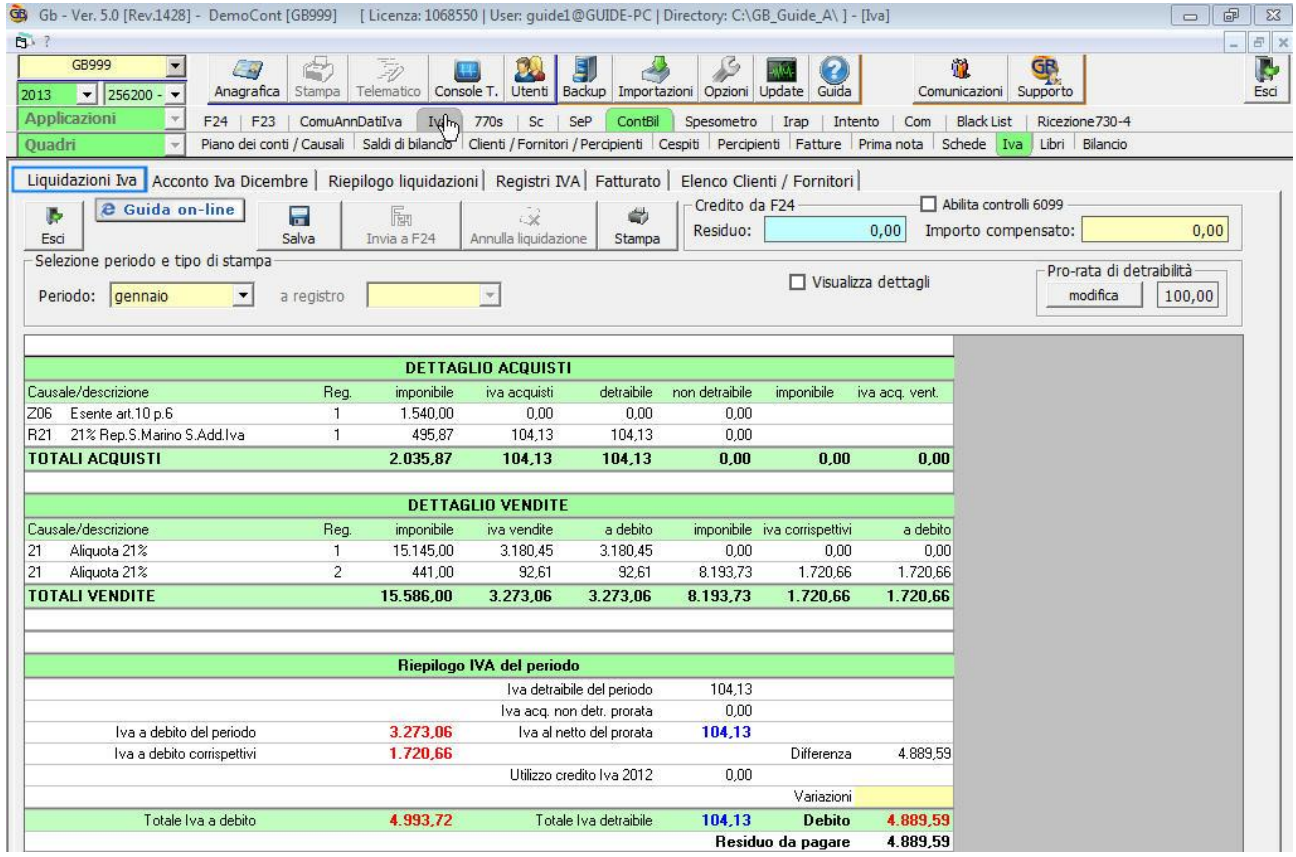

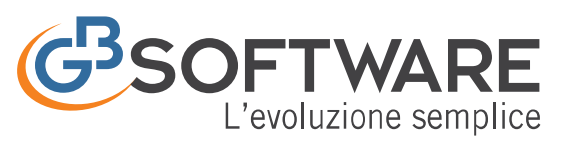

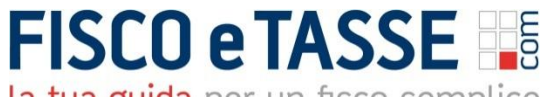

# 1.10 Gestione Libri Contabili

<span id="page-17-0"></span>La gestione "Libri contabili" prevede la produzione, la tenuta e la stampa del Libro Giornale e del Libro Inventari.

Entrambi sono gestiti con possibilità di stampa su fogli in formato A4, con numerazione automatica e bollatura.

Le operazioni di chiusura e riapertura dei conti sono gestite in autonomia dalla procedura.

 Libro giornale: è un registro contabile obbligatorio per le imprese in contabilità ordinaria, previsto dall'art. 2214 del Codice civile.

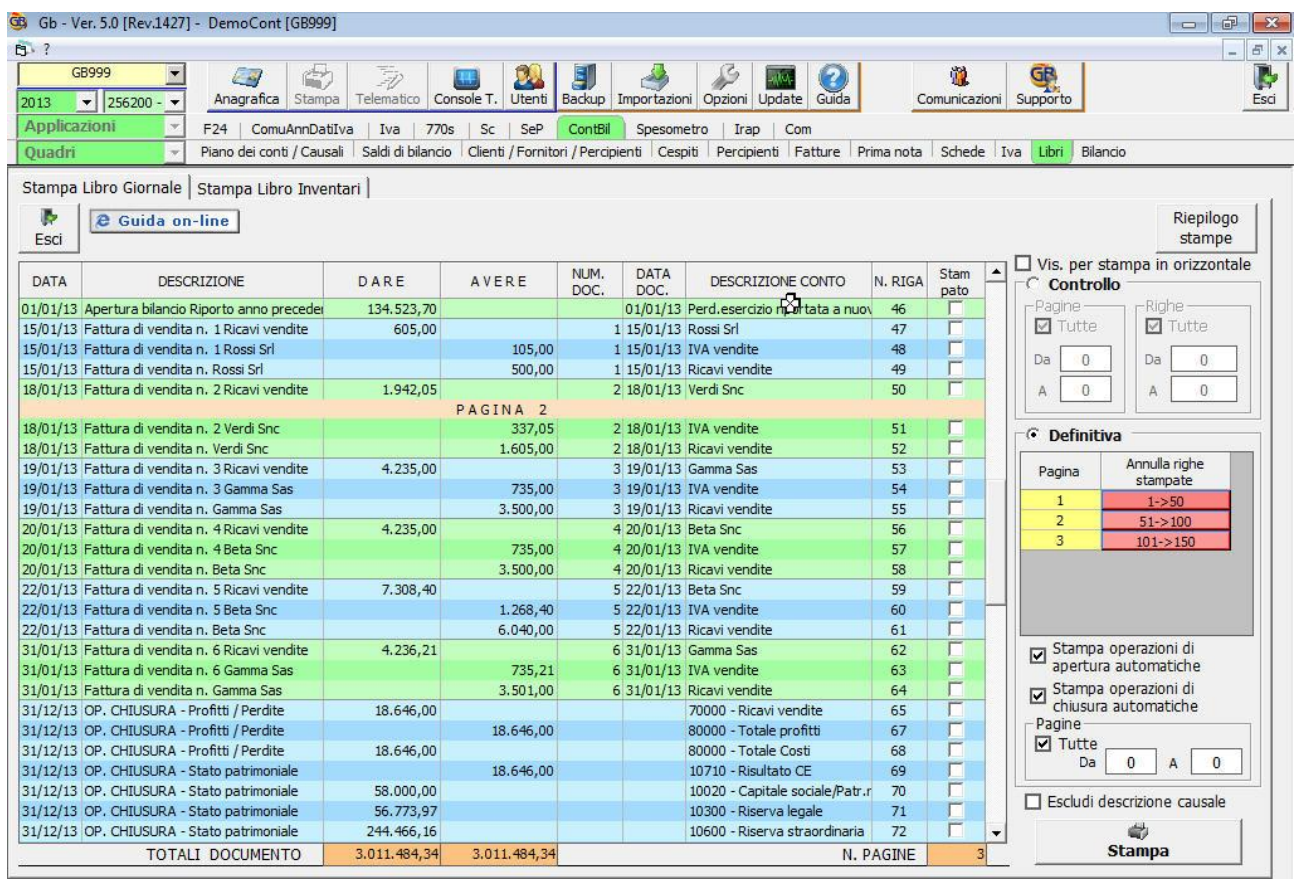

 Libro inventari: la tenuta del libro inventari è obbligatoria, secondo le disposizioni dell'art. 2214 del Codice Civile e deve contenere l'indicazione e la valutazione delle attività e delle passività relative all'impresa.

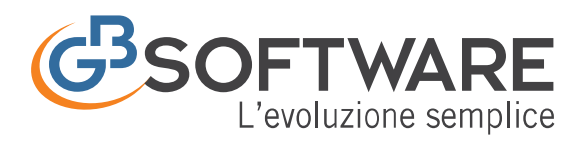

## **FISCO e TASSE** la tua guida per un fisco semplice

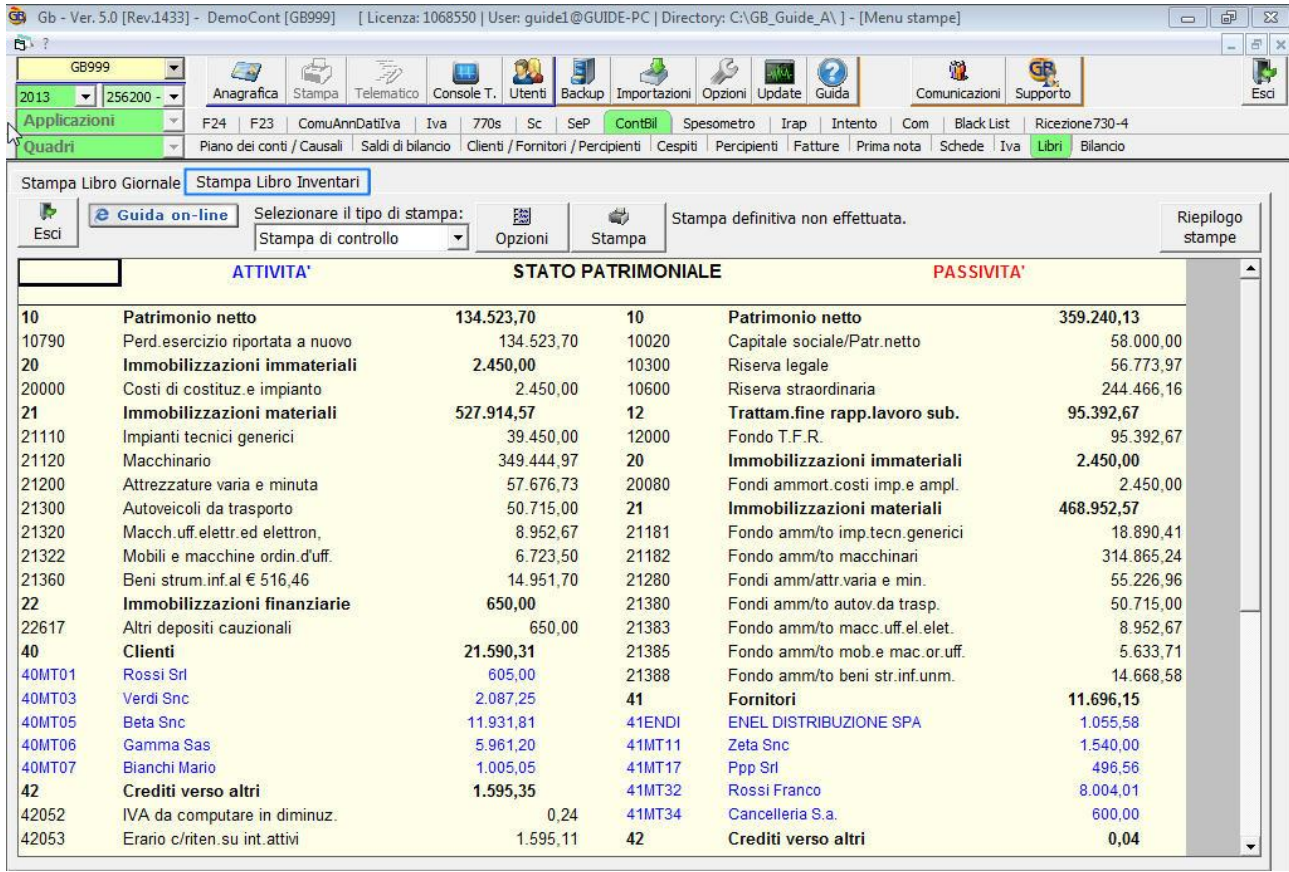

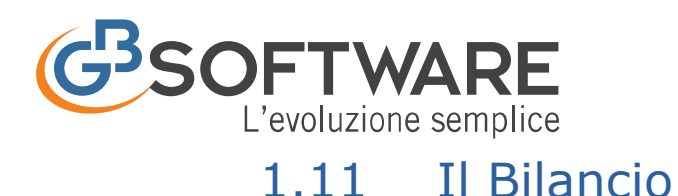

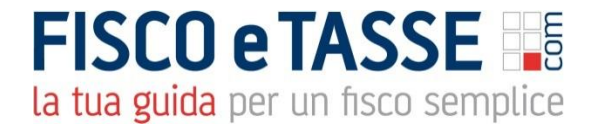

<span id="page-19-0"></span>Predispone il prospetto Stato Patrimoniale a due sezioni contrapposte "Passività" e "Attivita" e il prospetto Conto Economico evidenziando "Costi" e "Ricavi" dell'attività.

Il "Bilancio" prevede la possibilità di essere visualizzato in diverse modalità: con o senza raggruppamenti, visualizzazione del dettaglio dei clienti e dei fornitori, con evidenza dei conti in base al saldo, etc. e ulteriori funzioni che lo rendono particolarmente utile ed immediato.

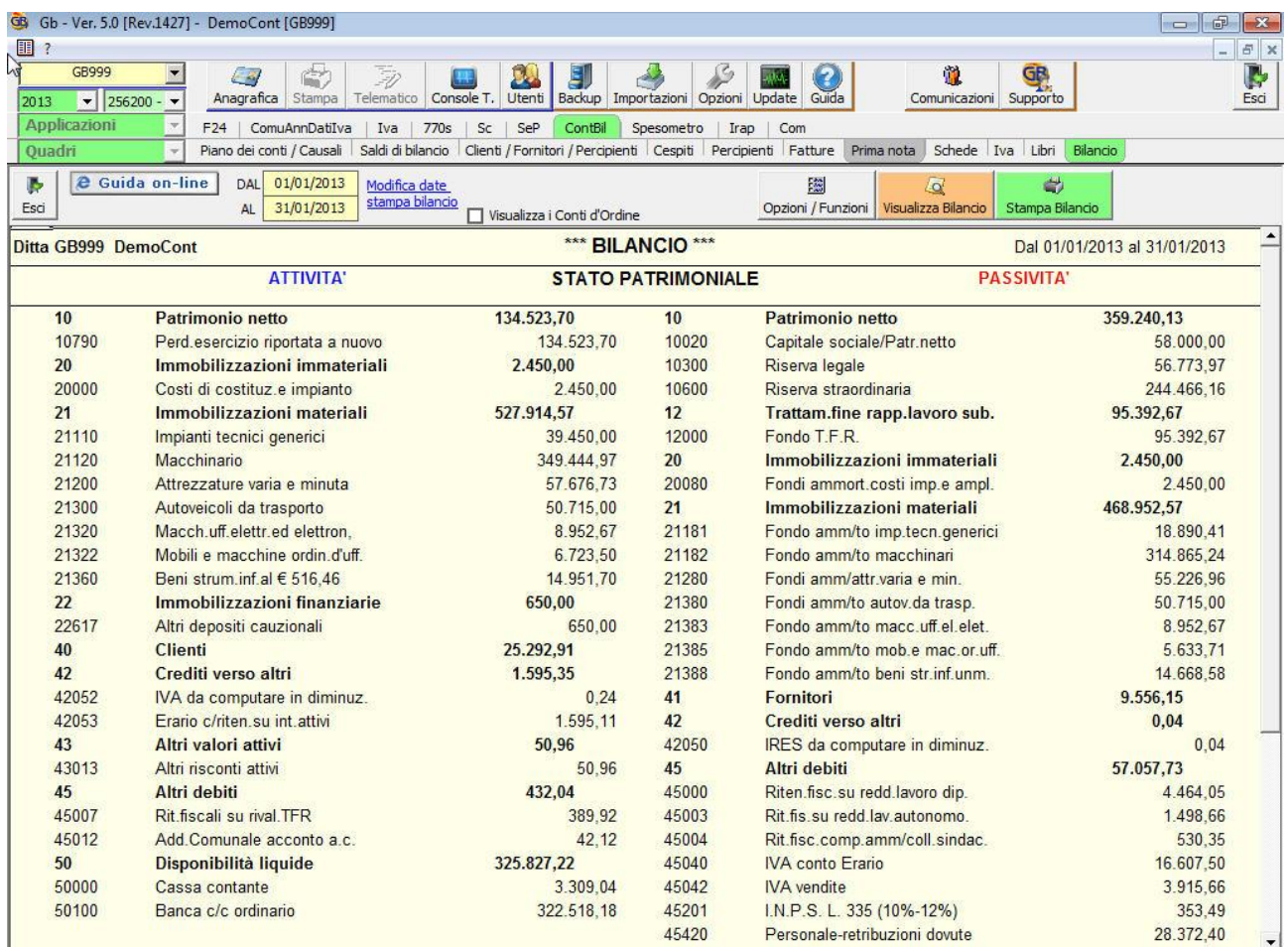

Con doppio click sul singolo importo è possibile visualizzare la relativa scheda contabile e la registrazione di prima nota che l'ha generata, con possibilità di variazione.

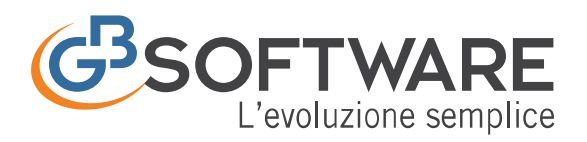

# **FISCO e TASSE** la tua guida per un fisco semplice

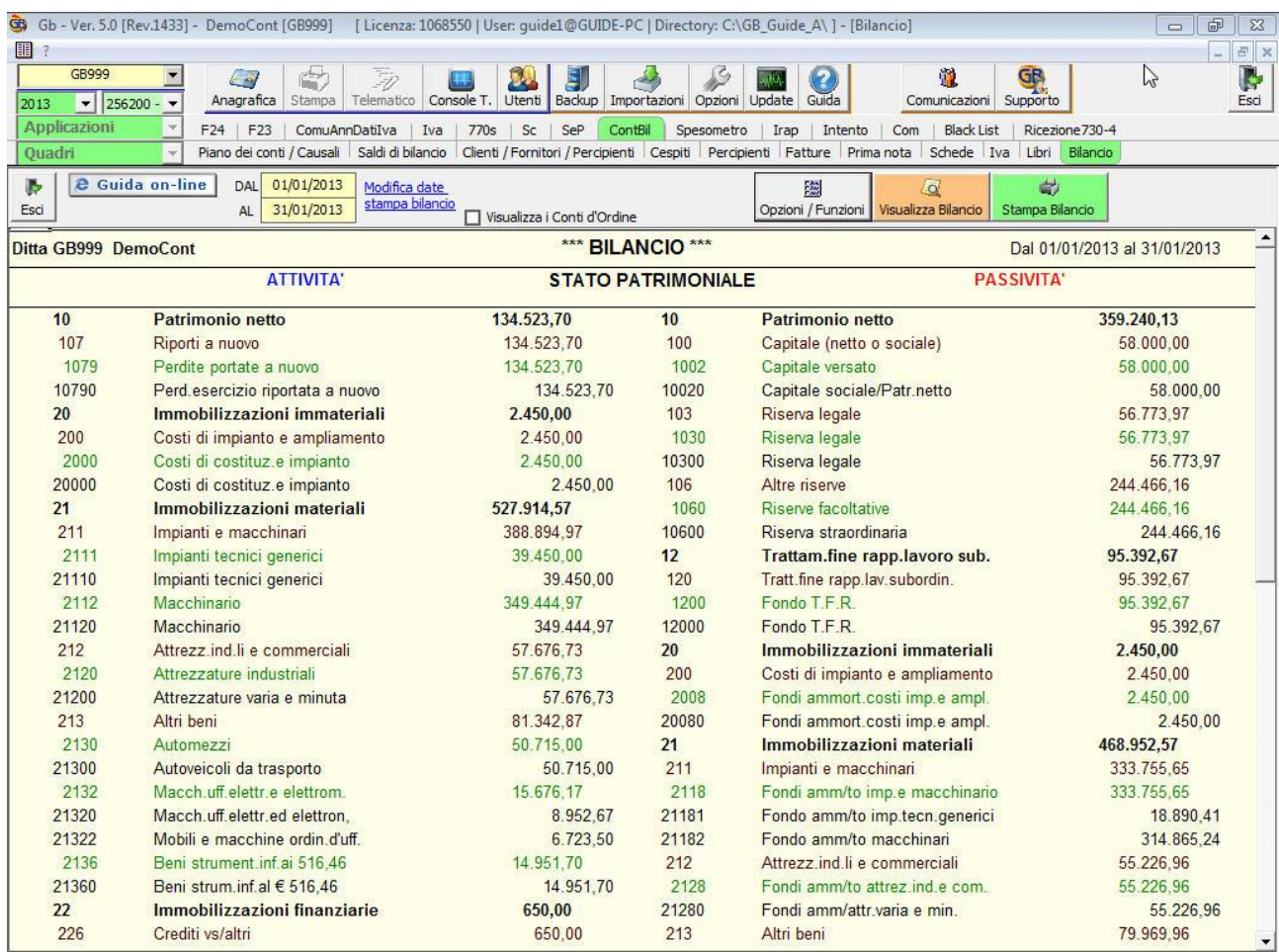

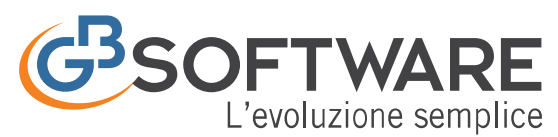

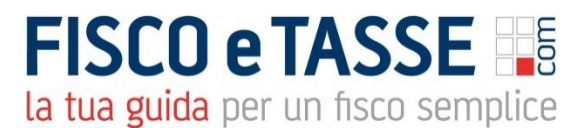

# 1.12 Prospetti Contabili

<span id="page-21-0"></span>In GBsoftware vengono predisposti dei prospetti contabili che riportano i dati inseriti nella contabilità dell'azienda suddivisi per singolo mese, rapportati all'anno precedente e le differenze intervenute nel biennio.

I prospetti Contabili che riepilogano gli importi inseriti sono:

- Differenza e percentuali
- Importi per mese
- Importi per mese con differenze

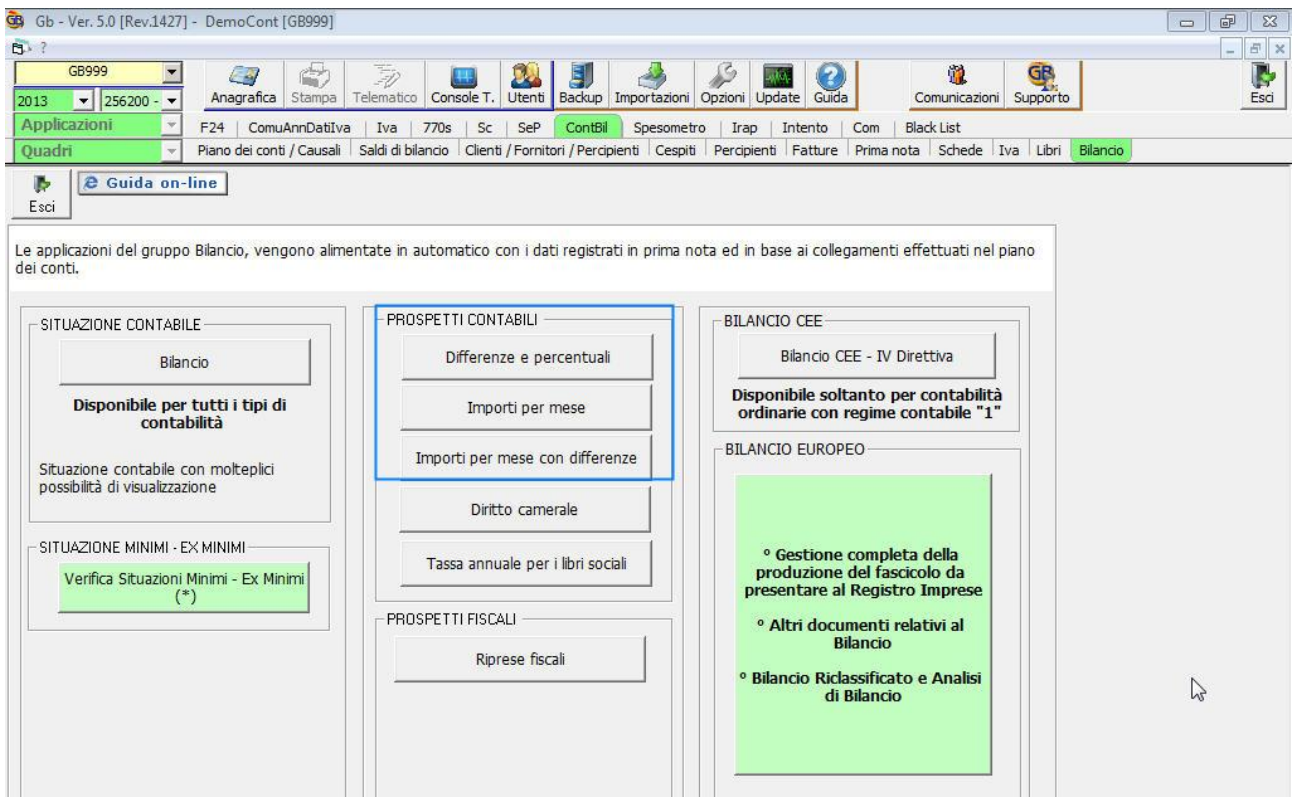

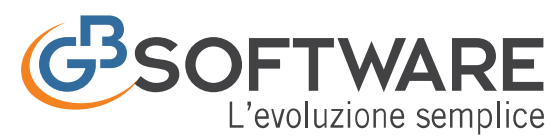

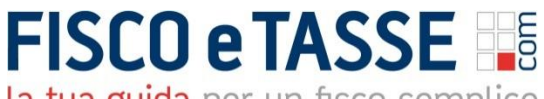

# 1.13 Tassa Annuale Libri Sociali

<span id="page-22-0"></span>Entro il 16/03/20XX le sole società di capitali devono versare la tassa per la numerazione e bollatura dei libri e registri sociali, come previsto dall'art. 23, nota 3, Tariffa, D.P.R. 26.10.1972, n. 641.

La procedura provvede al calcolo dell'importo dovuto, ai sensi dell'art. 23, nota 3 del D.P.R. 26.10.1972 n.641, della tassa annuale per la numerazione e bollatura dei libri e registri sociali che deve essere versata da S.p.a., s.r.l., S.a.p.a., società consortili a responsabilità limitata, aziende speciali e consorzi tra enti territoriali.

Inoltre è prevista la possibilità di invio dell'importo da pagare alla procedura F24. La gestione del pagamento avverrà perciò direttamente nella procedura F24 e deve essere corrisposta entro il termine di versamento dell'iva dovuta per l'anno precedente (saldo iva risultante dalla dichiarazione annuale).

<span id="page-22-1"></span>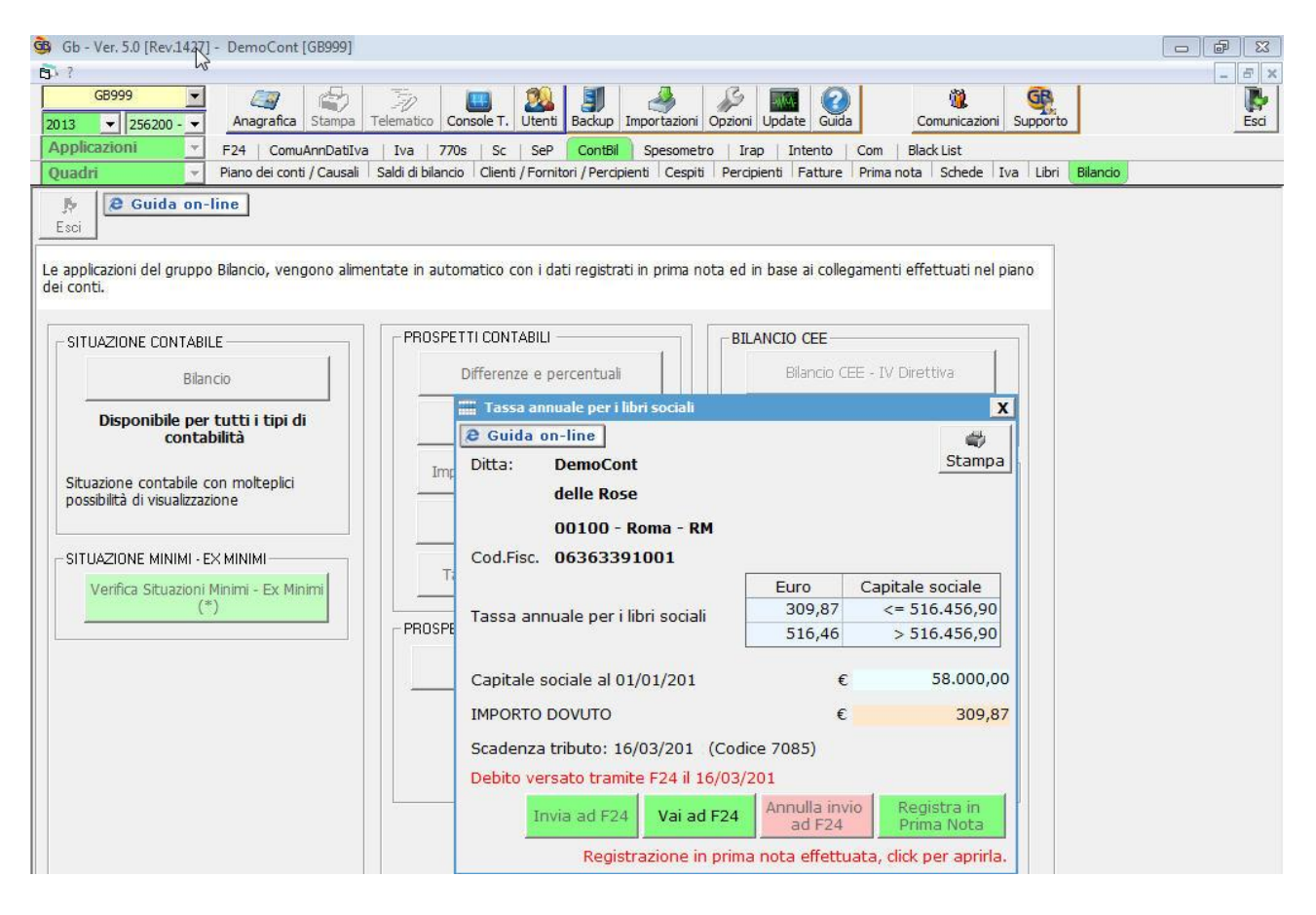

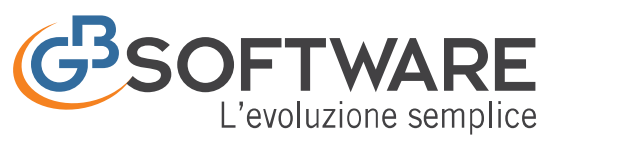

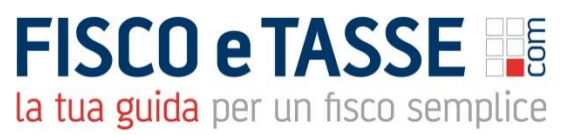

# 1.14 Diritto Camerale

Il diritto annuale è un tributo che ogni anno devono versare le imprese iscritte o annotate nel Registro delle Imprese a favore della Camera di Commercio competente per territorio (L. 580/93, art. 18).

Il ministero dello Sviluppo Economico stabilisce le misure del diritto annuale tramite decreto ministeriale.

Il calcolo avviene in base a:

- Misure fisse: imprese individuali;
- Misure transitorie: Soggetti Iscritti al REA, esonerati dal versamento fino al 2010, Società semplici agricolo e non e Società tra avvocati;
- Fatturato irap: le altre imprese iscritte nel Registro delle Imprese il diritto annuale è determinato, con riferimento alla sede legale, applicando al fatturato dell'esercizio precedente le seguenti misure fisse o aliquote per scaglioni di fatturato;

La gestione del "Diritto Camerale" consente alle imprese iscritte o annotate nel Registro delle Imprese di determinare l'importo dovuto per la sede principale ed eventuali unità locali.

In GBsoftware l'importo dovuto si determina:

- in misura fissa/transitoria;
- in base al fattura Irap;
- ed è possibile predisporre:
	- il modello F24 per il pagamento del tributo;
	- la scrittura contabile in prima nota.

ed è possibile predisporre:

- il modello F24 per il pagamento del tributo;
- la scrittura contabile in prima nota.

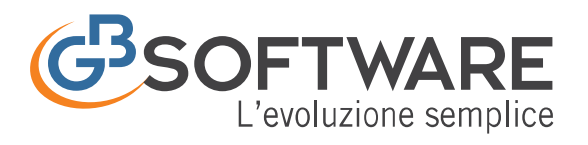

## **FISCO e TASSE** la tua guida per un fisco semplice

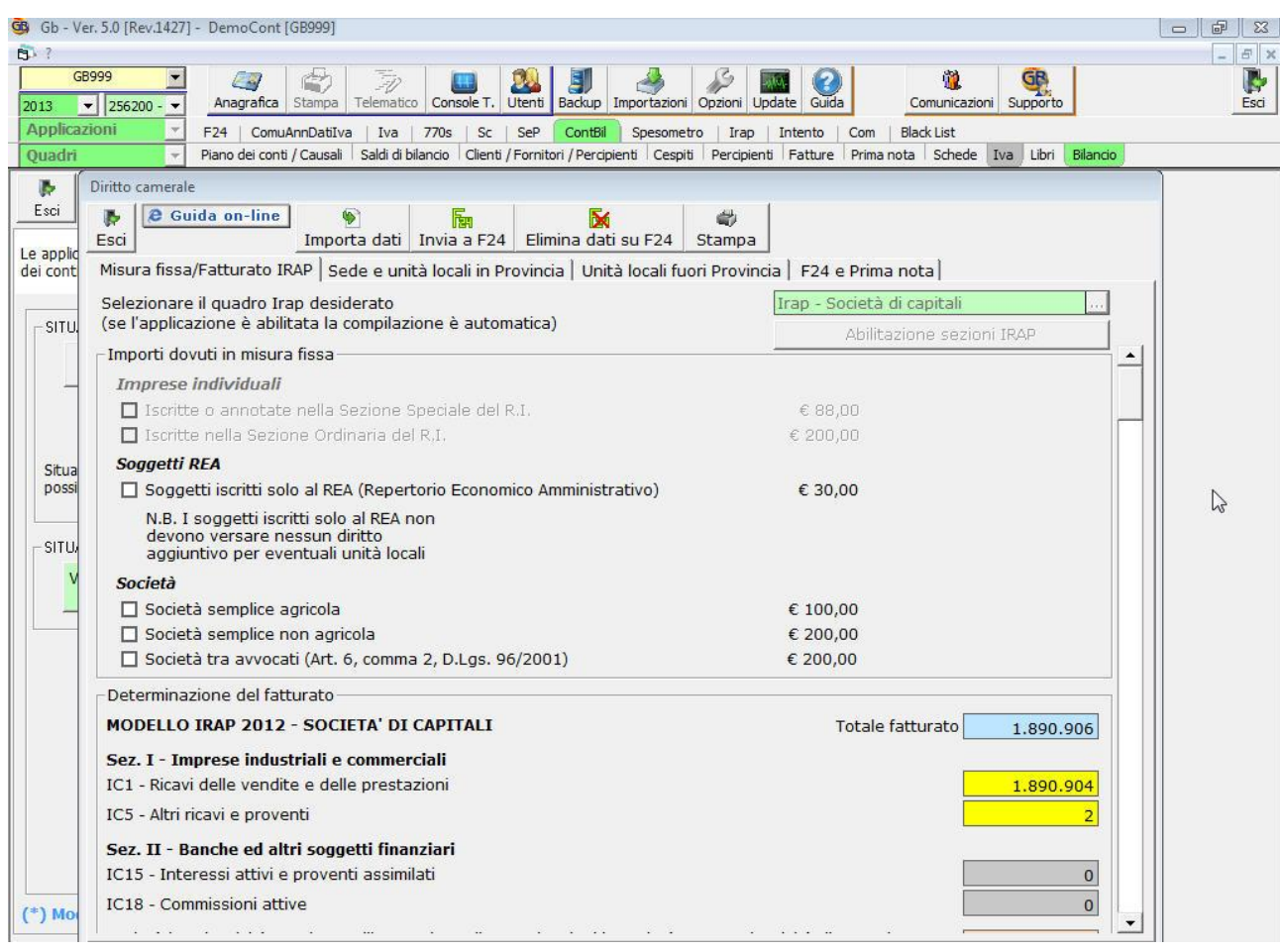

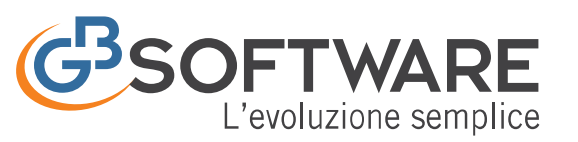

**FISCO e TASSE** la tua guida per un fisco semplice

# **2. CA201 Contabilità dei Professionisti**

Il modulo Contabilità Professionisti permette la gestione degli adempimenti contabili per i professionisti in contabilità ordinaria e semplificata.

In base all'art.19 D.P.R. 600/1973, nel caso di contabilità ordinaria è prevista la tenuta del "**Registro delle movimentazioni finanziarie**" e nel caso di contabilità semplificata il "**Registro degli incassi e pagamenti**".

Per il professionista è previsto un apposito piano dei conti, la cui struttura determina il funzionamento e la compilazione automatica dei registri e il riporto dei dati nel quadro "RE" – "Redditi di lavoro autonomo" del modello Unico. In fase di avviamento l'utente è facilitato dall'utilizzo di "registrazioni tipo" proposte da GBsoftware complete degli abbinamenti tra piano dei conti, causali contabili e causali Iva.

Il reddito imponibile dei lavori autonomi viene determinato in base al principio di cassa.

Per un corretto riporto dei dati nei vari registri e quadri, è necessario effettuare la chiusura delle partite, incassi e pagamenti, dalla registrazione che li origina.

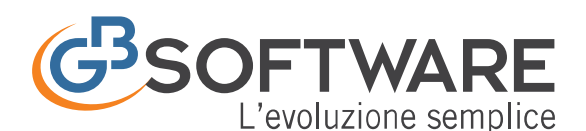

R Gh - Ver 50 (Rev. 1423) - Professionista Ordina

# **FISCO e TASSE**

la tua guida per un fisco semplice

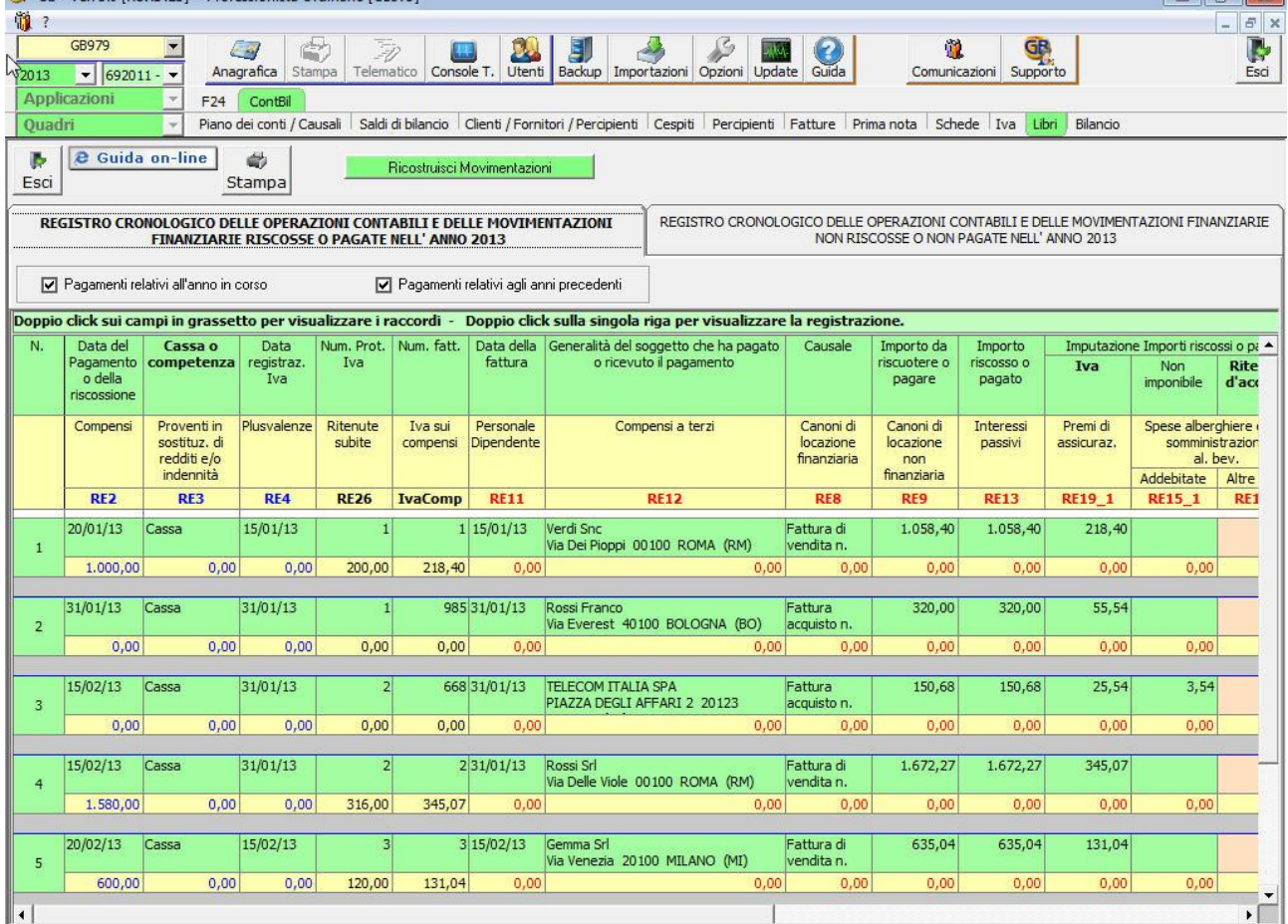

H Il modulo contabilità dei professionisti comprende :

- 2.1 Piano dei Conti per Professionisti
- 2.2 Casuali Contabili per professionisti
- 2.3 Casuali Iva per professionisti
- 2.4 Saldi di Bilancio
- 2.5 Anagrafica comune clienti/fornitori/percipienti
- 2.6 Registrazione di prima nota con gestione partite aperte chiuse
- 2.7 Schede Contabili
- 2.8 Gestione Iva
- 2.9 Registro cronologico delle movimentazioni finanziarie
- 2.10 Registro degli incassi e dei pagamenti
- 2.11 Situazione contabile
- 2.12 Situazione economica per cassa
- 2.13 Prospetto fiscale
- 2.14 Simulazione quadro RE
- 2.15 Riepilogo certificazioni da ricevere

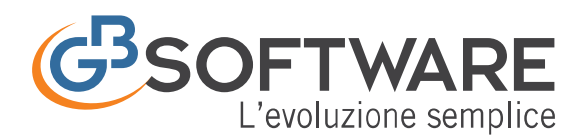

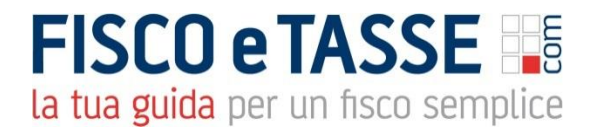

### **2.1 Piano dei Conti Professionisti**

Per la Contabilità dei Professionisti è previsto uno specifico piano dei conti che è importato nella ditta nella fase di abilitazione della contabilità. Il piano dei conti è lo stesso sia per i professionisti in contabilità ordinaria che semplificata.

Il piano dei conti è strutturato in cinque livelli e permette un'articolata suddivisione delle registrazioni.

I conti proposti da Contabilità GB non possono essere modificati dall'utente, se non nella descrizione.

L'utente può comunque aggiungere nuovi conti indicando le "proprietà" desiderate, così da personalizzare il software in base alle proprie esigenze. Le proprietà fondamentali che devono essere specificate nei conti riguardano:

- la percentuale di deducibilità ai fini delle imposte sui redditi
- la percentuale di deducibilità ai fini Irap
- il raccordo del conto al quadro RE del modello Unico.

Nella gestione "Piano dei conti", per la "Contabilità dei Professionisti", è possibile visualizzare i conti in base ai raccordi degli stessi al quadro RE del modello Unico e al registro contabile tramite la visualizzazione "Reg.cronologico".

Questo tipo di visualizzazione permette all'utente di avere un'immediata percezione dei conti abbinati ai vari campi del quadro RE del modello Unico e lo facilita nella selezione dell'eventuale conto "padre" da cui partire per crearne uno nuovo.

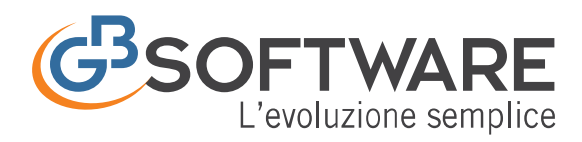

 $\overline{a}$ 

# **FISCO e TASSE**

la tua guida per un fisco semplice

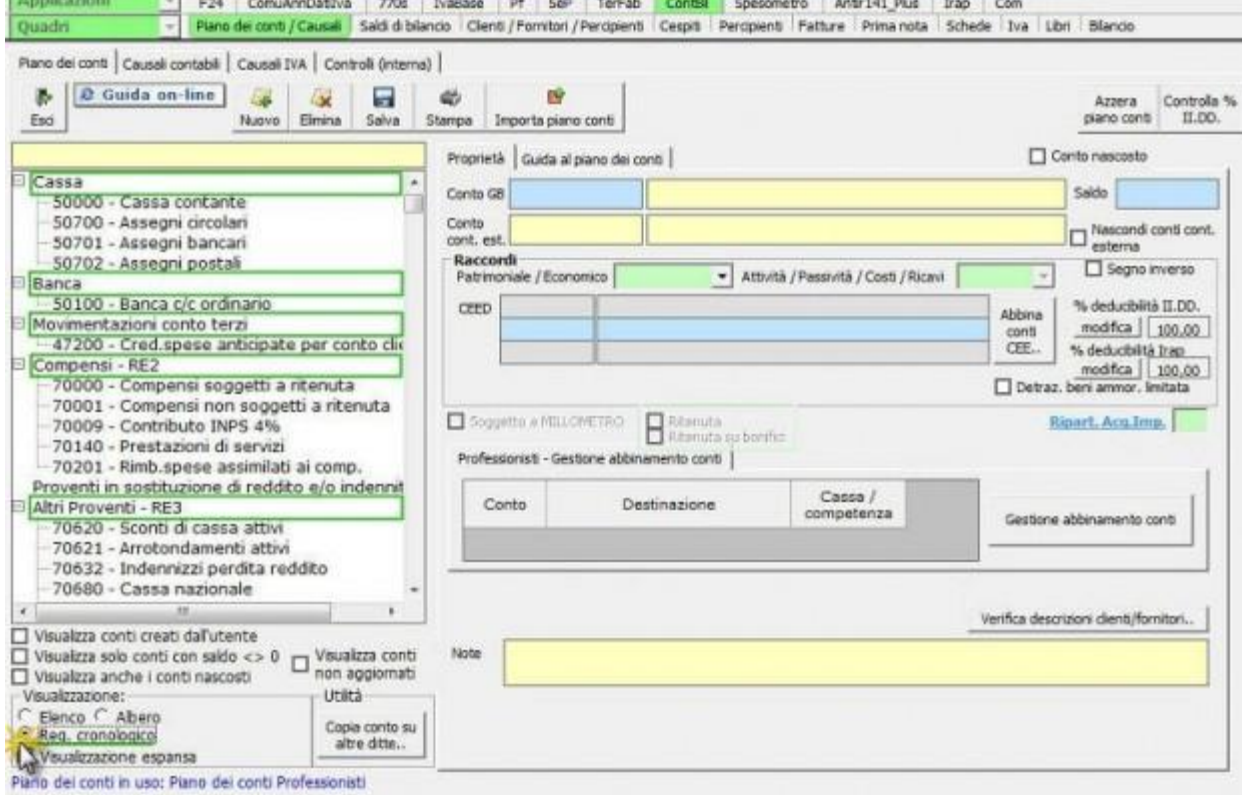

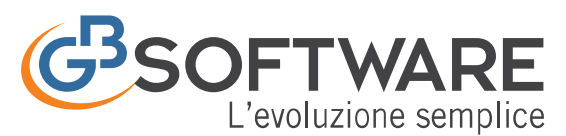

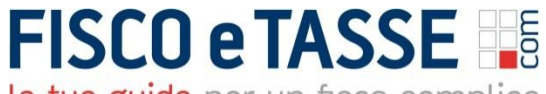

### **2.2 Causali Contabili per professionista**

Le "Causali contabili" dei professionisti vengono utilizzate in fase di registrazione della prima nota e determinano le modalità di registrazione.

Il modulo contabilità dei professionisti viene fornito completo dell'elenco contenente tutte le causali contabili necessarie, le quali vengono aggiornate da GBsoftware e rese disponibile tramite aggiornamenti.

L'utente potrà comunque aggiungere ulteriori causali contabili personalizzando così la procedura in base alle proprie esigenze.

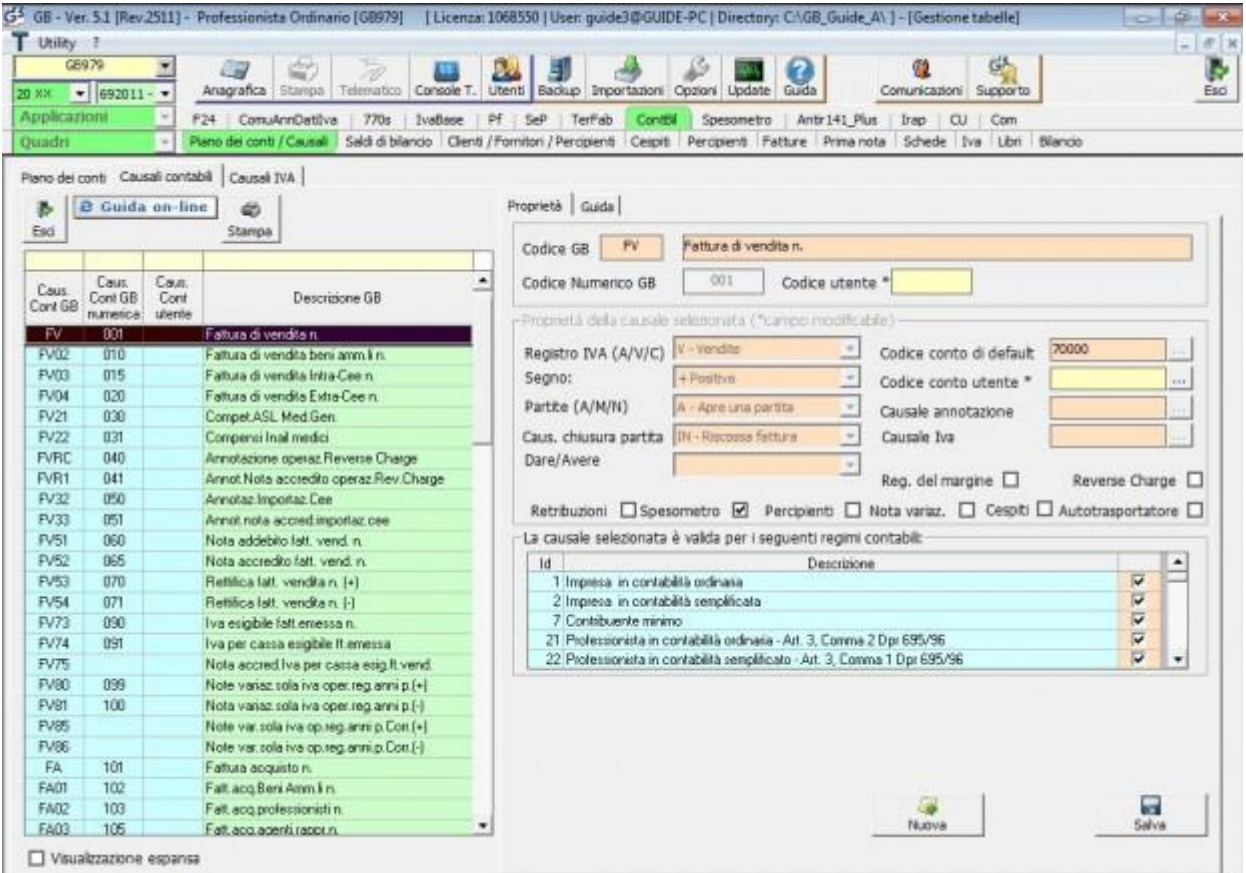

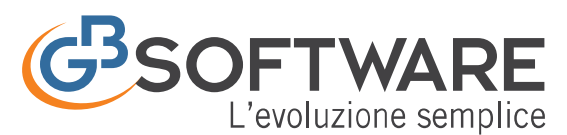

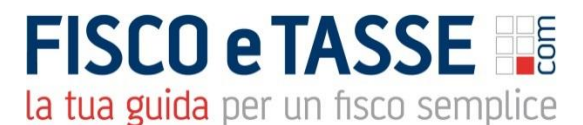

### **2.3 Causali Iva per professionisti**

Le "Causali iva" dei professionisti vengono utilizzate in fase di registrazione della prima nota iva (fatture di acquisto e di vendita) e permettono di adempiere agli obblighi relativi alla normativa iva.

Nel modulo contabilità dei professionisti viene fornito l'elenco completo di tutte le causali Iva necessarie, le quali vengono aggiornate da GBsoftware e rese disponibile tramite aggiornamenti. Se l'utente necessità di aggiungere delle causali iva che non sono presenti nell'elenco, deve inviare direttamente allo staff di GBsoftware una comunicazione, tramite pulsante "Inserisci/Modifica", con il dettaglio delle proprietà da inserire.

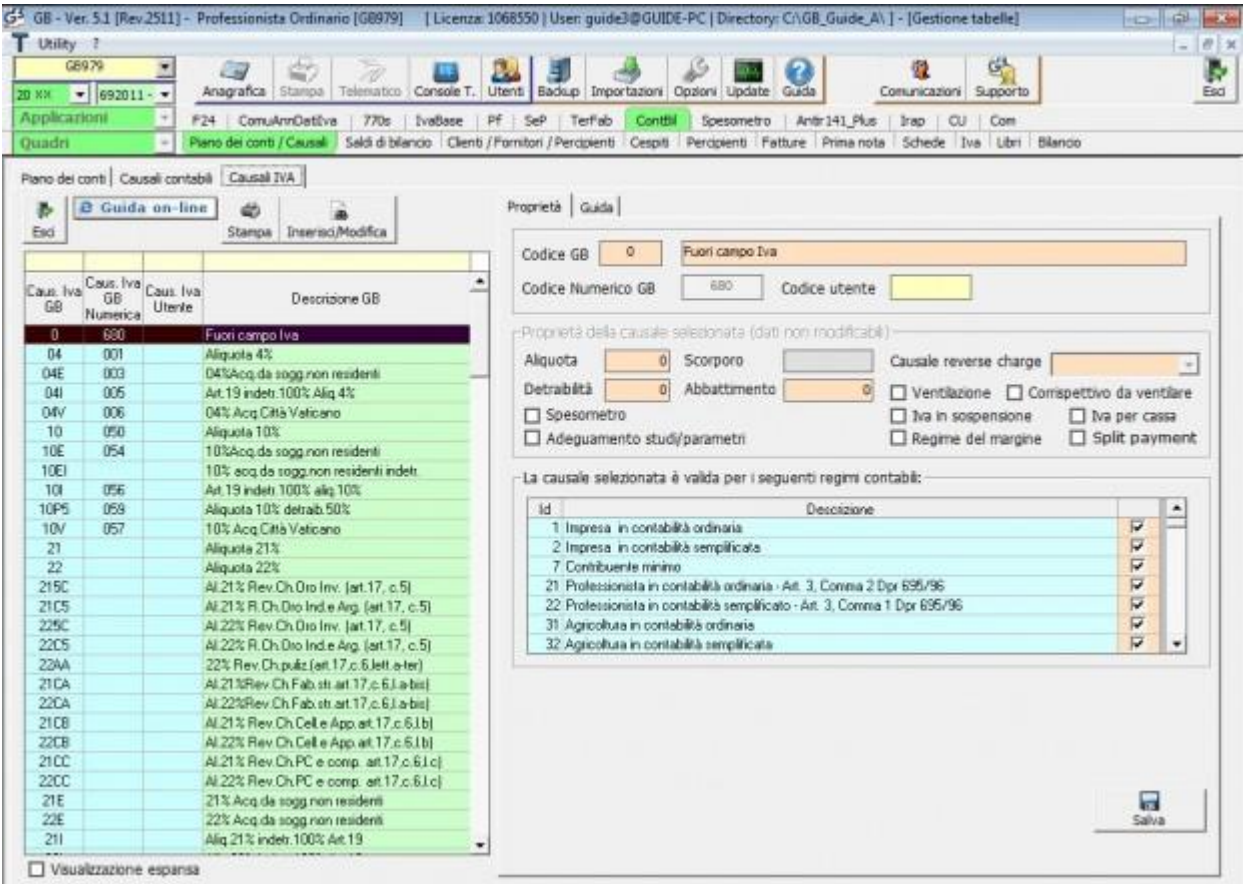

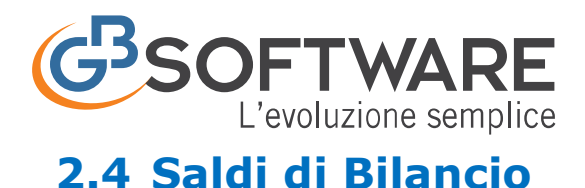

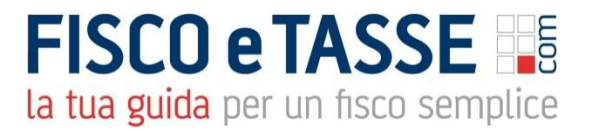

#### Il prospetto "Saldi di Bilancio" per i professionisti permette il caricamento iniziale dei valori patrimoniali.

La form "Saldi di bilancio" viene utilizzata:

- al primo utilizzo del programma, "aprendo" in tal modo la situazione patrimoniale della ditta in GBsoftware;
- in un qualsiasi altro momento, per avere una "fotografia" della situazione contabile del professionista sempre aggiornata con i saldi inseriti.
- Per i Professionisti in Ordinari e Semplificata è prevista la tipologia di caricamento Stato Patrimoniale e Conto Economico.

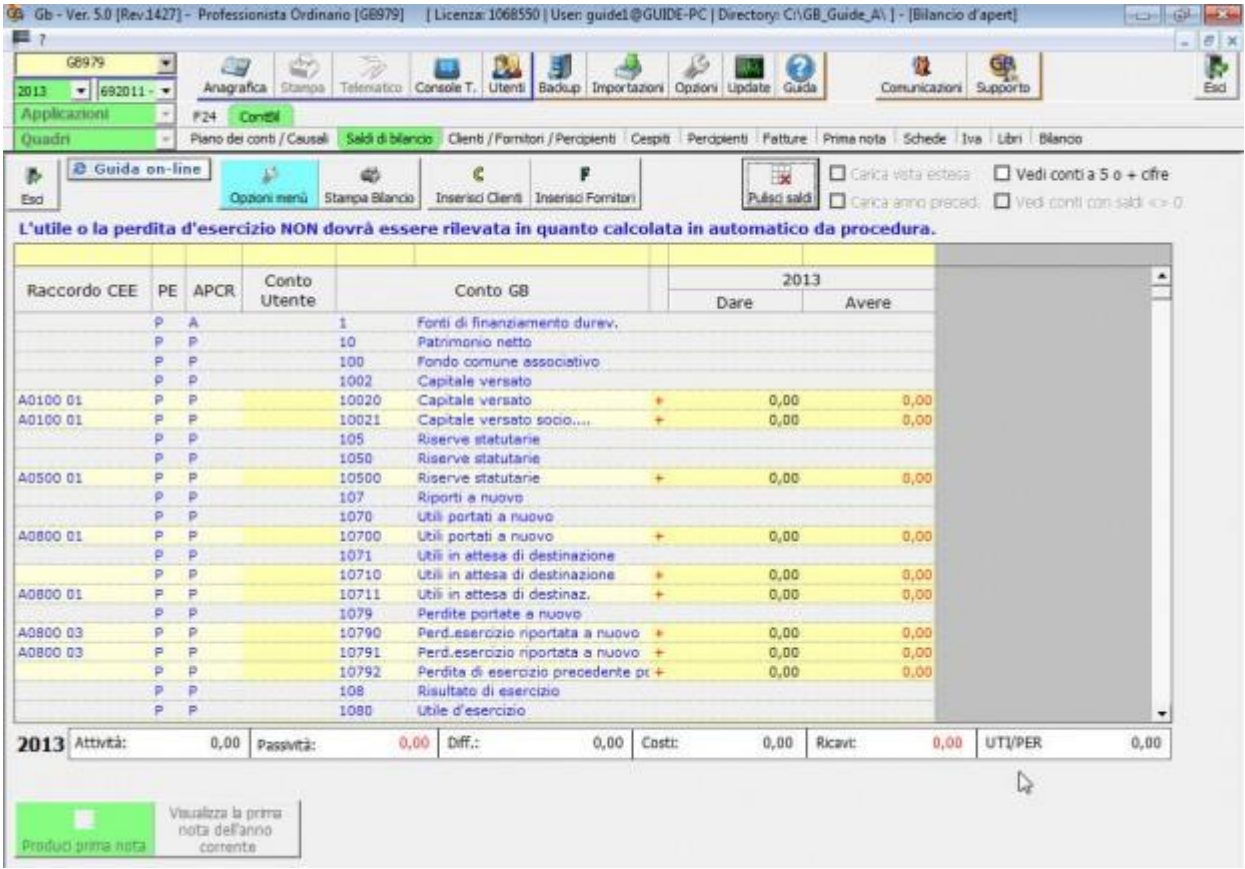

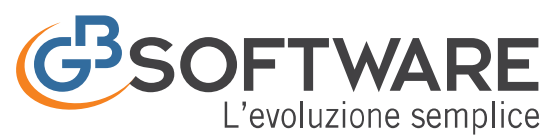

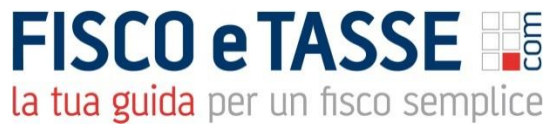

### **2.5 clienti/fornitori/percipienti**

Il modulo "Anagrafica comune clienti, fornitori e percipienti" prevede la gestione di una unica anagrafica comune e centralizzata.

In GBsoftware l'anagrafica comprende l'elenco di tutti i clienti, fornitori e percipienti, permettendo un utilizzo ottimale delle risorse e la disponibilità immediata dei dati anagrafici e fiscali per tutti i moduli della contabilità professionista.

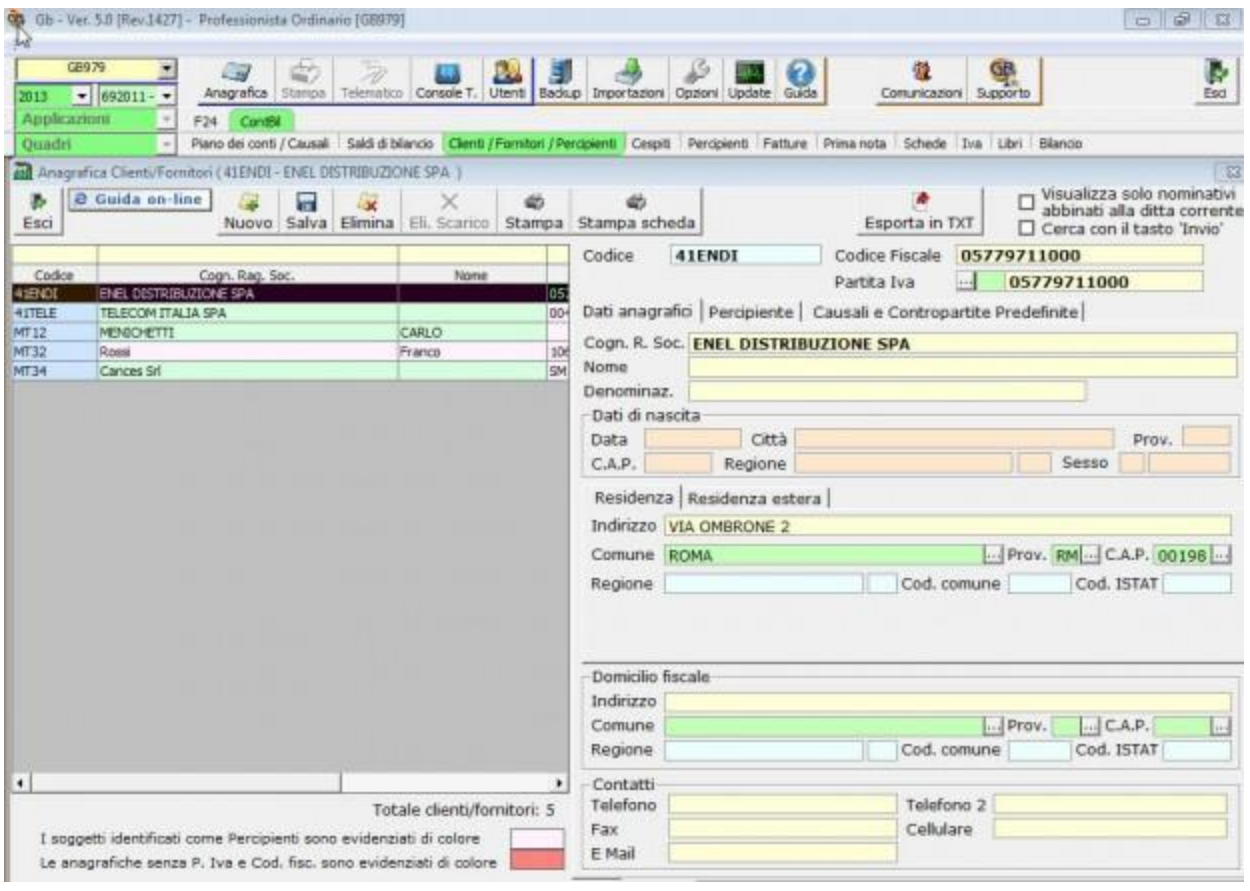

Relativamente ai percipienti la gestione prevede l'inserimento dei dati relativi al corretto trattamento della aliquota della ritenuta da applicare, al fine di poter gestire la generazione del modello F24 per il versamento delle ritenute d'acconto, delle certificazioni relative ai compensi corrisposti e la compilazione del modello 770 semplificato.

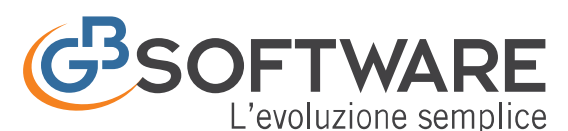

# **FISCO e TASSE**

la tua guida per un fisco semplice 

4 Gb - Ver. 5.0 [Rev.1433] - Professionista Ordinano (GB979] [Licenza: 1068550 | Usen guidet @GUIDE-PC | Directory: CI\GB\_Guide\_A\]

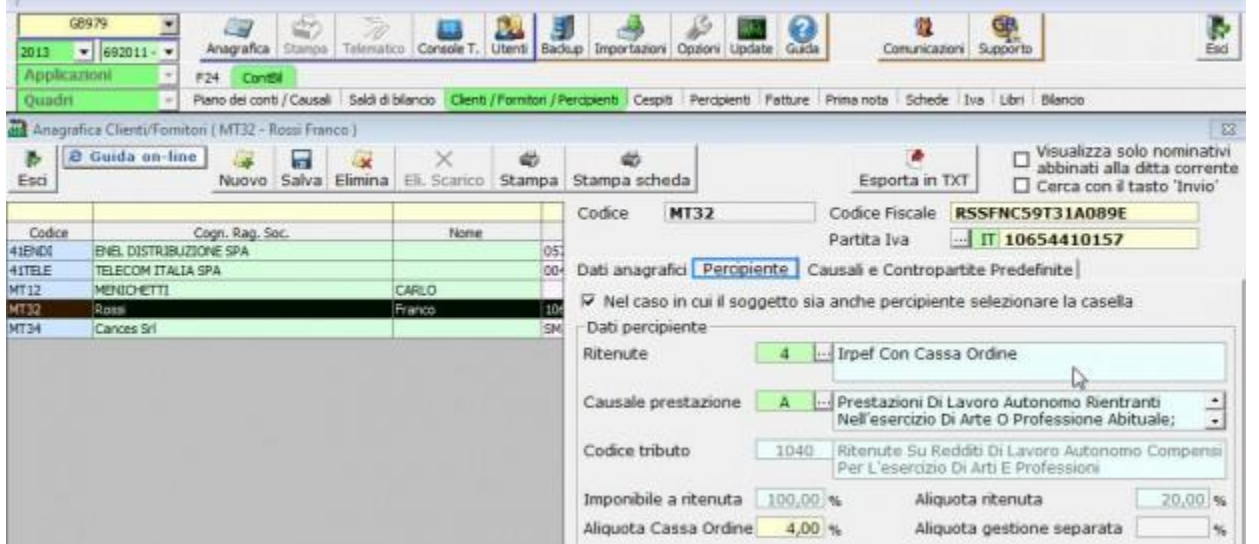

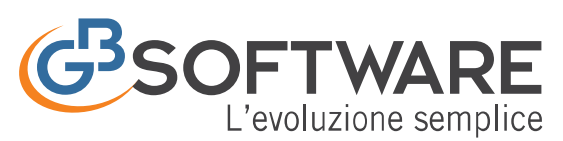

**FISCO e TASSE** la tua guida per un fisco semplice

### **2.6 Prima Nota gestione partite aperte e chiuse**

La gestione della "Prima nota" prevede un' unica interfaccia che permette di effettuare tutti i tipi di registrazione previsti per professionisti.

In GBsoftware la prima nota comprende l'insieme delle operazioni da contabilizzare che si verificano nel professionista. Possono essere scritture IVA (fattura acquisti o vendita) o semplici registrazioni NON IVA. Queste registrazioni possono essere effettuate in due modi:

- Tramite imputazione libera;
- Tramite registrazioni tipo;

Nella piattaforma della prima nota sono disponibili centinaia di registrazioni tipo già predisposte e complete di causali contabili, iva e conti, facilitando e velocizzando il lavoro. Inoltre l'utente, nella fase di salvataggio della prima nota, ha la possibilità di predisporre la registrazione come modello tipo da poter richiamare per le successive scritture.

Le operazioni di chiusura (incassi e pagamenti) per i professionisti sono obbligatorie effettuarle direttamente dalla fattura di provenienza per far si che il quadro RE sia movimentato correttamente. Possono essere eseguite direttamente all'interno della registrazione oppure dall'elenco prima nota tramite i tasto Paga/Riscuoti.

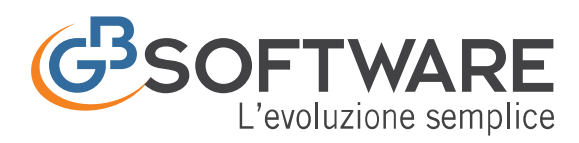

# **FISCO e TASSE**

la tua guida per un fisco semplice

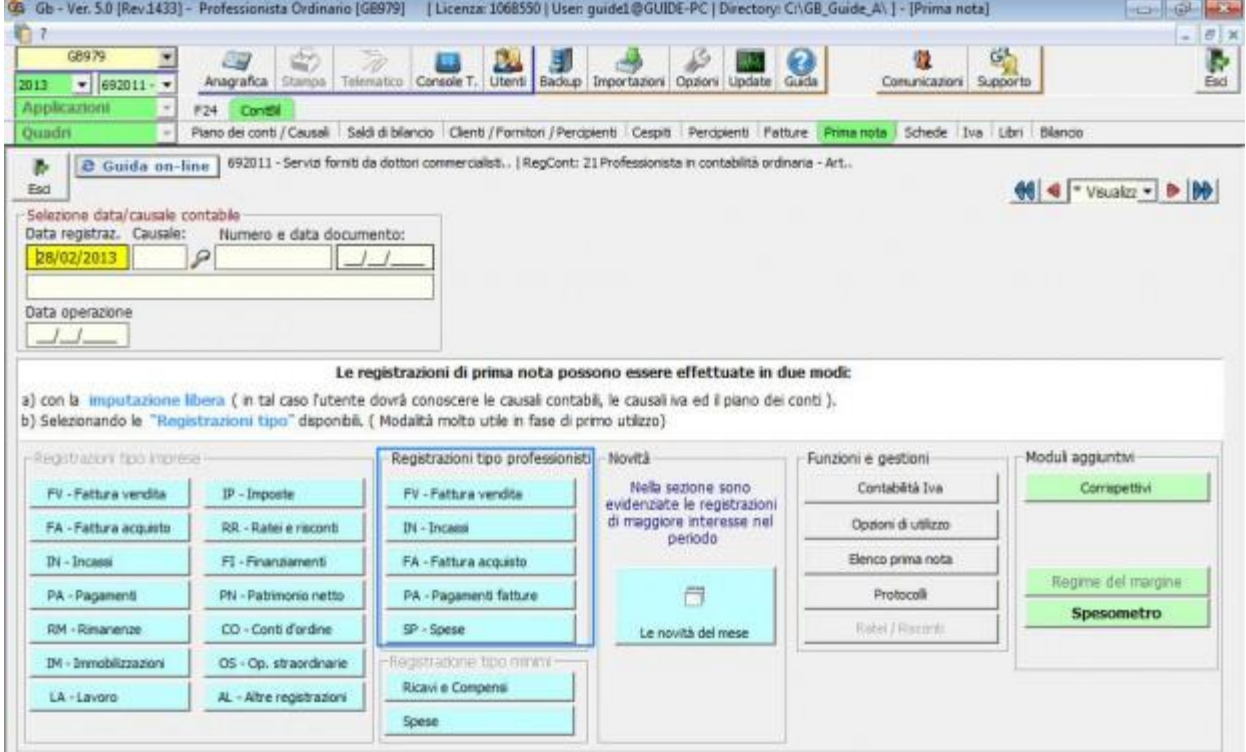

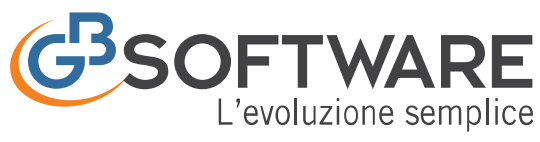

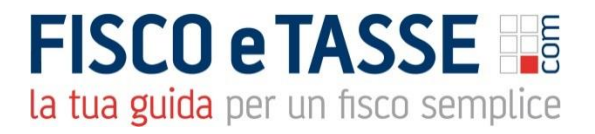

### **2.7 Schede Contabili**

Le schede contabili consentono la visualizzazione dei movimenti contabili dei clienti, fornitori e di tutti i conti.

La visualizzazione di questi conti può avvenire dal menu "schede" con molteplici possibilità di scelta già predisposte.

Molto utile è anche la possibilità di attivarle con un doppio click sull'importo direttamente dal bilancio, dalla prima nota, dai prospetti contabili, dai registri e da tante altre parti della procedura.

All'interno delle schede sono previste le seguenti stampe già predisposte da poter selezionare.

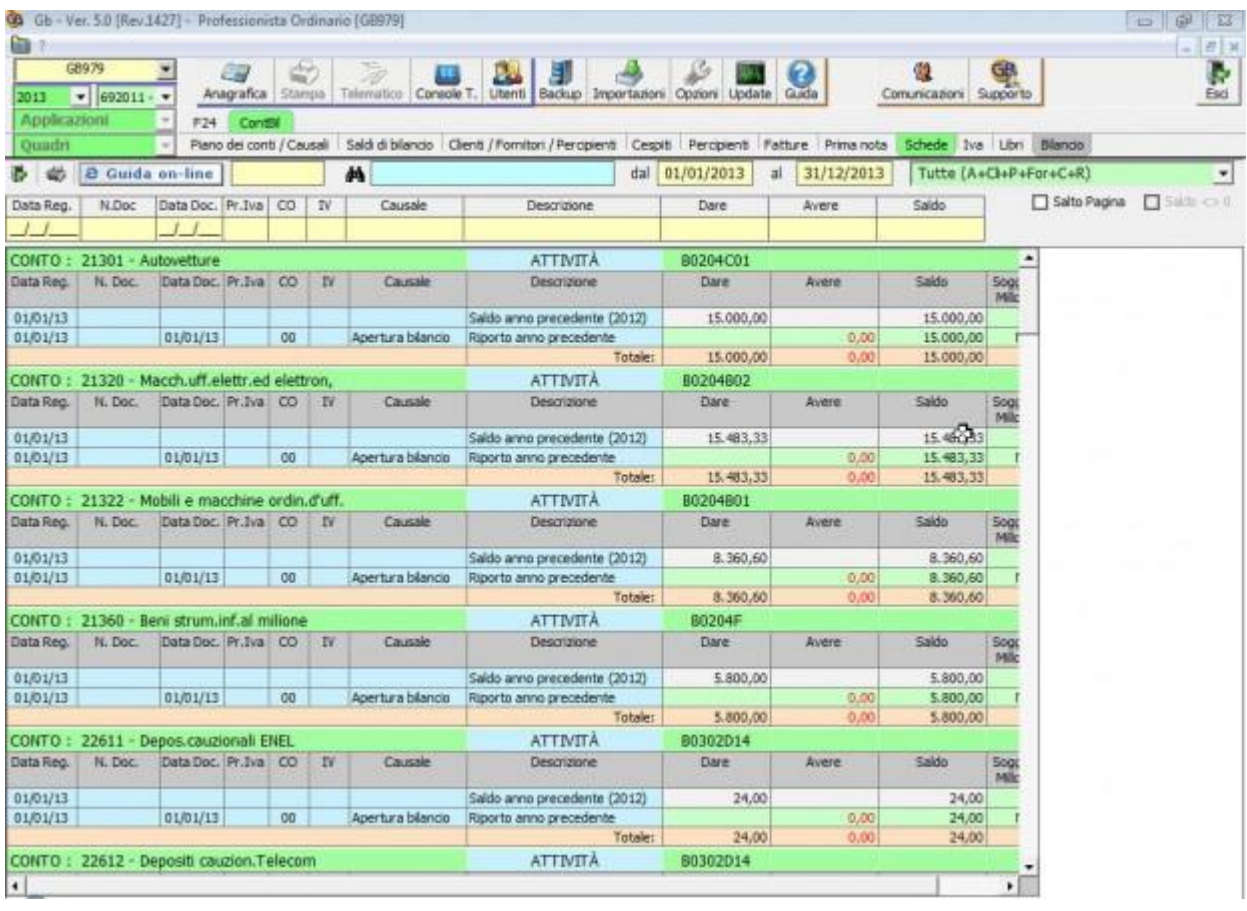

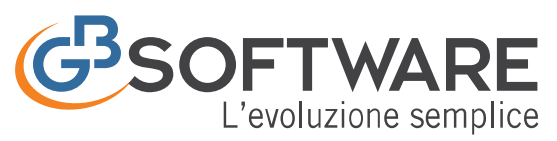

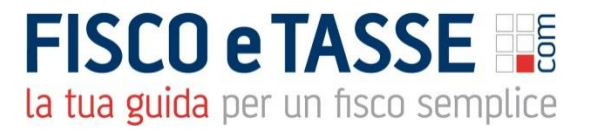

### **2.8 Gestione Iva**

La "Gestioni Iva" permette di adempiere a tutti gli obblighi previsti dall'art. 23, 25, 27 e 39 del D.p.r. 633/72.

In GBsoftware la funzione "Gestioni Iva", permette di adempiere ai diversi obblighi previsti in materia di liquidazione dell'imposta, alla gestione dei vari registri iva, alla predisposizione dei dati richiesti nella dichiarazione annuale dati iva e negli altri dichiarativi o comunicazione ai fini fiscali. L'iva dovuta in automatico, viene inviata alla procedura "F24″ per il pagamento o per la compensazione. GBsoftware gestisce la creazione del file telematico da inviare tramite il canale di Entratel.

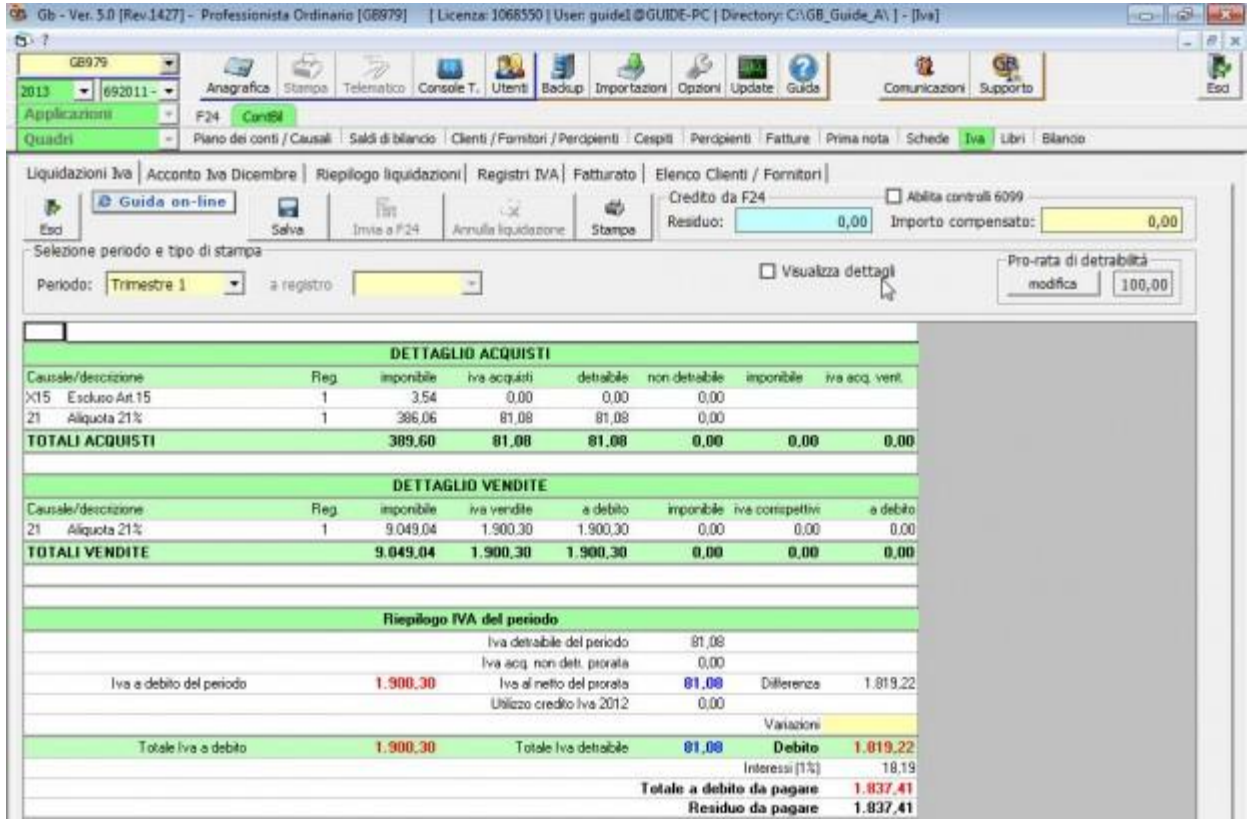

E' prevista la gestione completa di tutti gli adempimenti in materia di Iva:

- liquidazione periodiche
- liquidazione annuale
- acconto iva dicembre
- riepilogo liquidazioni
- registro iva acquisti
- registro iva vendite
- fatturato

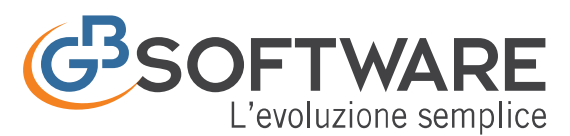

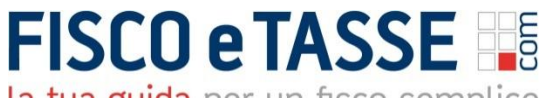

#### **2.9 Registro Cronologico, Movimentazioni**

Registro cronologico delle movimentazioni finanziarie

I professionisti in contabilità ordinaria, per obbligo oppure per opzione, sono obbligati alla tenuta del "Registro cronologico delle movimentazioni finanziarie".

Il registro cronologico delle operazioni contabili e delle movimentazioni finanziarie, predisposto per i professionisti in contabilità ordinaria, segue lo schema indicato nel DM 15.9.1990, e riporta:

- le operazioni produttive di componenti positivi e negativi di reddito
- le movimentazioni finanziarie inerenti l'esercizio dell'attività
- gli importi destinati a finalità estranee all'esercizio dell'arte o professione

Il registro è diviso in due sezioni:

- Operazioni incassate e pagate nell'anno
- Operazioni non incassate e non pagate nell'anno

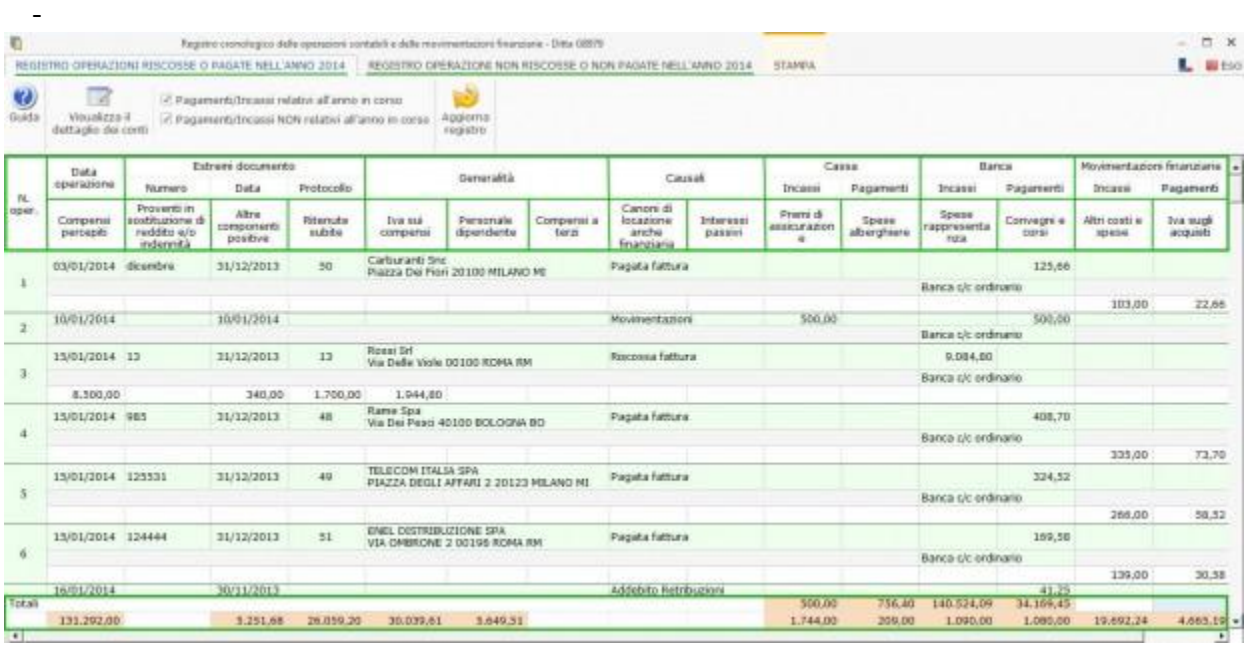

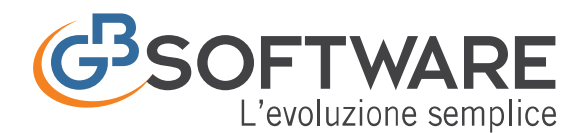

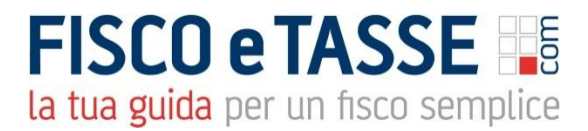

CONTABILITA DEI PROFESSIONISTI: REGISTRO CRONOLOGICO

Nel registro sono presenti due funzioni semplici, ma sicuramente efficaci:

- 1. Visualizzazione dell'anteprima di prima nota, con possibilità di accesso diretto alla stessa
- 2. Visualizzazione del dettaglio dei conti movimentati nelle registrazioni.

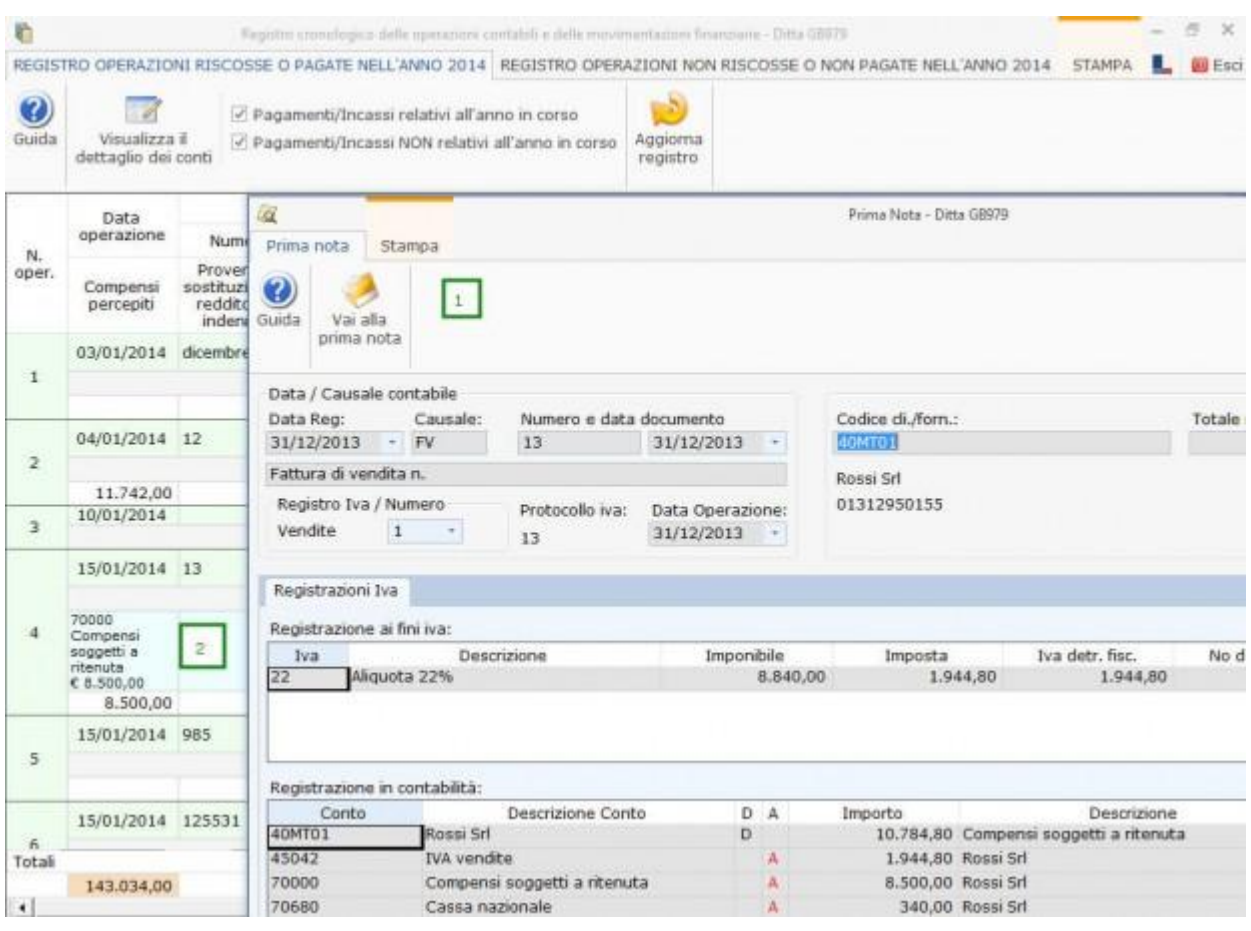

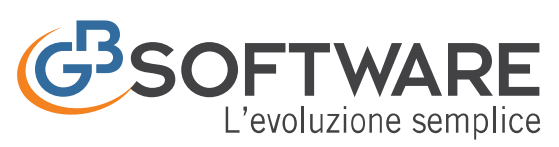

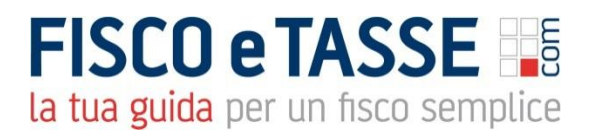

### **2.10 Incassi e Pagamenti**

I professionisti in contabilità semplificata, che è il regime naturare per gli esercenti arti e professioni, possono tenere, ai sensi dell'art. 19 D.P.R. 600/1973, il registro degli incassi e dei pagamenti.

Nel registro degli incassi e dei pagamenti, predisposto per i professionisti in contabilità semplificata, sono riportate:

- le somme percepite, sotto qualsiasi forma
- i pagamenti effettuati
- operazioni non soggette a Iva che rilevano esclusivamente ai fini Irpef

Il registro degli incassi e pagamenti è diviso in due sezioni: -

- Operazioni incassate e pagate nell'anno
- Registro incassi
- Registro pagamenti
- Operazioni non incassate e non pagate nell'anno

Nel registro sono presenti due funzioni semplici, ma sicuramente efficaci.

- Visualizzazione dell'anteprima di prima nota, con possibilità di accesso diretto alla stessa
- Visualizzazione del dettaglio dei conti movimentati nelle registrazioni

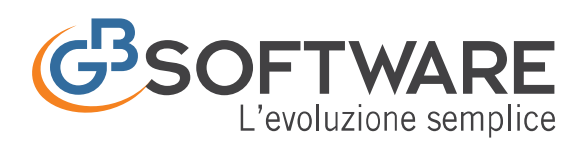

e.

# **FISCO e TASSE**

la tua guida per un fisco semplice  $=$  1  $\times$ 

L Bited

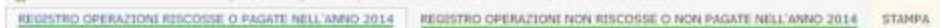

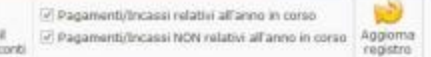

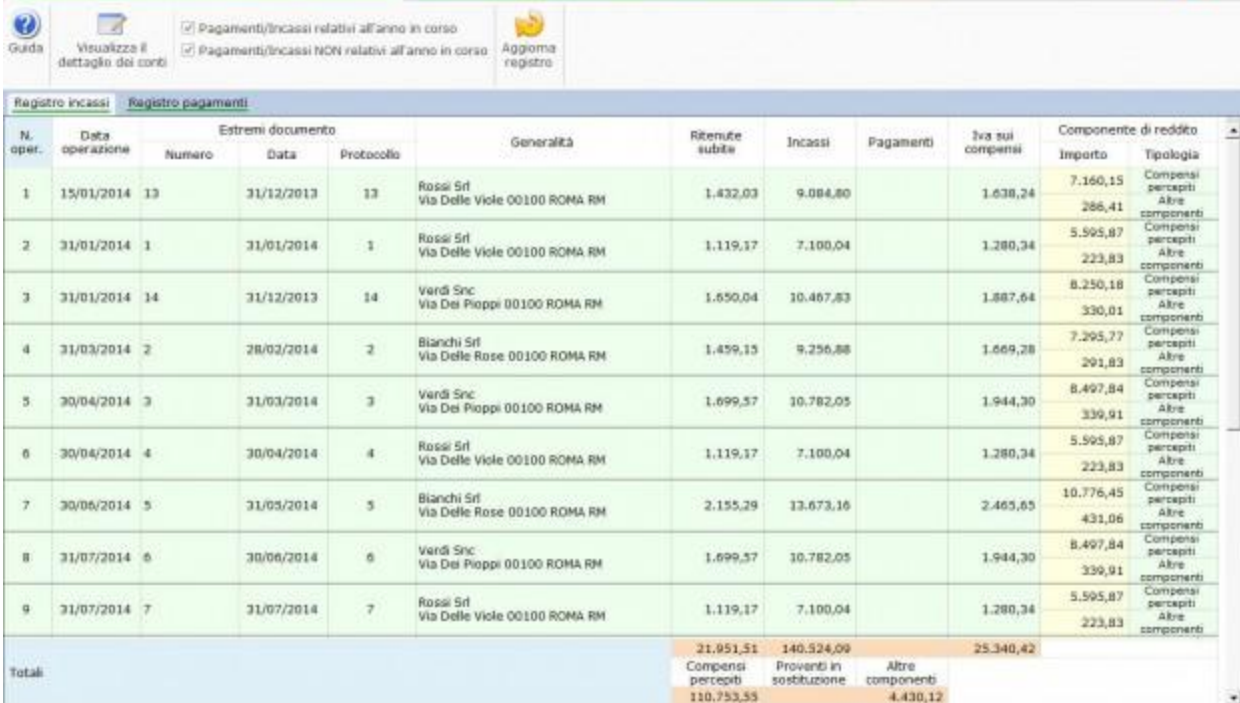

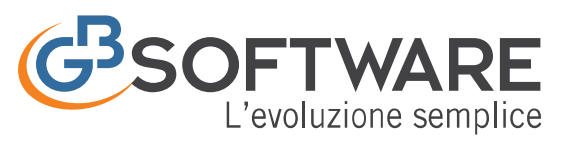

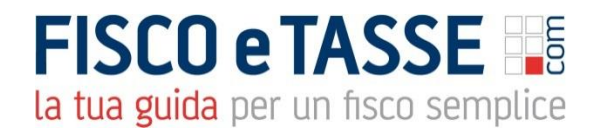

### **2.11 Situazione Contabile**

#### La "Contabilità dei professionisti" e la situazione contabile.

Il "Bilancio" prevede la possibilità di essere visualizzato in diverse modalità: con o senza raggruppamenti, visualizzazione del dettaglio dei clienti e dei fornitori, con evidenza dei conti in base al saldo, etc. e ulteriori funzioni che lo rendono particolarmente utile ed immediato.

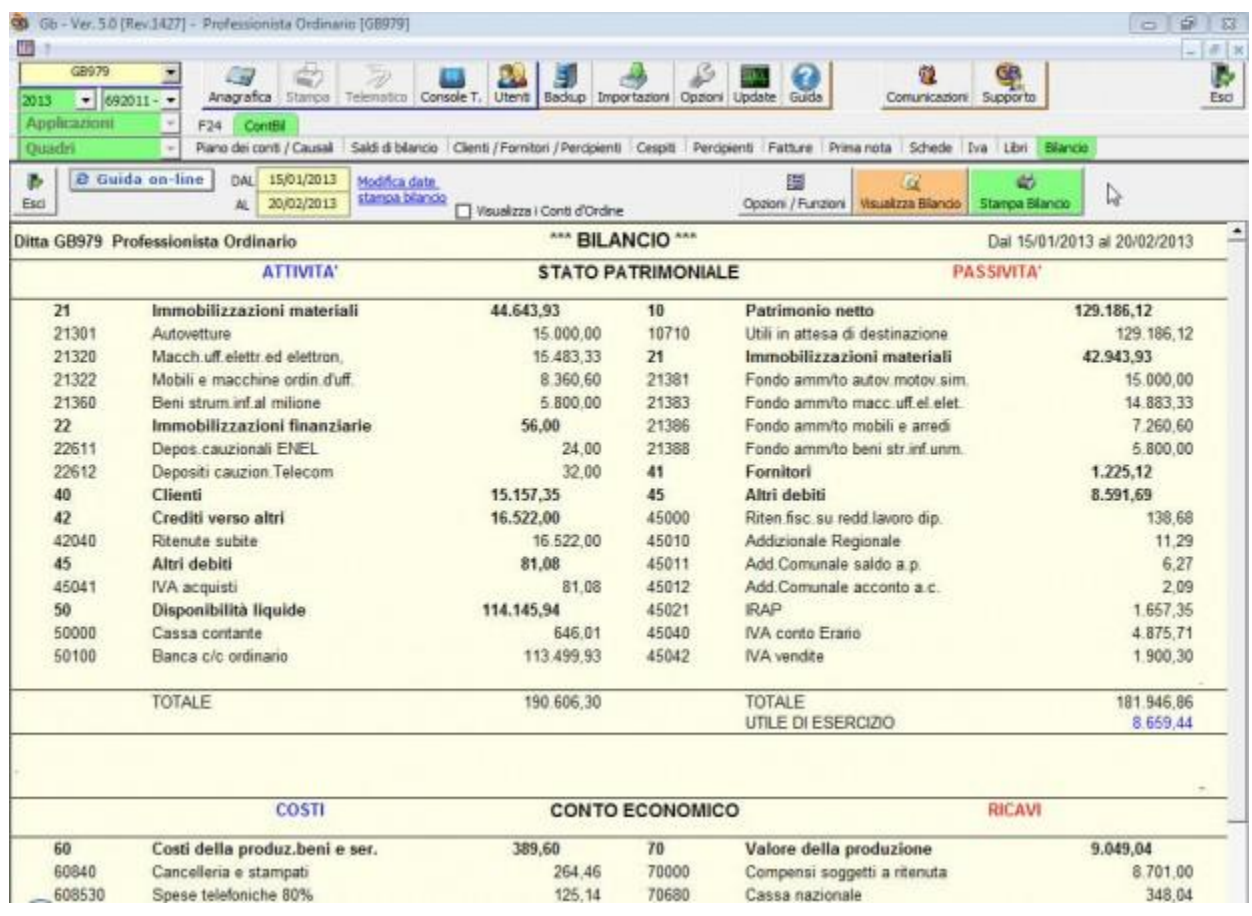

Con doppio click sul singolo importo è possibile visualizzare la relativa scheda contabile e la registrazione di prima nota che l'ha generata, con possibilità di variazione.

# SOFTWARE L'evoluzione semplice

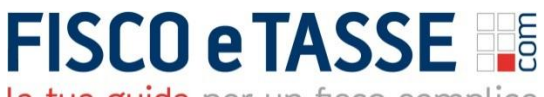

la tua guida per un fisco semplice

### **2.12 Situazione economica per cassa**

La determinazione del reddito per gli esercenti arti e professioni avviene, secondo quanto disposto dall'art.54 del Tuir, in base al principio di cassa.

Il prospetto "Situazione economica per cassa" evidenzia gli importi civilistici dei vari conti movimentati, senza tener conto delle variazioni dovute alla normativa fiscale. E' un prospetto che permette di visualizzare la situazione dei conti economici secondo il principio di cassa, ossia in base agli effettivi incassi e pagamenti avvenuti nel periodo d'imposta, con un raffronto immediato rispetto ai valori per competenza.

Il prospetto "Situazione economica per cassa" è suddiviso in due sezioni:

- Compensi e altri proventi
- **Spese**

Per ogni conto movimentato sono evidenziati:

- Importo per competenza
- Importi per cassa
- Importo per cassa
- Importo incassato/pagato anni precedenti
- Importo da incassare/pagare anno corrente

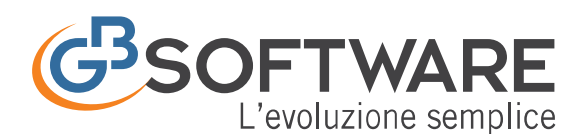

E

# **FISCO e TASSE**

la tua guida per un fisco semplice

SITUAZIONE ECONOMICA PER CASSA - Ditta 061

<u>estados de la</u>

 $\Box$  $\mathbf x$ O Esci 罰...

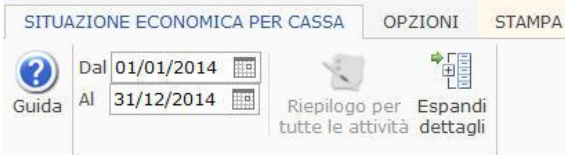

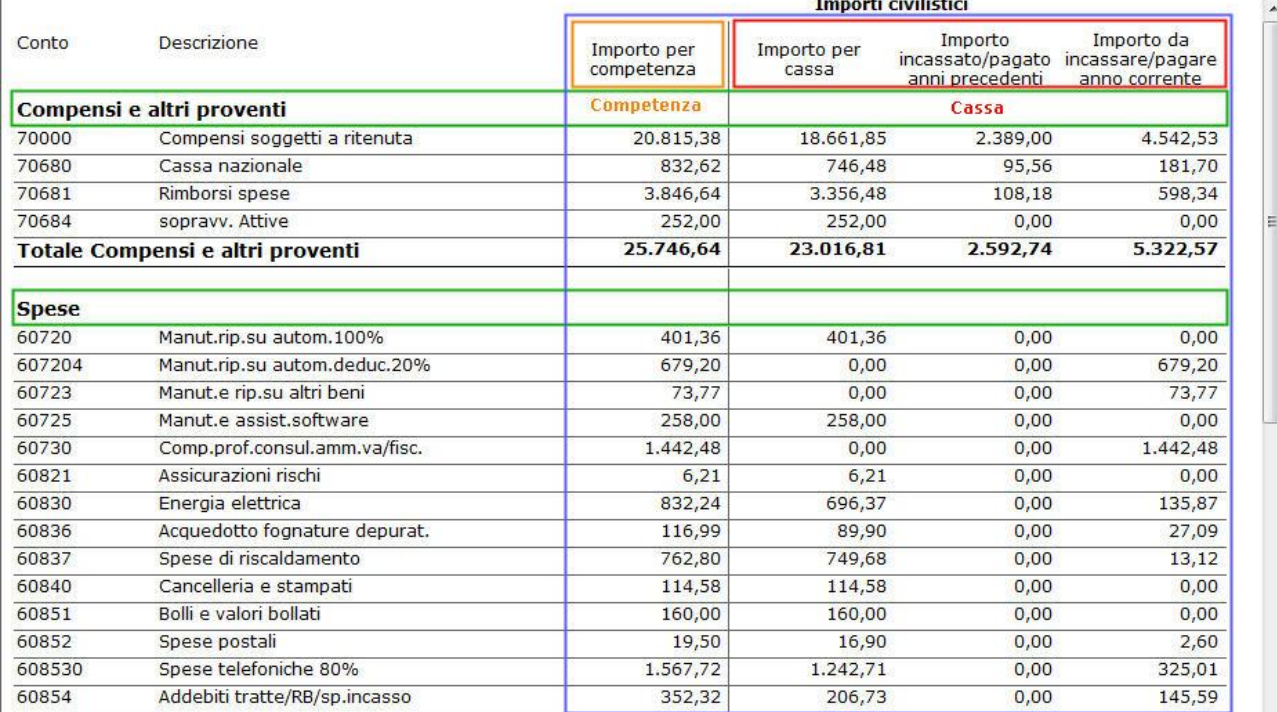

Visualizzando il dettaglio dei vari conti si ha una visione immediata degli scostamenti che ci sono tra gli importi di competenza e gli importi di cassa.

Dai singoli dettagli è possibile visualizzare l'anteprima della prima nota cui si riferiscono con la possibilità di accedervi per apportare eventuali modifiche.

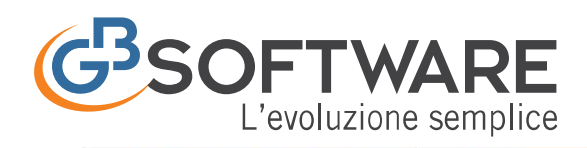

# **FISCO e TASSE**

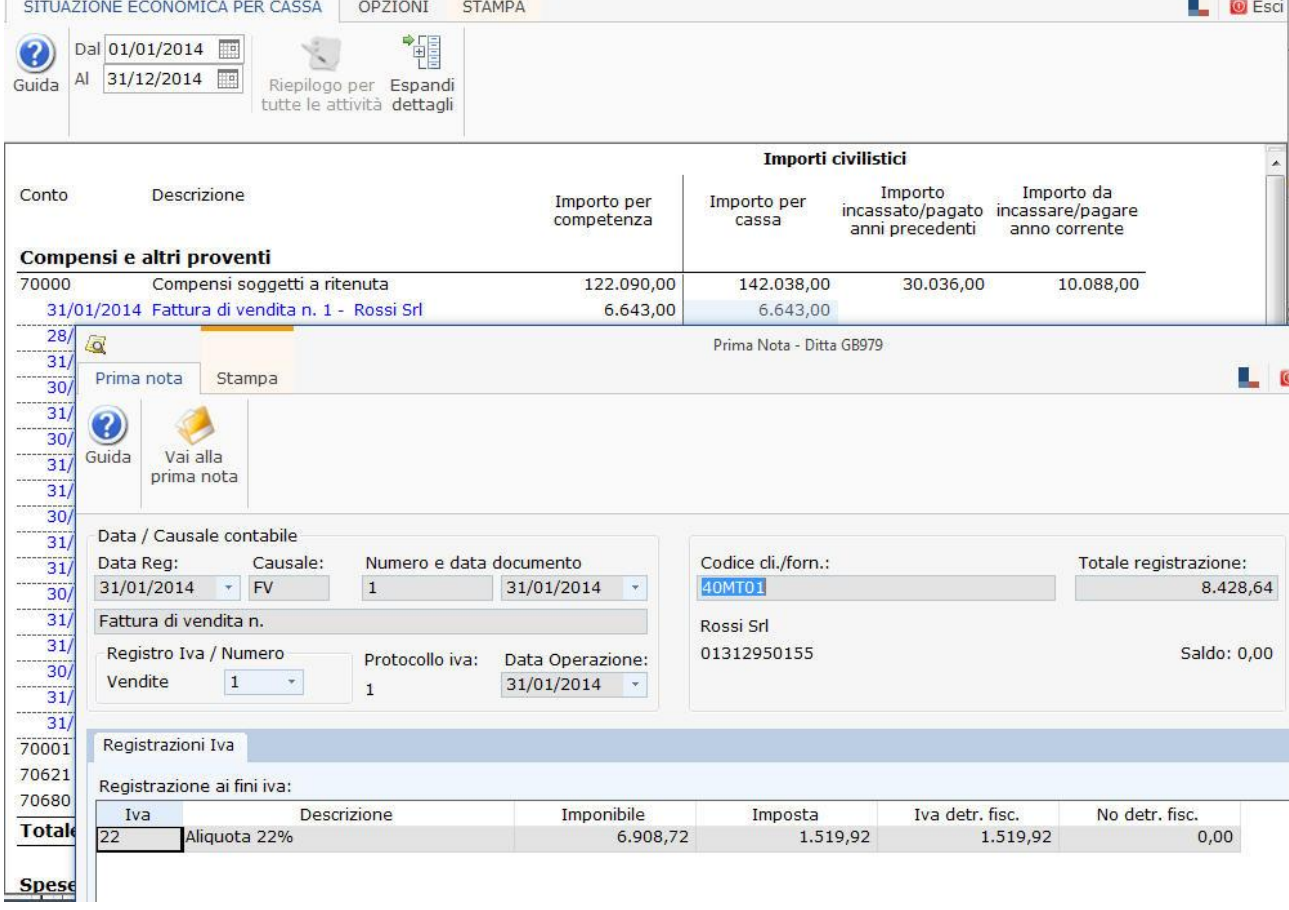

# **SOFTWARE** L'evoluzione semplice

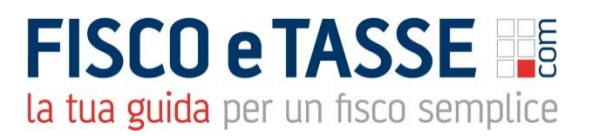

### **2.13 Prospetto Fiscale**

La determinazione del reddito per gli esercenti arti e professioni avviene, secondo quanto disposto dall'art.54 del Tuir, in base al principio di cassa e nel prospetto si evidenziano i dati civilistici e i relativi dati fiscali con indicazione del risultato d'esercizio.

Il Prospetto fiscale professionisti permette di visualizzare la situazione dei conti secondo il principio di cassa, tenendo in considerazione le regole di deducibilità ai fini delle imposte dirette e dell'Irap, secondo quanto disposto dalla normativa fiscale.

Il prospetto si divide, in base alla tipologia dell'elemento di reddito in:

- Compensi e altri proventi
- Spese
- Spese generiche deducibili in base alla % indicata nelle proprietà del conto
- Spese deducibili per un importo massimo pari al 2% dei compensi
- Spese deducibili per un importo massimo pari al 1% dei compensi
- Risultato di esercizio

Per ogni conto sono evidenziati:

- Importi civilistici
- Importi fiscali imposte dirette
- Importi fiscali Irap

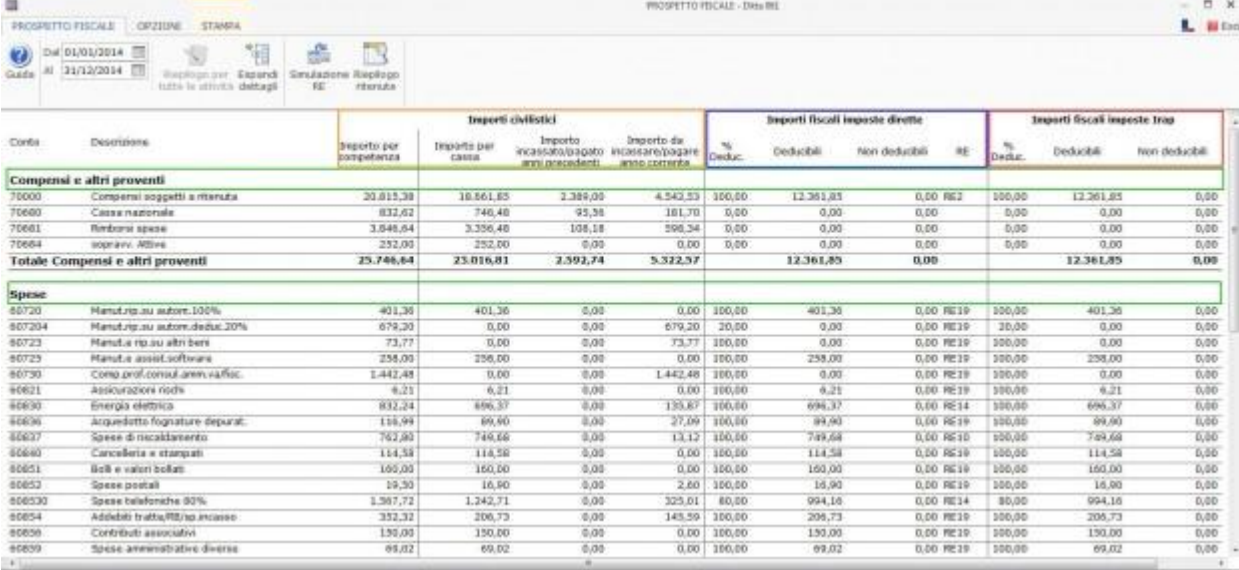

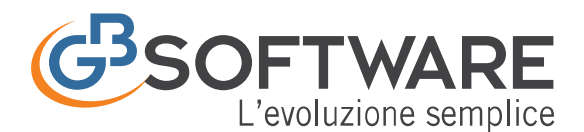

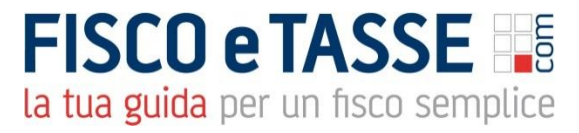

Visualizzando il dettaglio dei vari conti si ha una visione immediata degli scostamenti che ci sono tra gli importi di competenza e gli importi di cassa. Dai singoli dettagli è possibile visualizzare l'anteprima della prima nota cui si riferiscono con la possibilità di accedervi per apportare eventuali modifiche.

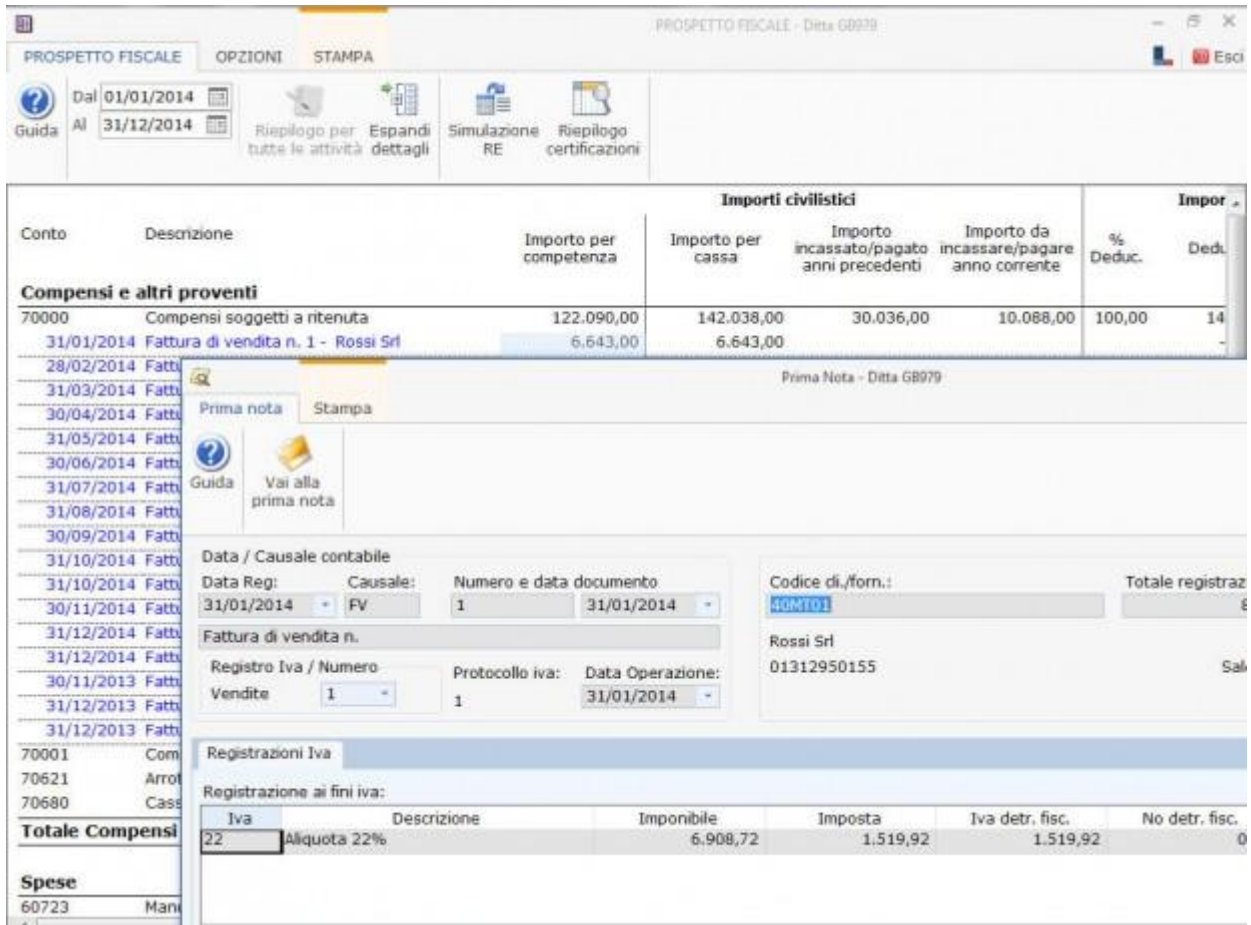

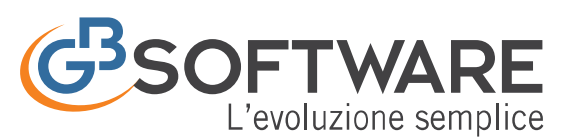

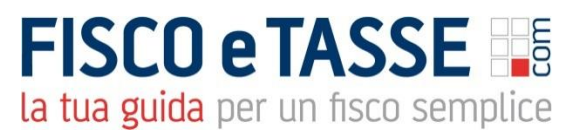

### **2.14 Simulazione quadro RE**

La Simulazione del quadro RE è la gestione che permette di avere, nel corso dell'anno, un'anteprima di quello che sarà il quadro RE nel dichiarativo dell'anno successivo.

La simulazione del quadro RE è strutturata seguendo l'impostazione dell'ultimo modello dichiarativo pubblicato.

Le regole di compilazione sono le stesse presenti in Dichiarativi GB, poiché è stata seguita la stessa "regola" di compilazione e la medesima colorazione dei campi.

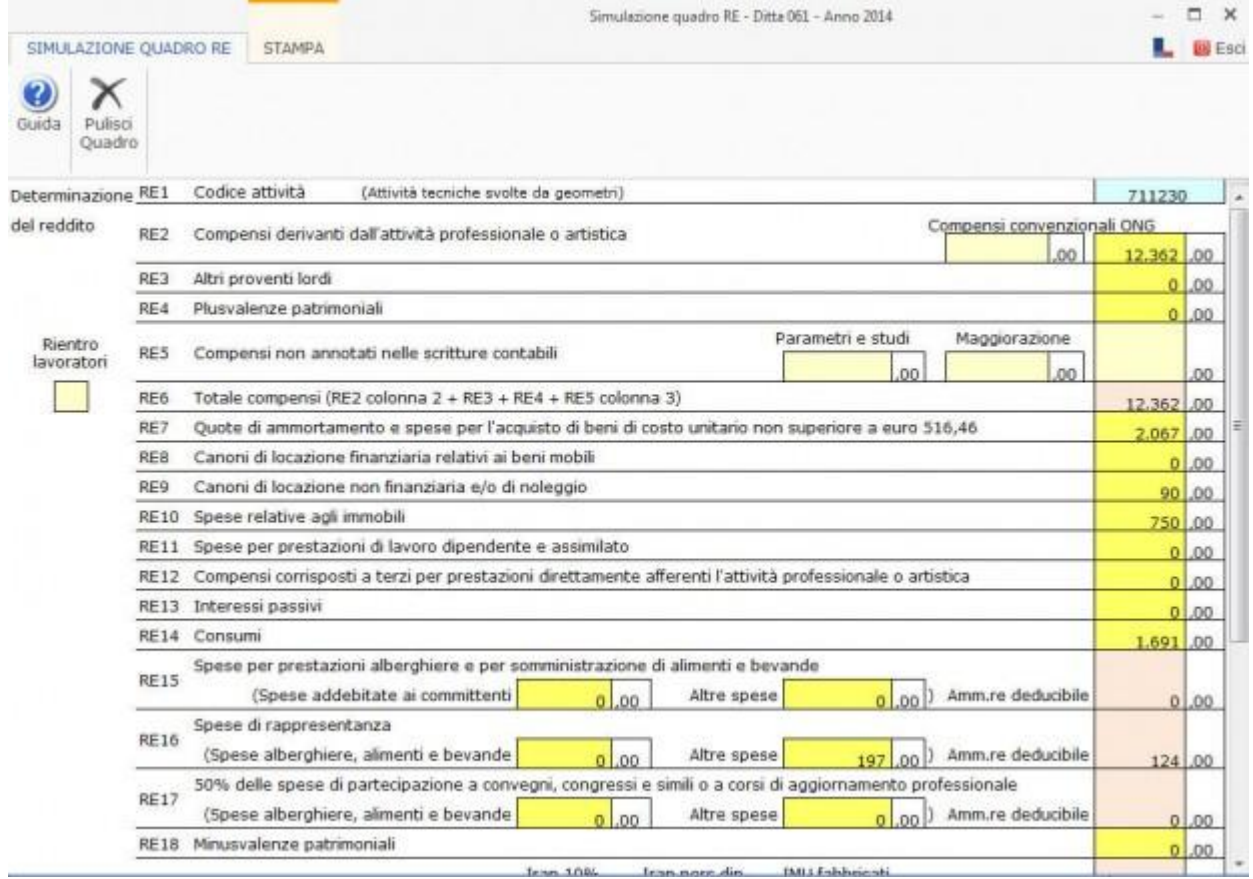

E' possibile visualizzare il dettaglio che genera l'importo indicato nei vari campi, facendo doppio click nel campo stesso.

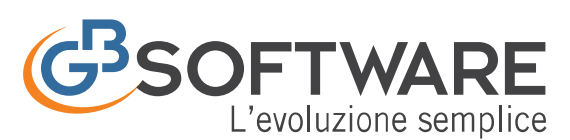

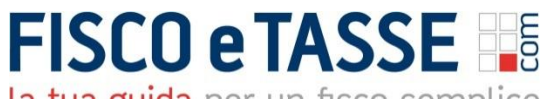

### **2.15 Riepilogo Certificazioni da ricevere**

Il professionista che emette fattura nei confronti di un soggetto titolare di partita Iva deve ricevere, entro il 28 febbraio di ogni anno, la certificazione dei compensi percepiti.

La gestione "Riepilogo certificazioni da ricevere" elenca le certificazioni che il professionista deve ricevere dai titolari di partita Iva da cui ha ricevuto un compenso e dalle banche sulle ritenute applicate sui bonifici effettuati per prestazioni relative ad operazioni per cui il cliente opera "detrazione fiscale". Il prospetto è articolato in due sezioni:

- Riepilogo certificazioni ricevute
- Riepilogo certificazioni ricevute su bonifici

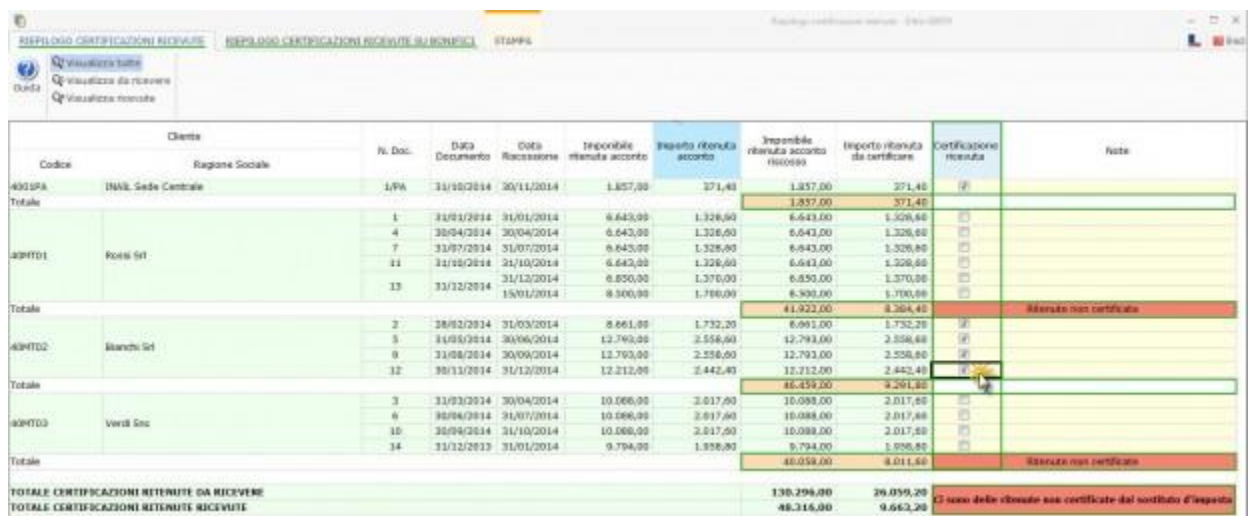

Facendo doppio click sopra le singole righe è possibile visualizzare l'anteprima della registrazione del compenso per cui si deve ricevere la certificazione, con la possibilità di accedere direttamente alla gestione della prima nota.

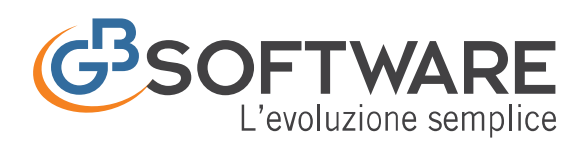

# **FISCO e TASSE**

la tua guida per un fisco semplice

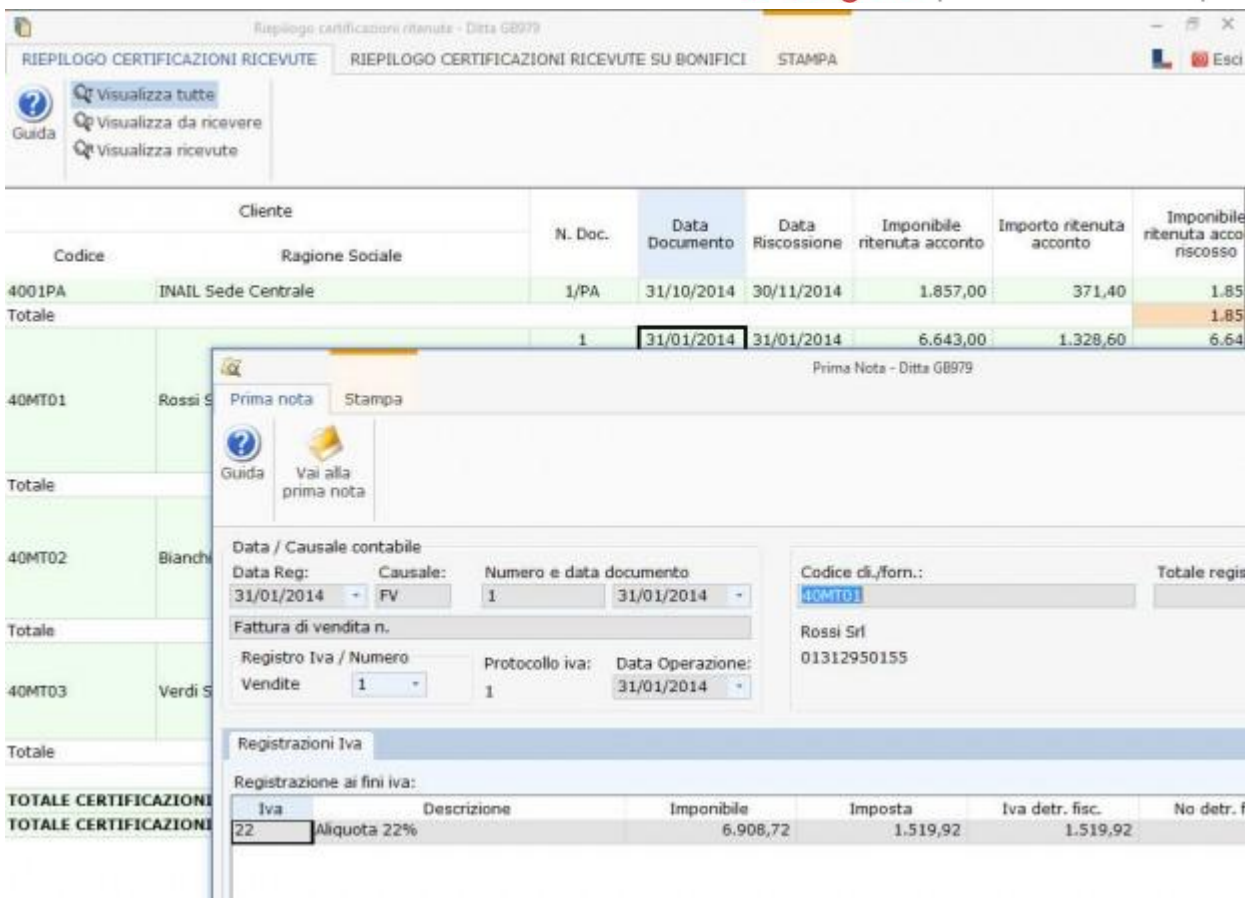

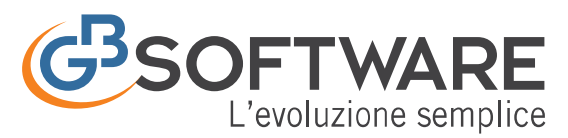

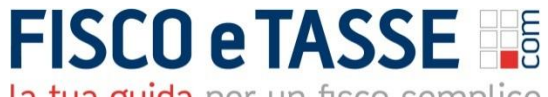

### **3. CA257 Gestione della Fatturazione**

Gestione della Fatturazione

La gestione della fatturazione permette l'emissione di documenti fiscali obbligatori nel caso di cessione di beni o prestazioni di servizi in base all'art. 21 D.P.R. 633/72.

La fattura è composta da una parte descrittiva e una parte tabellare, ha l'obbligo di una numerazione progressiva per anno fiscale e di una registrazione entro 15 giorni sul Registro delle vendite.

Esistono due tipi di fattura: "fattura immediata" (chiamata anche "fattura accompagnatoria") e "fattura differita".

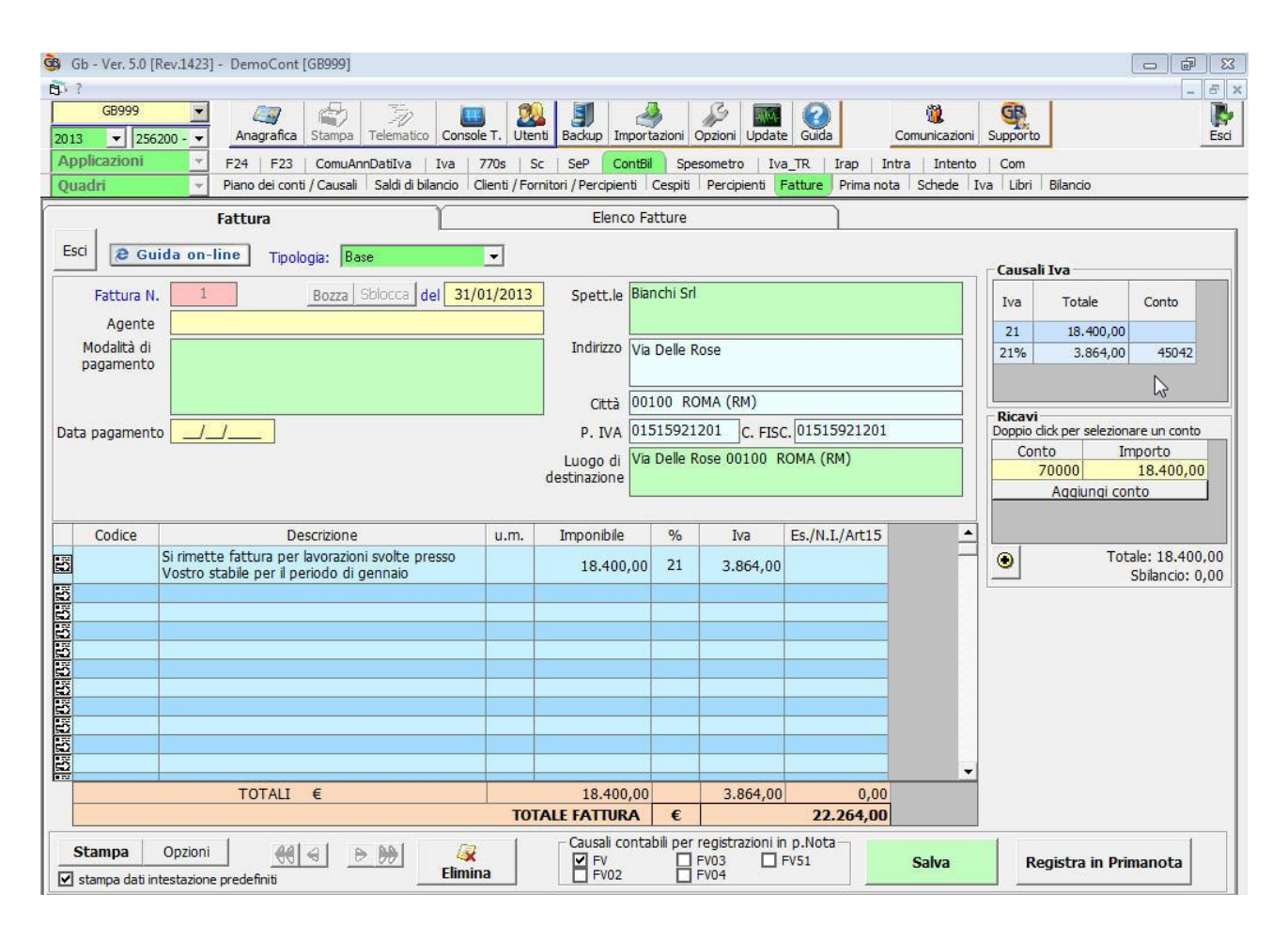

In GBsoftware è possibile effettuare:

- la fattura immediata: deve essere emessa contestualmente alla consegna del bene al compratore e funge anche da documento di trasporto (DDT).
- la fattura differita: deve essere emessa entro il giorno 15 del mese seguente la consegna della merce; in questo caso la merce dovrà

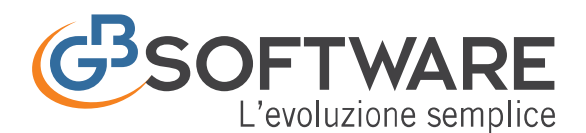

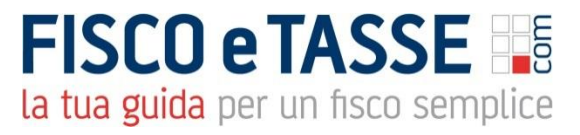

essere stata consegnata utilizzando un documento comprovante il trasporto (D.d.T).

Inoltre, la gestione della fatturazione prevede l'emissione di tale documento (D.d.T.) e con esso la compilazione automatica della fattura e la registrazione dei dati in contabilità.

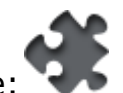

- La Procedura gestisce: 3.1 Gestione delle fatture di vendita
- 3.2 Emissione dei Ddt e compilazione automatica della fattura
- 3.3 Riporto automatico delle fatture di vendita in contabilità

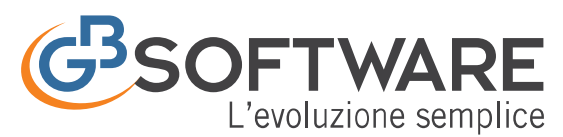

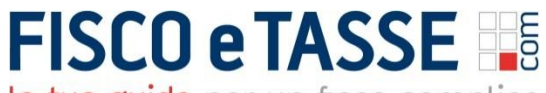

 $\mathbb{R}$  and  $\mathbb{R}$ 

### **3.1 Gestione delle fatture di vendita**

La fattura è un documento fiscale obbligatorio emesso da un soggetto fiscale per comprovare l'avvenuta cessione di beni o prestazione di servizi ed il diritto a riscuotere il prezzo. L'operazione di emissione di una fattura prende il nome di Fatturazione.

In GBsoftware la gestione prevede tutte le operazioni e modelli necessari per la completa gestione delle fatture.

- **Fattura Base Generica**
- **Fattura Quantità**
- **Fattura Condominio**
- **Fattura Agenti**
- **Fattura Professionisti**

Per procedere con l'emissione delle fatture sono necessari 3 semplici passaggi:

- **Creazione della fattura da input**
- **Utilizzo di modelli predefiniti creati dall'utente**

### **Predisposizione dei dati per la registrazione in contabilità:**

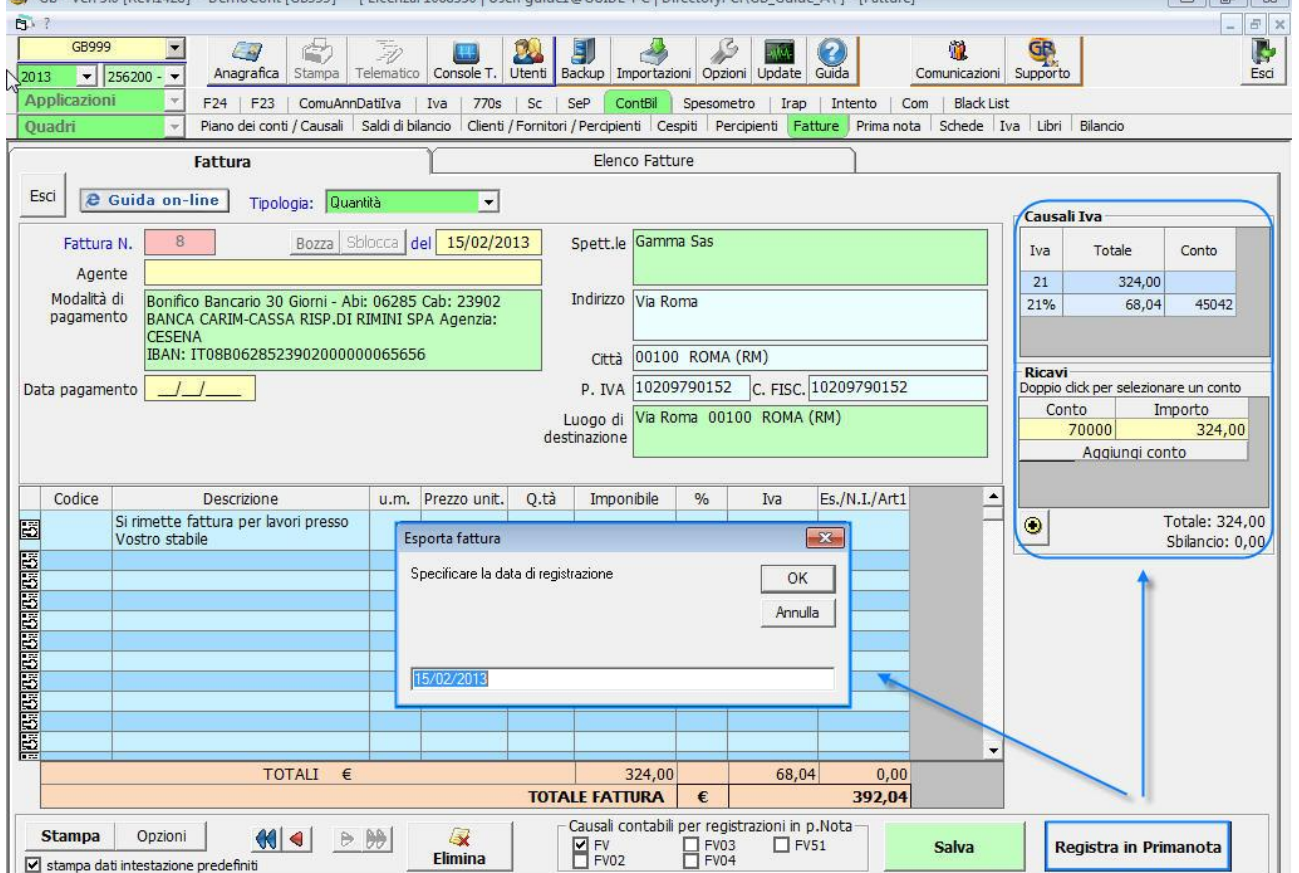

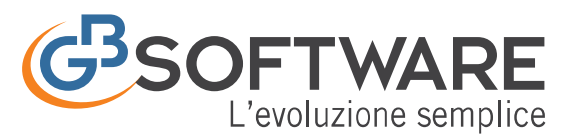

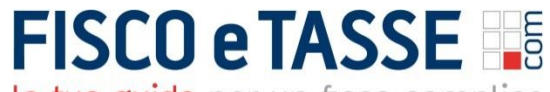

### **3.2 Emissione dei Ddt e compilazione automatica della fattura**

Il differimento della fatturazione è consentito per le cessioni di beni documentate da DOCUMENTO DI TRASPORTO che possono essere fatturate entro il 15 del mese successivo alle spedizioni.

Con la gestione delle fatturazione dopo aver emesso il documento di trasporto cartaceto, in GBsoftware è possibile creare la fattura differita inserendo i D.d.T emessi per lo stesso cliente in quel determinato periodo.

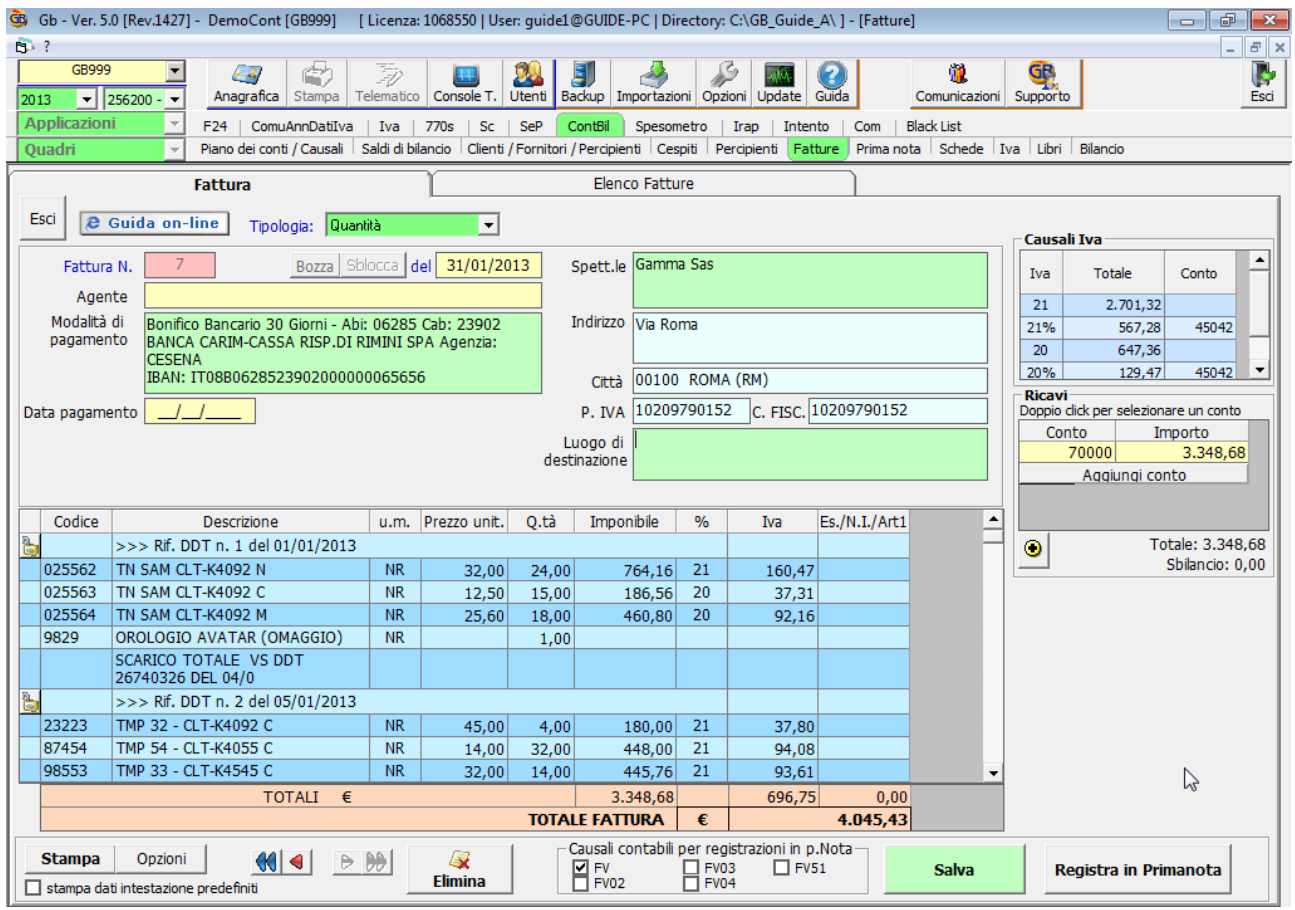

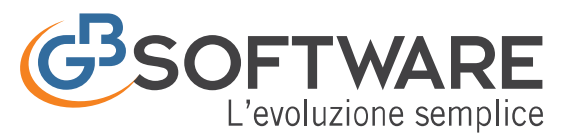

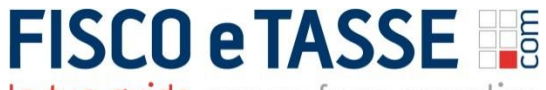

### **3.3 Riporto automatico delle fatture di vendita in contabilità**

Dalla gestione della fatturazione alla gestione della prima nota in automatico.

Terminato l'inserimento della/e fatture si esegue l'esportazione alla contabilità che permette la registrazione automatica in prima nota.

L'esportazione alla prima nota può avvenire:

dalla fattura;

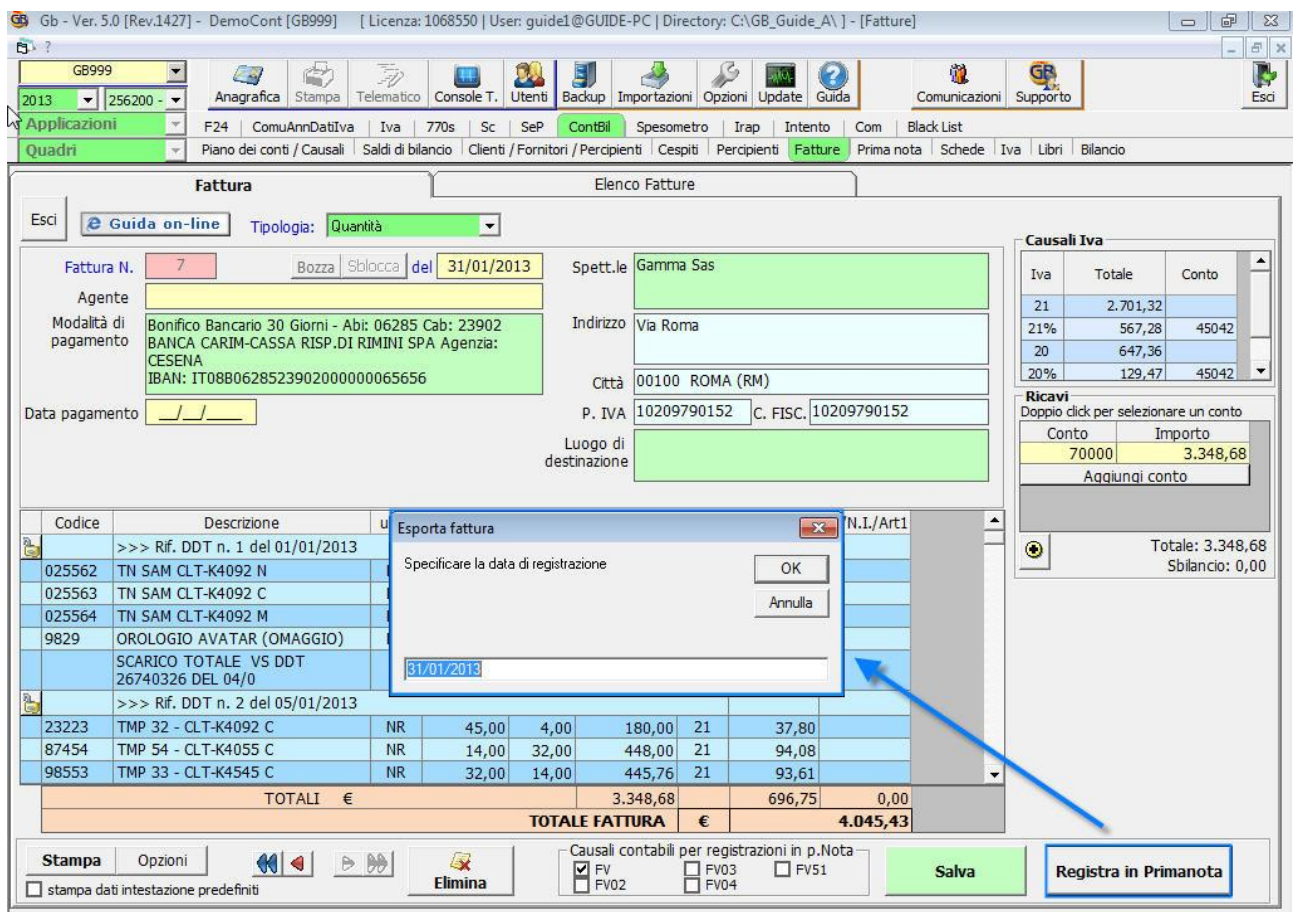

dal'elenco delle fatture;

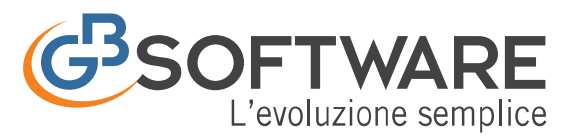

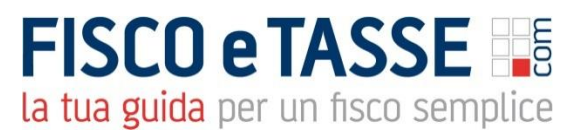

### **4 CA351 Spesometro DL n. 78 del 31 maggio 2010**

L'articolo 21 del DL n. 78 del 31 maggio 2010, convertito con modificazioni della legge n.122 del 30 luglio 2010 ha introdotto l'obbligo, per i soggetti passivi Iva, di comunicazione telematica delle operazioni rilevanti ai fini Iva.

Nell'applicazione Spesometro l'utente può procedere con la compilazione dei dati con 2 modalità:

- inserimento dei dati nella scheda manualmente;
- inserimento integrato con la contabilità: registrando la contabilità lo spesometro sarà già completo dei dati previsti dalla comunicazione. Basterà solamente comunicare tutte le operazioni rientranti nell'obbligo e creare in automatico il file telematico per l'invio.

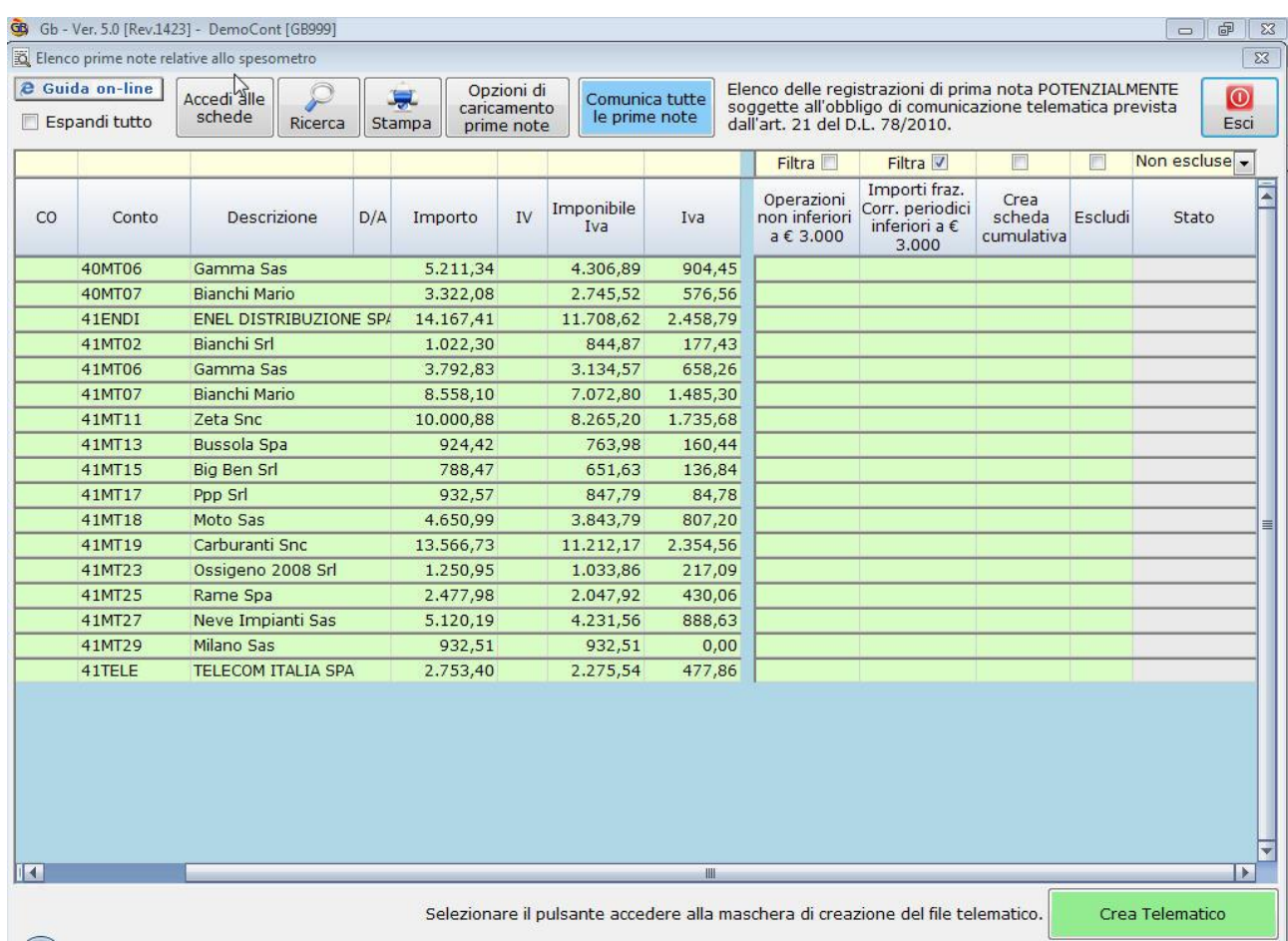